ШУТЮК В.В. **BECCAPAB O.C.** БЕНДЕРСЫКА О.В.

# **МОДЕЛЮВАННЯ ТА СТВОРЕННЯ ІННОВАЦІЙНИХ ПРОДУКТІВ** ХАРЧОВОЇ ПРОМИСЛОВОСТІ

# ЛАБОРАТОРНИЙ ПРАКТИКУМ

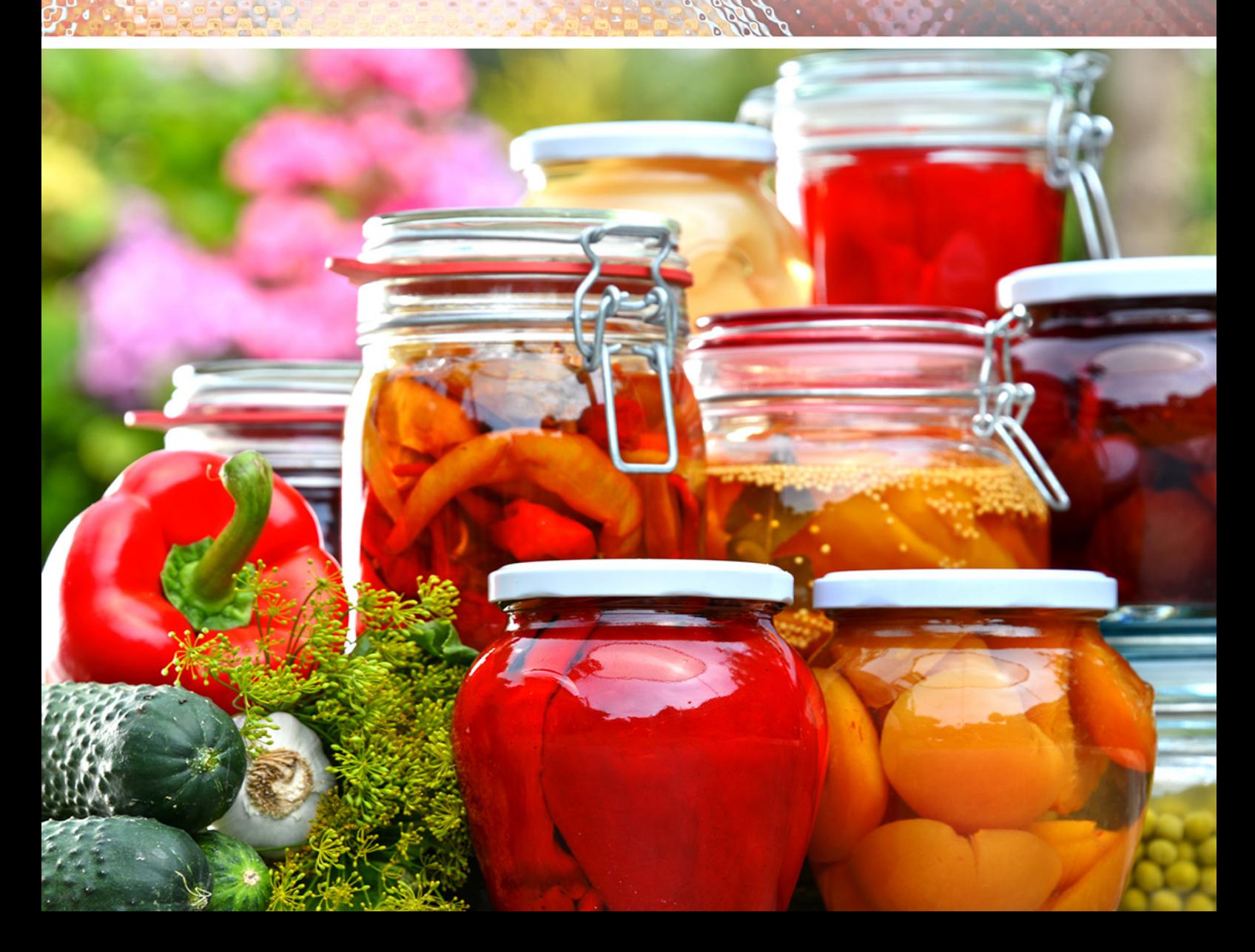

## **МІНІСТЕРСТВО ОСВІТИ І НАУКИ УКРАЇНИ**

# **НАЦІОНАЛЬНИЙ УНІВЕРСИТЕТ ХАРЧОВИХ ТЕХНОЛОГІЙ**

ЗАТВЕРДЖУЮ Ректор НУХТ, професор

 \_\_\_\_\_\_\_\_\_\_\_\_А.І. Українець «\_\_\_\_» \_\_\_\_\_\_\_\_\_\_\_\_2017 р.

# **МОДЕЛЮВАННЯ ТА СТВОРЕННЯ ІННОВАЦІЙНИХ ПРОДУКТІВ ХАРЧОВОЇ ПРОМИСЛОВОСТІ**

## **ЛАБОРАТОРНИЙ ПРАКТИКУМ**

для студентів освітнього ступеня бакалавр спеціальності 181 «Харчові технології» денної та заочної форм навчання

Всі цитати, цифровий та фактичний матеріал, бібліографічні відомості перевірено. Написання одиниць відповідає стандартам

Підписи авторів

СХВАЛЕНО на засіданні кафедри технології консервування Протокол № 14 від 27.06.17 р.

«\_\_\_\_» \_\_\_\_\_\_\_\_\_\_\_\_\_\_\_\_\_\_\_ 2017 р.

Реєстраційний номер електронного лабораторного практикуму в НМУ

 $\mathcal{L}=\mathcal{L}=\mathcal{$ 

**Київ НУХТ 2017** 

**Моделювання** та створення інноваційних продуктів харчової промисловості. Лабораторний практикум для студентів освітнього ступеня бакалавр спеціальності 181 «Харчові технології» ден. та заоч. форм навч.: /Уклад.: В.В. Шутюк, О.С. Бессараб, О.В. Бендерська.– К.: НУХТ, 2017.– 92 с.

### Укладачі: **Шутюк В.В.,** доктор техн. наук **Бессараб О.С.**, канд. техн. наук **Бендерська О.В.**

Рецензент **О.М. Білик***,* канд. техн. наук, доцент кафедри технології хлібопекарських і кондитерських виробів.

Відповідальний за випуск О.С. Бессараб, канд. техн. наук, проф.

#### **Лабораторний практикум видано в авторській редакції**

# **Зміст**

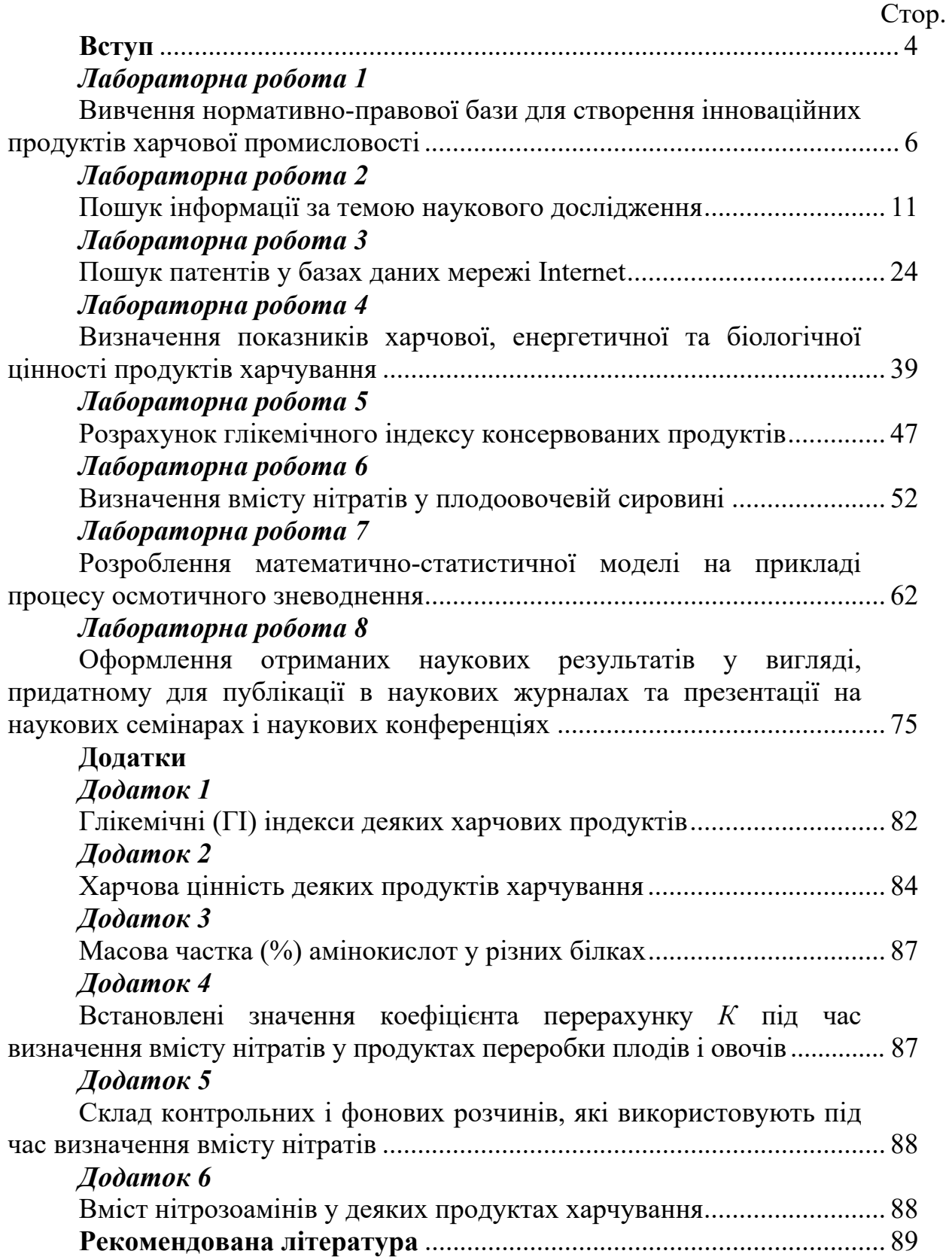

#### **Вступ**

Харчова промисловість України функціонує в умовах існування стійкого внутрішнього та зовнішнього попиту на харчову продукцію, швидкої окупності інвестицій та розвиненої сировинної бази сільськогосподарської продукції, що значно сприяє її розвитку. Водночас, протягом останніх років посилюється імпортозалежність ринку товарів харчової промисловості, крім того, на її функціонування впливає загострення конкуренції на світовому продовольчому ринку, пов'язане зі зростанням світової пропозиції продуктів харчування, про що свідчить висхідна динаміка показників індексу валового виробництва харчової продукції у світі, розрахованого FAO. За таких умов одним із найважливіших завдань розвитку економіки України є всебічно обґрунтована та практично забезпечена політика інноваційного розвитку промисловості. Створення конкурентноспроможного комплексу зумовило розроблення та впровадження Концепції державної промислової політики, основним принципом якої визначено перехід промисловості на інноваційний тип розвитку. Реалізація цієї Концепції нерозривно пов'язана з необхідністю здійснення інноваційних процесів у діяльності підприємств, що насамперед потребує вирішення проблем своєчасного впровадження новацій у виробництво.

Особливо важливою є реалізація цього процесу в харчовій промисловості, яка потребує впровадження новостворених або вдосконалених інноваційних технологій і випуску на їх основі харчових продуктів із новими споживчими та функціональними властивостями. Саме на таких технологіях і нових продуктах ґрунтується можливість вирішення пріоритетного на сьогодні завдання – створення в Україні індустрії оздоровчих продуктів для забезпечення ними всього населення з метою поліпшення стану здоров'я споживачів, підвищення якості їхнього життя, збереження генофонду нації. Такі зміни в харчовій промисловості зумовлені вимогами сучасної нутриціології – необхідністю забезпечити всі верстви населення доступними оздоровчими продуктами, оскільки стан здоров'я людини безпосередньо залежить від структури та якості харчування. Ось чому саме харчова індустрія нині перетворюється на важливу складову охорони здоров'я і посідає особливе місце в сфері інтелектуальної та виробничої діяльності людини.

Аналіз тенденцій розвитку світового ринку свідчить про щорічне розширення асортименту традиційних харчових продуктів на 2…3 %, а продуктів оздоровчого харчування – на 40…50 %. На жаль, у цьому напрямі ми значно відстали від США, Японії, Західної Європи, країн, які сміливо впроваджують інноваційні технології в харчовій промисловості.

4

Існує багато уявлень і тверджень стосовно терміну «інновація». Зважаючи на специфіку оздоровчого харчування, найбільш логічним є визначення, яке дав М. Лапін: «Інновація – це комплексний процес створення, розповсюдження і використання нового практичного засобу для кращого задоволення певної потреби людей; процес змін, які пов'язані з нововведенням у тому соціальному і матеріальному середовищі, у якому відбувається його життєвий цикл».

Триваючий нині спад виробництва у промисловості доводить необхідність стимулювання структурних зрушень, закладення підвалин нової національної економічної моделі розвитку, яка відповідатиме особливостям конкурентних викликів післякризового світу. Тому пріоритетним завданням державної політики на сучасному етапі має бути модернізація національної промисловості на основі активізації інноваційних процесів, повноцінного використання її потужного науково-технологічного потенціалу.

Сьогодні необхідним є здійснення комплексу заходів щодо збалансованого розвитку усіх підсистем національної інноваційної системи, підтримки інноваційної активності вітчизняних суб'єктів господарювання на всіх стадіях інноваційного процесу, стимулювання попиту на результати наукових досліджень і розробок, створення сприятливих умов для виробництва інноваційної продукції з високим рівнем доданої вартості.

#### *Лабораторна робота 1*

#### **ВИВЧЕННЯ НОРМАТИВНО-ПРАВОВОЇ БАЗИ ДЛЯ СТВОРЕННЯ ІННОВАЦІЙНИХ ПРОДУКТІВ ХАРЧОВОЇ ПРОМИСЛОВОСТІ**

**Мета роботи —** ознайомитися з видами інноваційних продуктів, законодавчою базою для розвитку інноваційної діяльності, а також визначитися з темою свого наукового дослідження.

#### **1.1. Основні теоретичні положення**

Для практичної реалізації інноваційного розвитку харчової промисловості України доцільно адаптувати положення Й. Шумпетера:

*I положення* – створення принципово нової харчової продукції або функціональних інгредієнтів із використанням високих технологій, що дає можливість отримати технологічно новий продукт; або надання нової якості традиційним харчовим продуктам, переважно збагаченням харчових середовищ з отриманням технологічно вдосконаленого продукту;

*II положення* – впровадження у виробництво нових, невідомих раніше технологій. Такими стали низькотемпературна, дезінтеграційна, електроімпульсна технології тощо. Зараз інтенсивно ведуться дослідження щодо використання в харчових виробництвах кріогенних і технологій заморожування;

*III положення* – освоєння нового ринку збуту – для інноваційної харчової продукції не є проблемою. Зростає культура харчування населення, нові відкриття в галузі біохімії, фізіології, нутриціології свідчать про пріоритетний вплив компонентів харчових продуктів на фізичний і психічний стан здоров'я людини. І сьогодні в передових країнах світу населення на 80…90 % забезпечено оздоровчою продукцією. В Україні ж її частка менша ніж 2 % загального обсягу. Ось чому ринок збуту нових харчових продуктів постійно зростатиме;

*IV положення* – отримання нового джерела сировини в сфері інноваційних продуктів. Продукція має бути доступною для усіх верств населення, незалежно від матеріального рівня; порівняно із традиційними продуктами, інноваційні повинні відрізнятися оптимальним вмістом вітамінів, мінеральних елементів, антиоксидантів тощо. З цієї точки зору, перспективним вбачається використання дикорослої сировини (ягід, грибів), вторинних сировинних ресурсів виробництва вина, соків, різноманітних напівфабрикатів, лікарських рослин;

6

*V положення* – проведення нових організаційних реформ – вимагає нових підходів: і технологічних, і економічних.

Основними перевагами впровадження інноваційних технологій є:

– можливість у короткі терміни ліквідувати відставання України в галузі виробництва та реалізації широкого спектру харчових продуктів, функціональних інгредієнтів, БАД до їжі тощо;

– постійне розширення внутрішніх і зовнішніх ринків харчової продукції;

– створення нових робочих місць і зростання зайнятості населення;

– зацікавленість виробників у створенні якісної продукції, що забезпечує високу рентабельність виробництва, швидку окупність вкладених коштів, можливість розширення виробництва;

– зацікавленість споживачів у розвитку інноваційної діяльності, оскільки вони отримують продукцію високої якості, безпечну для здоров'я, за доступними цінами, досягаючи оптимального співвідношення між показниками якість-ціна;

– зацікавленість держави, оскільки зростають ВВП, обсяги реалізації, бюджетні кошти;

– зростання інвестиційної привабливості для іноземних інвесторів і приплив іноземних капіталів для розширення вітчизняного виробництва;

– зростання конкурентноспроможності вітчизняної харчової продукції, що є надійною гарантією членства України в СОТ;

– ефективне використання науково-технічного потенціалу наукових розробок і відкриттів українських учених;

– гарантування безпечності нових харчових продуктів.

Державне регулювання інноваційної діяльності забезпечується законодавчими, структурними та функціональними інституціями, які встановлюють і забезпечують дотримання норм, правил, вимог в інноваційній сфері та взаємодію всіх підсистем національної інноваційної системи. Ключовими елементами, що формують інституційне середовище інноваційного розвитку промислового сектора України, є суб'єкти інституційного забезпечення інноваційної діяльності, законодавча, нормативно-правова база та програмні документи у сфері інноваційної діяльності, а також інноваційна інфраструктура.

Ключові цілі та завдання інноваційної політики України відображено у низці законодавчих і нормативно-правових документів, найважливіші з яких представлено у табл. 1.1.

7

*Таблиця 1.1* 

# **Законодавча та нормативно-правова база у сфері інноваційної діяльності України**

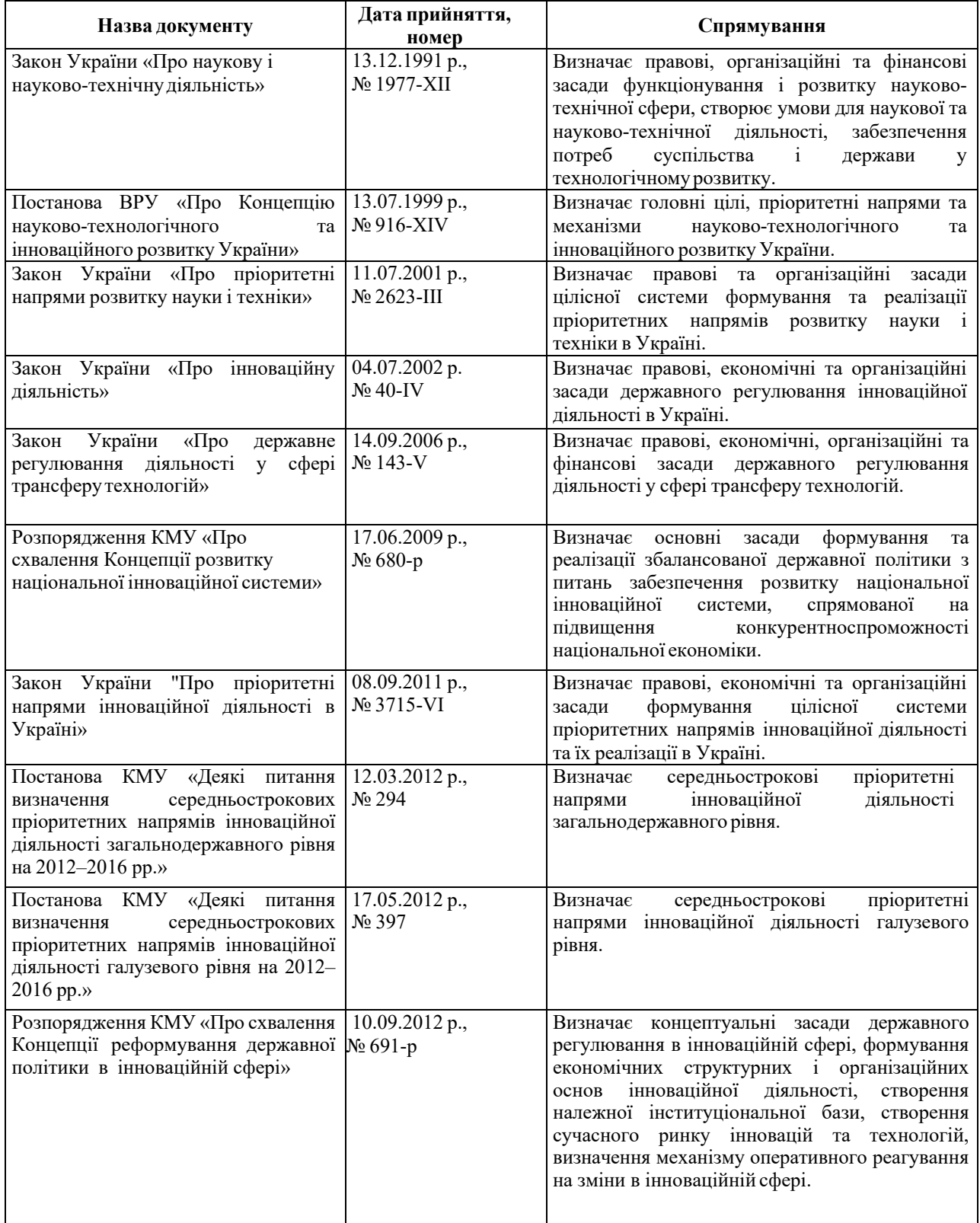

Необхідні завдання під час створення інноваційних харчових продуктів:

– обґрунтування, розроблення та промислова апробація технологій нових видів харчових продуктів;

– вдосконалення наявних харчових технологій на підставі використання нових фізико-хімічних процесів;

– створення нових харчових композицій з використанням методів харчової комбінаторики;

– реалізація та гармонізація вимог до якості та безпечності (відповідно до міжнародних і європейських стандартів) розроблених харчових продуктів і їх компонентів з урахуванням національних особливостей української кухні;

– розвиток наукових досліджень зі створення новітніх технологій харчових продуктів і поліпшення системи стандартизації та сертифікації;

– аналіз харчової сировини, отриманих із неї продуктів і використовуваних харчових добавок (ароматизаторів, барвників, комплексних поліпшувачів, антиоксидантів тощо) з точки зору виявлення потенційних ризиків, пов'язаних із наявністю різних контамінантів;

– пропагування сучасних уявлень основних положень культури харчування серед різних верств населення, особливо молоді, а також екологічної грамотності та активності громадян в реалізації споживчих та екологічних прав;

– розроблення рекомендацій щодо раціонального харчування, що ґрунтуються на наукових досягненнях і сучасних соціальних тенденціях.

Отже , сучасна стратегія харчової промисловості полягає в тому, щоб на основі орієнтованих фундаментальних, прикладних, пошукових досліджень і розробок, нових наукових ідей забезпечити форсований перехід на якісно нові технологічні процеси та створення на їх основі нового покоління харчових продуктів масового, оздоровчого, профілактичного призначення, адаптованих як до потреб споживача, так і до сучасних ринкових умов.

Метою реалізації результатів пріоритетних наукових і практичних напрямів інноваційної діяльності в харчовій промисловості є:

– створення системи екологічного захисту внутрішнього середовища людини;

– підвищення якості життя населення України та поліпшення стану його здоров'я;

– продовольча безпека країни в секторі виробництва харчових продуктів оздоровчого та профілактичного призначення;

– зниження антропогенного навантаження на довкілля за рахунок використання екологічно чистих технологій та раціональної утилізації вторинних сировинних ресурсів;

– високий експортний та імпортозаміщуючий потенціал харчової продукції.

#### **1.2. Завдання.**

1. Вивчити найважливіші законодавчі та нормативно-правові документи інноваційної політики України.

2. Визначитися з темою майбутніх наукових дослідження з метою створення інноваційного продукту.

### **Контрольні питання**

1. Назвіть основні положення практичної реалізації інноваційного розвитку за класифікацією Й. Шумпетера.

2. Наведіть основні переваги впровадження інноваційних технологій.

3. Наведіть найважливіші законодавчі та нормативно-правові документи інноваційної політики України.

4. Сформулюйте необхідні завдання під час створення інноваційних харчових продуктів.

5. Яка мета реалізації результатів пріоритетних наукових і практичних напрямів інноваційної діяльності в харчовій промисловості?

## **ПОШУК ІНФОРМАЦІЇ ЗА ТЕМОЮ НАУКОВОГО ДОСЛІДЖЕННЯ**

**Мета роботи —** ознайомитися зі структурою бібліотечних каталогів, зібрати інформацію за темою наукового дослідження, а також навчитися працювати з джерелами науково-технічної інформації.

#### **2.1. Основні теоретичні положення**

Характерною рисою розвитку сучасної науки є бурхливий потік нових наукових даних, одержуваних в результаті досліджень. Щорічно в світі видається понад 500 тисяч книг з різних питань. Ще більше видається журналів. Але, незважаючи на це, величезна кількість науково-технічної інформації залишається неопублікованою.

Інформація має властивість «старіти». Це пояснюється появою нової друкарської та неопублікованої інформації або зниженням потреби в такій, певній інформації. За зарубіжними даними інтенсивність падіння цінності інформації («старіння») орієнтовно становить 10 % щоденно для газет, 10 % – щомісячно для журналів і 10 % щорічно для книг.

Таким чином, відшукати нове, передове, наукове в рішенні певної теми – складна задача не тільки для одного науковця, але і для великого колективу.

Недостатнє використовування світової інформації призводить до дублювання досліджень. Кількість повторно одержуваних даних досягає в різних областях науково-технічної творчості 60 і навіть 80 %. А це втрати, які в США, наприклад, оцінюються багатьма мільярдами доларів щорічно.

Кожен крок на шляху прогресу науки досягається все більшою працею, все більш дорогою ціною. За останні чотири десятиліття збільшення в два–три рази кількості нових наукових даних в світі супроводжувалося восьми-, десятиразовим зростанням об'єму друкарської та рукописної інформації, п'ятнадцяти-, двадцятикратним збільшенням чисельності людей науки і більш ніж стократним зростанням асигнувань на науку та освоєння її результатів.

Для прискорення відбору необхідної документації із загального об'єму і підвищення ефективності праці працівників в Україні створено загальнодержавну службу науково-технічної інформації (НТІ).

Загальнодержавна служба включає галузеві інформаційні центри — Республіканський інститут НТІ, інформаційні центри, відділи НТІ (ОНТІ) в НДІ, конструкторських бюро, на підприємствах.

Носіями інформації можуть бути різні документи:

– книги (підручники, навчальні посібники, монографії);

– періодичні видання (журнали, бюлетені, праці інститутів, наукові збірки);

– нормативні документи (стандарти, СНІПи, ТУ, інструкції, тимчасові вказівки, нормативні таблиці тощо);

– каталоги і прейскуранти;

– патентна документація (патенти, винаходи);

– звіти про науково-дослідні та дослідно-конструкторські роботи;

– інформаційні видання (збірки НТІ, аналітичні огляди, інформаційні листки, експрес-інформація, виставкові проспекти та ін.);

– переклади іноземної науково-технічної літератури;

– матеріали науково-технічних і виробничих нарад;

– дисертації, автореферати;

– виробничо-технічна документація організацій (звіти, акти приймання робіт тощо;

– вторинні документи (реферативні огляди, бібліографічні каталоги, реферативні журнали та ін.).

Пошук потрібної інформації з кожним роком ускладнюється. Тому всі науковці повинні знати основні положення, пов'язані з інформаційним пошуком.

Інформаційний пошук здійснюється за допомогою інформаційнопошукової мови (ІПМ) – семантичної (смислової) системи символів і правил їх поєднання. У інформаційно-пошуковій системі застосовують різні варіанти ІПМ. Нині найбільшого поширення набула універсальна десяткова класифікація документів інформації (УДК).

УДК розділяє всі галузі знань на десять відділів, кожний з яких ділиться на десять підрозділів, а підрозділ – на десять частин. Кожна частина деталізується до необхідного ступеня. Структура УДК складається з груп основних індексів і визначників. Групи діляться на підгрупи загальних і спеціальних визначників.

УДК просто засвоюється працівниками видавництв і бібліотек, зручно шифрується, володіє відносно швидким пошуком інформації для вузькоспеціалізованих тим.

Останніми роками все частіше застосовуються механізована і автоматизована системи пошуку, які усувають громіздкість системи УДК. Це пошукові машини в Інтернеті.

#### **2.2. Пошук літератури на web-сторінках наукових бібліотек**

#### *2.2.1. Пошук літератури на web-сторінці Національної бібліотеки України імені В.І. Вернадського*

Найбільша бібліотека України, головний науково-інформаційний центр держави. Входить до числа десяти найбільших національних бібліотек світу.

Заснована 2 (15) серпня 1918 року як Національна бібліотека Української держави, з 1988 року носить ім'я В. І. Вернадського.

Обсяг фондів — понад 15,5 млн. одиниць зберігання. Це унікальне зібрання джерел інформації, що включає книги, журнали, продовжувані видання, карти, ноти, образотворчі матеріали, рукописи, стародруки, газети, документи на нетрадиційних носіях інформації. Бібліотека має найповніше в державі зібрання пам'яток слов'янської писемності та рукописних книг, архіви та книжкові колекції видатних діячів української й світової науки та культури. Складові фондів — бібліотечно-архівна колекція «Фонд Президентів України», архівний примірник творів друку України з 1917 р., архівний фонд Національної академії наук України.

Мережеві інформаційні ресурси Бібліотеки включають: зібрання «Наукова періодика України» (460 тис статей з 2400 журналів), електронні тексти (845 тис документів, з них 60 тис авторефератів дисертацій), аналітичні матеріали (5 тис випусків оперативної інформації та інформаційноаналітичних оглядів), каталоги та картотеки (4 млн бібліографічних записів і 5 млн зображень карток генерального алфавітного каталогу); реферативну базу даних «Україніка наукова» (547 тис записів).

Пошуковий апарат Бібліотеки має в своєму складі систему бібліотечних каталогів та картотек і фонд довідково-бібліографічних видань обсягом 200 тисяч примірників. Цей фонд включає документи нормативного характеру (закони, укази, постанови тощо), енциклопедії, тлумачні словники, довідники, бібліографічні посібники. Систему бібліотечних каталогів і картотек утворюють генеральний алфавітний каталог, читацькі алфавітний і систематичний каталоги та понад 30 каталогів і картотек підрозділів бібліотеки.

Для того, щоб розпочати пошук на даній web-сторінці, необхідно виконати наступні кроки:

– в рядку вводу адреси надрукувати http://nbuv.gov.ua і натиснути клавішу Enter, після чого отримаємо головну сторінку, яку показано на рис. 2.1;

– вибираємо з розміщеного на сторінці меню «Ресурси», після чого отримуємо наступне вікно (рис. 2.2).

У цьому вікні для перегляду наукової літератури та реферативної бази даних стосовно винаходів потрібно вибрати «Наукові ресурси». В отриманому вікні потрібно вибрати опцію «Наукова електронна бібліотека». У відкритому вікні вибрати режим пошуку «Простий пошук», «Розширений пошук» і «Алфавітні показчики» (рис. 2.3).

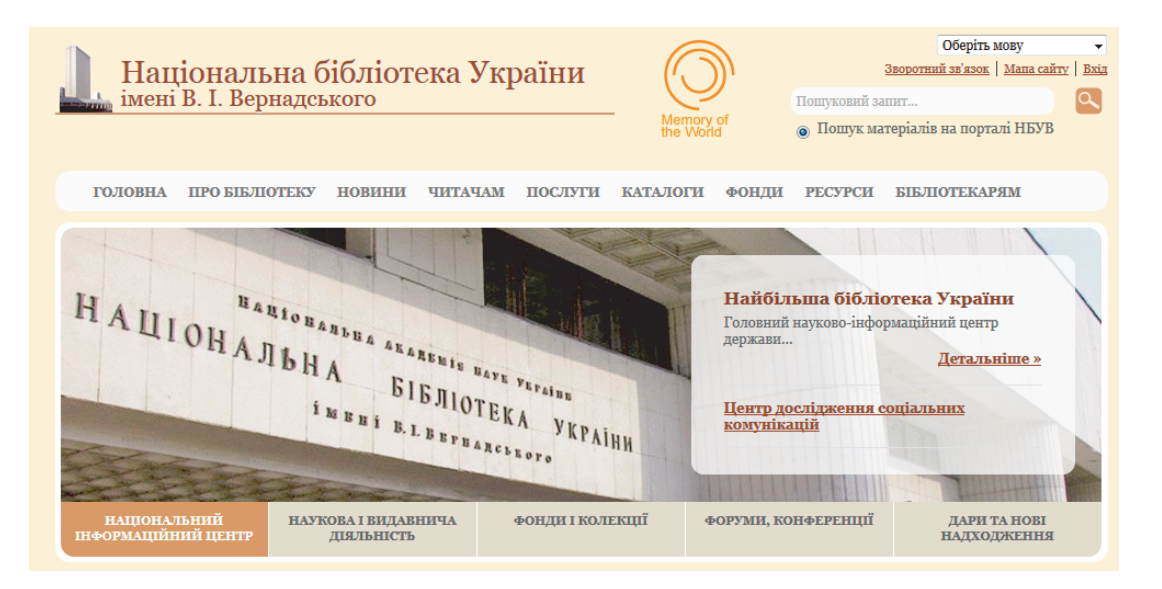

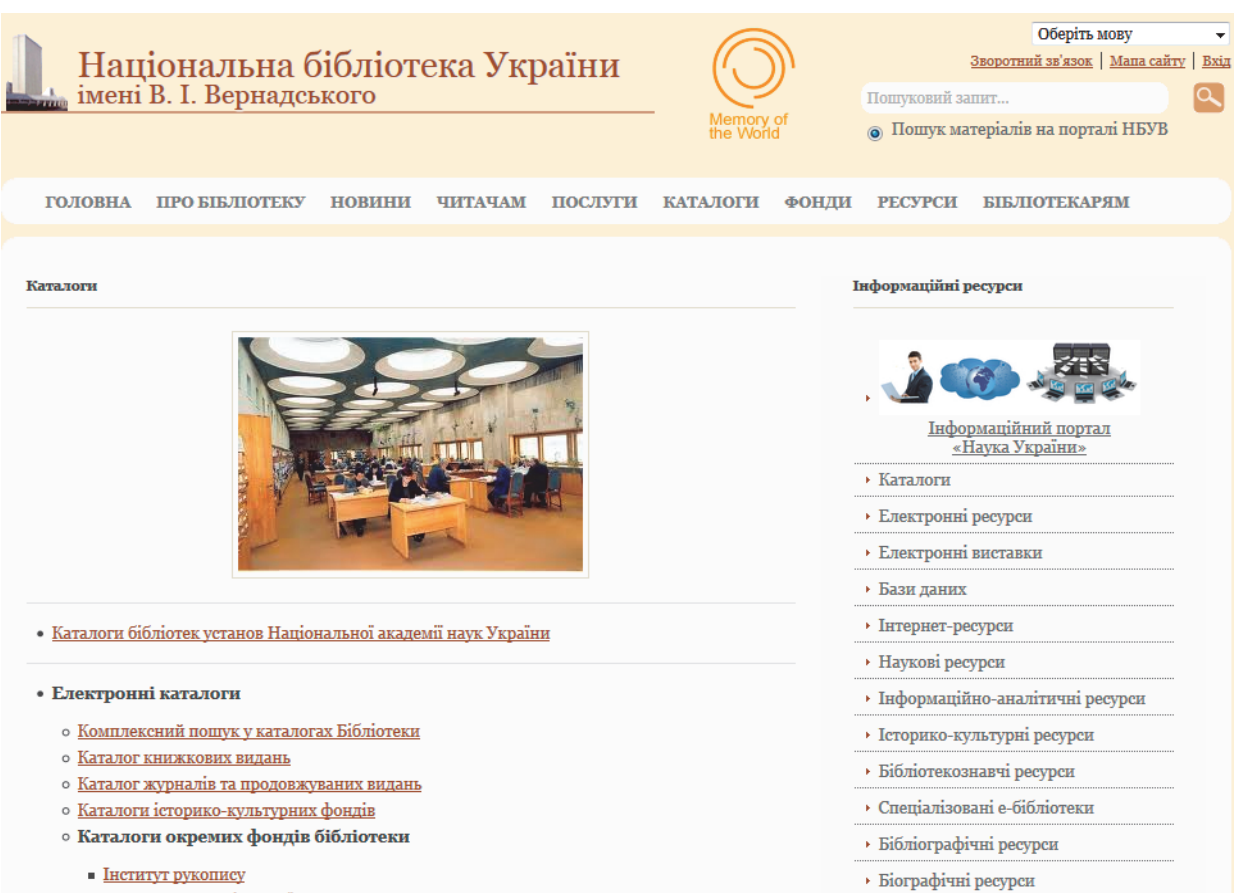

## *Рис. 2.1.* Вхід на сайт Національної бібліотеки України ім. В.І. Вернадського

*Рис. 2.2.* Вхід на розділ «Ресурси» сайту Національної бібліотеки України ім. В.І. Вернадського

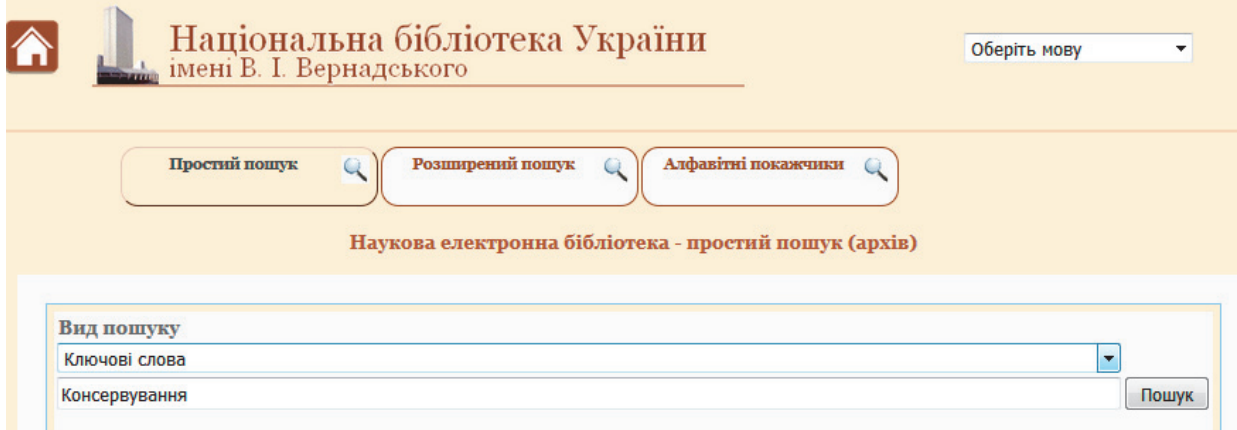

*Рис. 2.3.* Вибір варіантів пошуку

У новому вікні буде наведено список наявної літератури (рис. 2.4) згідно з Вашим запитом. У списку буде вказано про можливість ознайомлення з вибраною літературою – у читальному залі бібліотеки чи вона доступна в електронному варіанті.

Також у бібліотеці є можливість переглянути більшість наукових журналів України.

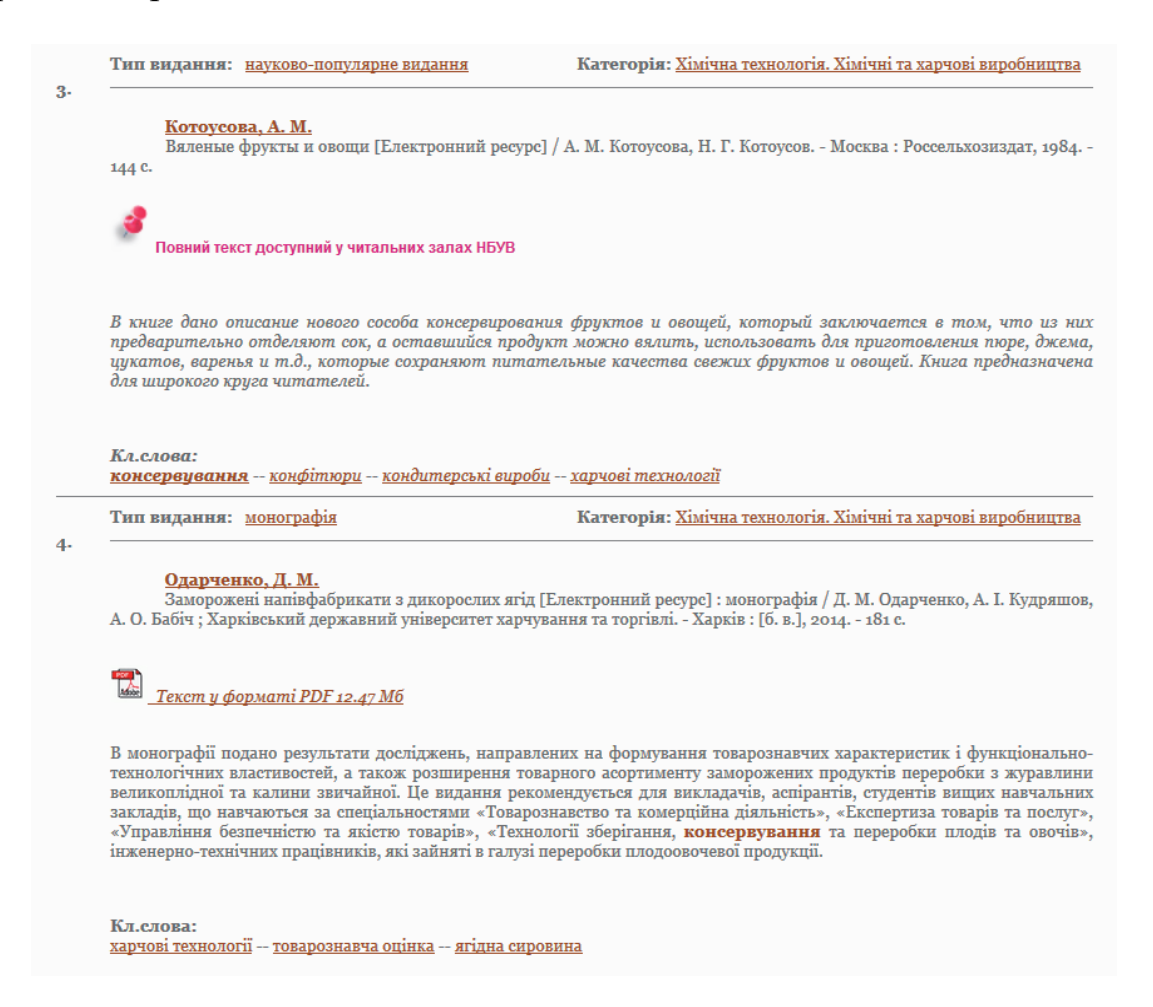

*Рис. 2.4.* Результати пошуку

#### *2.2.2. Пошук літератури на web-сторінці Науково-технічної бібліотеки НУХТ*

Нині науково-технічна бібліотека НУХТ є однією з найбільших бібліотек вищих навчальних закладів країни та найбільшою у галузі харчової промисловості. Фонд бібліотеки складає понад 1 мільйон примірників літератури.

Сьогодні наші користувачі мають можливість доступу через Web-сайт бібліотеки до бібліографічної інформації, повнотекстових баз даних, електронного каталогу, електронної бібліотеки, інституційного репозитарію НУХТ. У приміщенні бібліотеки працює мережа WI-FI.

Перехід бібліотеки на нові електронні технології – не просто питання вдосконалення роботи, а зміна місії та ролі бібліотеки: читачі матимуть можливість знаходити і використовувати необхідні документи як в Україні, так і в світових інформаційних потоках.

Для того, щоб розпочати пошук на даній web-сторінці, необхідно зареєструватися в читальному залі бібліотеки та виконати наступні кроки:

– в рядку вводу адреси надрукувати http:// http://library.nuft.edu.ua і натиснути клавішу Enter, після чого отримаємо головну сторінку, яку показано на рис. 2.5;

– вибираємо з розміщеного на сторінці меню «Електронний каталог», «Електронна бібліотека» або репозитарій «eNUFTIR».

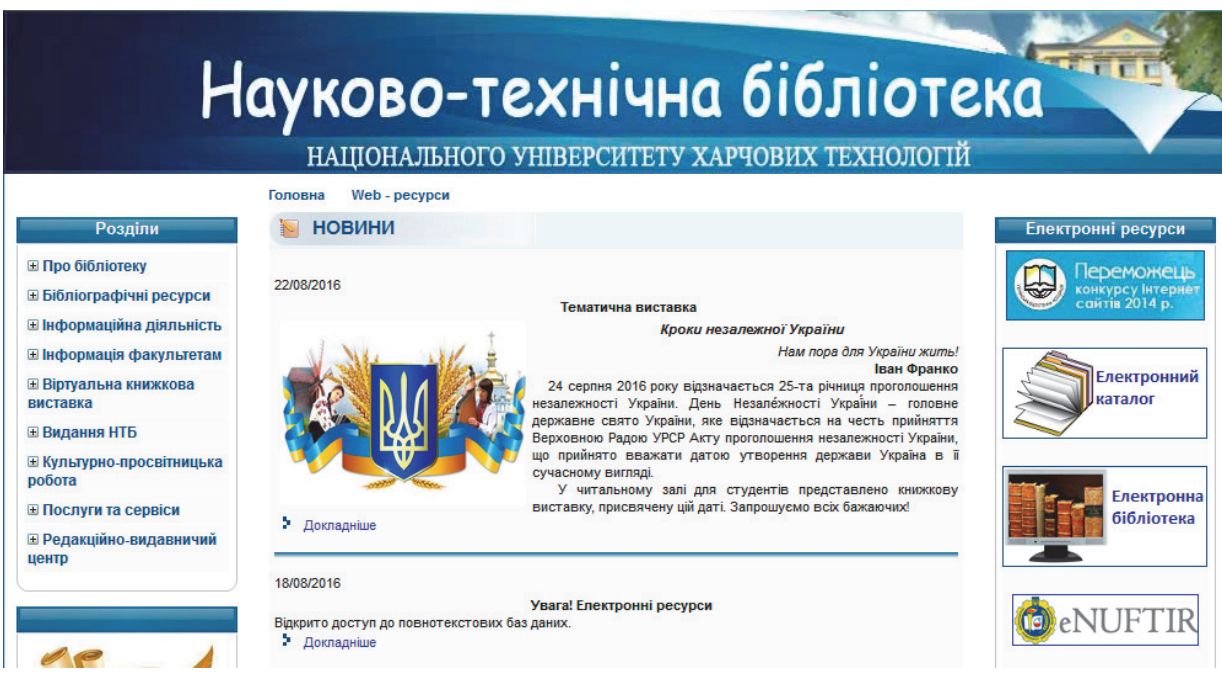

*Рис. 2.1.* Вхід на сайт Науково-технічної бібліотеки НУХТ

У робочому вікні «Електронний каталог» (рис. 2.6) в режимі розширеного пошуку заповнюємо необхідні поля для запиту (наприклад «консервування»).

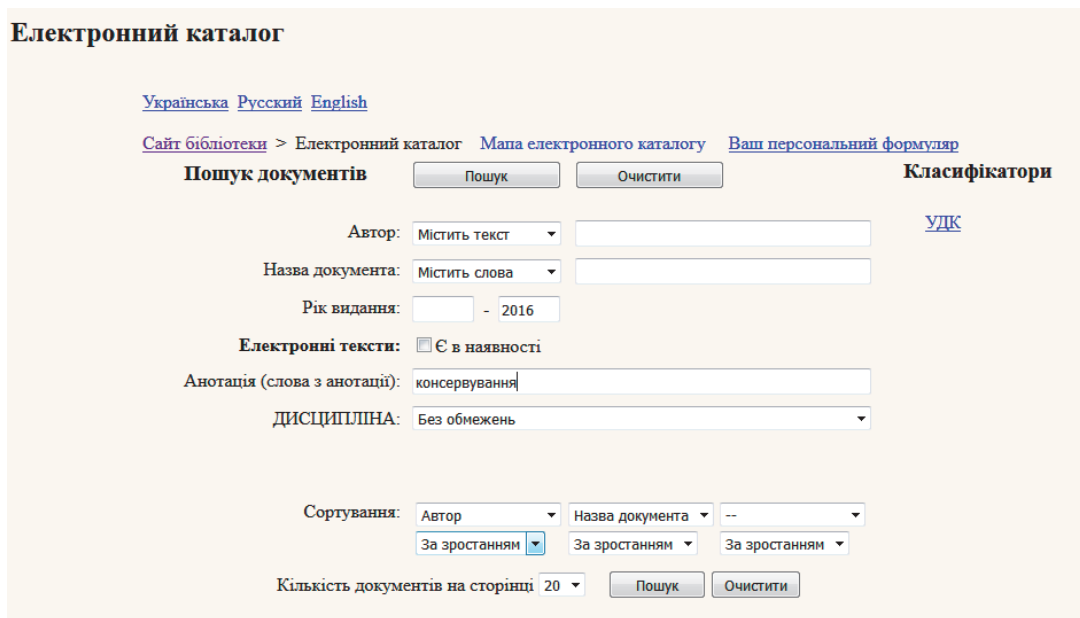

*Рис. 2.6.* Завдання пошуку

У новому вікні буде наведено список наявної літератури (рис. 2.7) згідно з Вашим запитом. У списку буде вказано про наявність опису документа (доступна тільки в друкованому варіанті) та електронної версії. У випадку наявності електронної версії документ можна переглянути. При активізації «Електронна версія» переходимо до репозитарію університету «eNUFTIR» (рис. 2.8).

#### Електронний каталог Сайт бібліотеки > Електронний каталог > Результати пошуку документів Критерії пошуку: Анотація містить слова 'консервування' Результати 1-6 від загального числа 6 Сторінка з результатами: 1 1. Мазуренко, І. К. Технологічні аспекти асептичного консервування томатної пасти [Текст] / І. К. Мазуренко, Ю. Д. Пилипенко // Харчова промисловість. - 2004. - Вип. 3. - С. 132-133. Авторський знак: М13 Опис документа 2. Малакі, Ілона Савелівна Удосконалення технології виробництва комбікормів для сільськогосподарської птиці [Текст] : автореф. дис. .. канд. техн. наук : 05.18.02 / І. С. Малакі ; Одес. нац. акад. харч. технол. — О., 2014. — 20 с. Шифр: 636 Авторський знак: М18 Кількість примірників: 1 Статистика використання: Видач: 0 Опис документа 3. Малежик, І. Ф. Кафедра процесів і апаратів харчових виробництв та технології консервування [Текст] : Історична довідка / І. Ф. Малежик, О. С. Марценюк, Л. М. Мельник // Наукові праці Національного університету харчових технологій. - 2002. - № 12. - С. 14-16. Статистика використання: Завантажень: 0 Опис документа Електронна версія

#### *Рис. 2.7.* Результати пошуку

| NUFTIR<br><b>О системе DSpace</b><br>Electronic National University of Food Technologies Institutional Repository |                                                                                                    |                                                                                                    |  |  |  |  |  |  |
|----------------------------------------------------------------------------------------------------|----------------------------------------------------------------------------------------------------|----------------------------------------------------------------------------------------------------|--|--|--|--|--|--|
| Поиск в архиве<br>Найти<br>Расширенный поиск<br>Главная страница                                                  | $e$ NUFTIR $>$<br>Статті ><br>Статті ><br>Пожалуйста, используйте этот идентификатор, чтобы цитировать или ссылаться на этот<br>pecypc: http://dspace.nuft.edu.ua/jspui/handle/123456789/8051 |                                                                                                    |  |  |  |  |  |  |
| Просмотр<br>Разделы<br>и коллекции                                                                                |                                                                                                    | Название: Кафедра процесів і апаратів харчових<br>виробництв та технології консервування                                                         |  |  |  |  |  |  |
| Даты випуска<br><b>Авторы</b><br>Заголовки<br>Темы                                                                |                                                                                                    | Другие названия: Кафедра процессов и аппаратов пищевых<br>производств и технологии<br>консервирования<br>The department processes and devices of |  |  |  |  |  |  |
| Зарегистрированным:<br>Обновления на e-mail                                                                       |                                                                                                    | food production and conservation<br>technologies<br>Авторы: Малежик, Іван Федорович                                                              |  |  |  |  |  |  |
| Мой архив<br>$\rightarrow$<br>ресурсов<br>Редактировать профиль                                                   |                                                                                                    | Малежик, Иван Федорович<br>Malezhik, Ivan<br>Марценюк, Олександр Степанович                                                                      |  |  |  |  |  |  |
| Справка<br>O DSpace                                                                                               |                                                                                                    | Марценюк, Александр Степанович<br>Martsenyuk, Alexander<br>Мельник, Людмила Миколаївна<br>Мельник, Людмила Николаевна<br>Melnyk, Lyudmila        |  |  |  |  |  |  |

*Рис. 2.8.* Детальна інформація по результатам пошуку

У відкритому вікні репозитарію можна ознайомитися з детальною інформацією про вибрану літературу та переглянути електронну версія документу (як правило у pdf-форматі).

У робочому вікні «Електронний каталог» (рис. 2.9) в режимі розширеного пошуку заповнюємо необхідні поля для запиту (наприклад «консервування»).

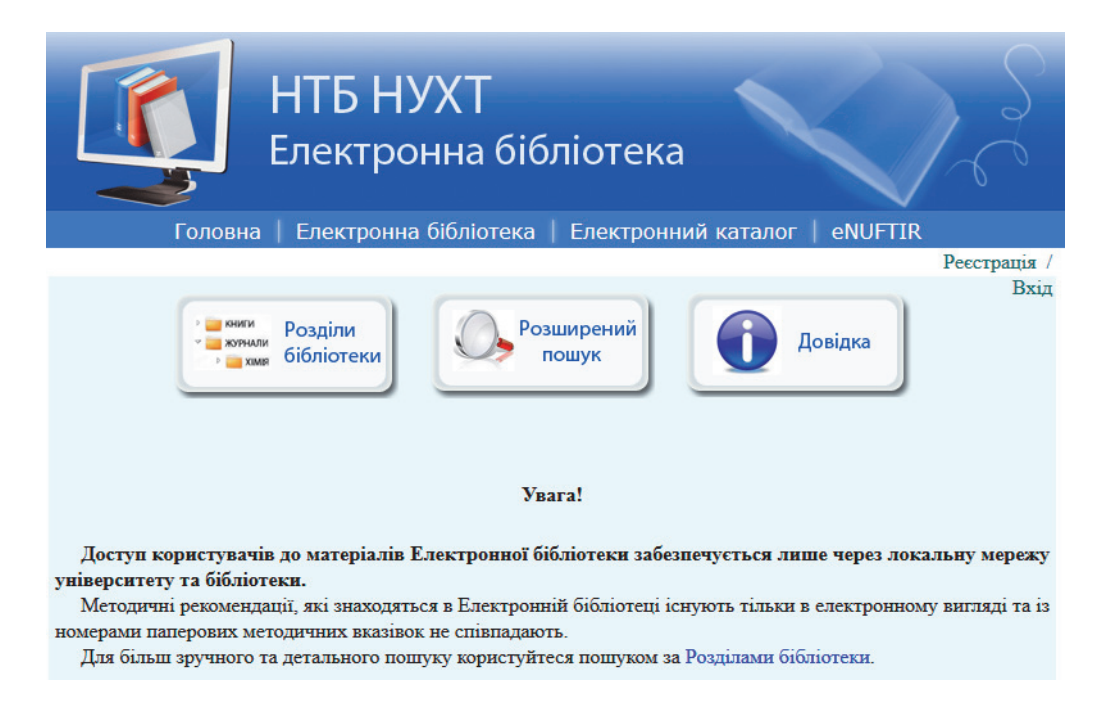

*Рис. 2.8.* Вікно «Електронної бібліотеки»

Зверніть увагу, що доступ користувачів до матеріалів Електронної бібліотеки забезпечується лише через локальну мережу університету та бібліотеки.

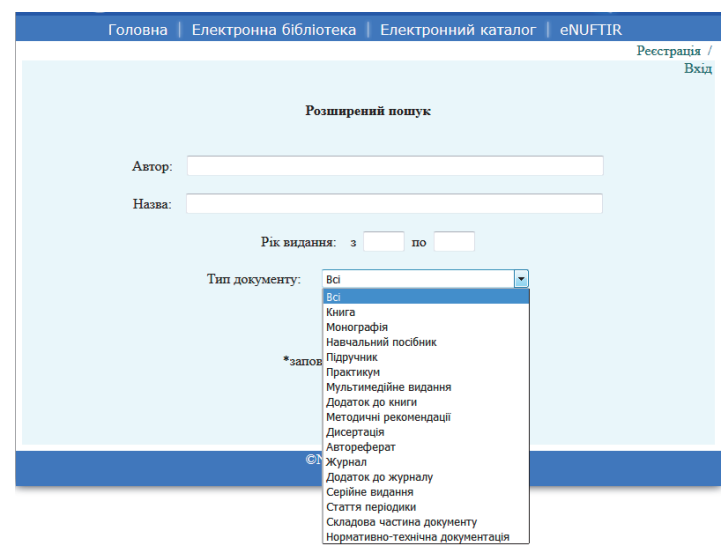

*Рис. 2.9.* Вікно розширеного пошуку «Електронної бібліотеки»

У робочому вікні «Електронна бібліотека» (рис. 2.9) в режимі розширеного пошуку заповнюємо необхідні поля для запиту (наприклад «консервування»). У новому вікні буде наведено список наявної літератури (рис. 2.10). Необхідну літературу Ви можете завантажити і скористуватись її електронною версією.

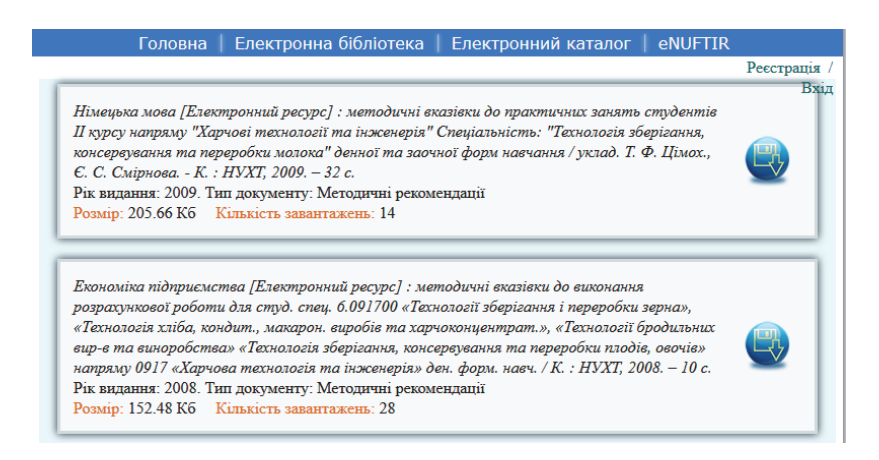

*Рис. 2.10.* Результати пошуку

Також можна здійснювати пошук в НТБ НУХТ через репозитарій «eNUFTIR» (рис. 2.11) за розділами: автореферати, монографії, статті тощо. Пошук можна проводити по фонду та зібранні, даті випуску, автору, заголовку і темі.

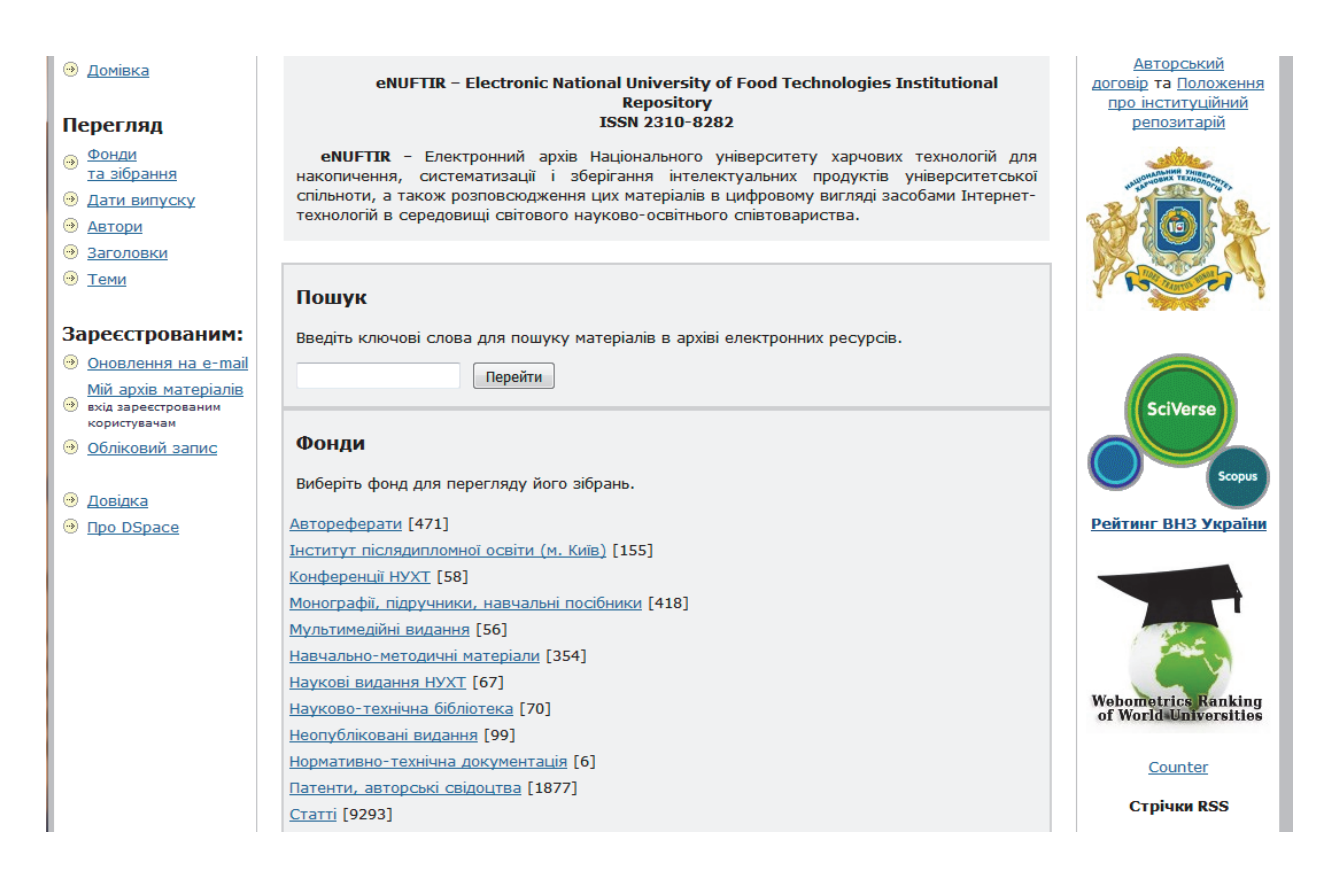

*Рис. 2.11.* Вікно «eNUFTIR»

В результаті пошуку отримаємо список за обраною темою, який можна впорядкувати за ранжуванням, заголовком, датами випуску чи збереження у спадному чи зростаючому порядку (рис. 2.12).

З обраною зі списку літературою (див. рис. 2.8) можна детально ознайомитися і переглянути електронну версію документу.

#### *2.2.3. Пошук літератури на web-сторінці наукової електронної бібліотеки «КіберЛенінка»*

КіберЛенінка – це наукова електронна бібліотека, побудована на парадигмі відкритої науки (Open Science), основними завданнями якої є популяризація науки і наукової діяльності, громадський контроль якості наукових публікацій, розвиток міждисциплінарних досліджень, сучасного інституту наукової рецензії та підвищення цитованості російської науки.

КіберЛенінка підтримує поширення знань за моделлю відкритого доступу (Open Access), забезпечуючи безкоштовний оперативний доступ до наукових публікацій в електронному вигляді, які залежно від домовленостей з правовласником розміщуються на умовах ліцензії Creative Commons Attribution (CC-BY).

Бібліотека комплектується науковими статтями, опублікованими в журналах Росії та ближнього зарубіжжя, в тому числі науковими журналами, включеними до переліку ВАК РФ провідних наукових видавництв для публікації результатів дисертаційних досліджень. Наукові тексти, представлені в бібліотеці, розміщуються в інтернеті безкоштовно, у

відкритому доступі й можуть бути знайдені як за допомогою популярних пошукових систем, так і за допомогою системи повнотекстового наукового пошуку з підтримкою російської морфології на сайті бібліотеки. Користувачам бібліотеки надається можливість читати наукові роботи з екрану планшета, мобільного телефона та інших сучасних мобільних пристроїв.

Для того, щоб розпочати пошук на даній web-сторінці, необхідно виконати наступні кроки:

– в рядку вводу адреси надрукувати https://cyberleninka.ru/ і натиснути клавішу Enter, після чого отримаємо головну сторінку, яку показано на рис. 2.12;

– в правому куті сторінки входимо до вікна «Регистрация» та реєструємося на сайті бібліотеки;

– вибираємо з розміщеного на сторінці меню «Поиск» і робимо запит (наприклад «консервы») (рис. 2.13);

– отримуємо перелік статей за зробленим запитом (рис. 2.13);

– вибираємо зі списку певну статтю чи матеріал і натискаємо на її заголовок, після чого отримуємо відповідний матеріал (рис. 2.14);

– після цього його можна скачати, цитувати тощо.

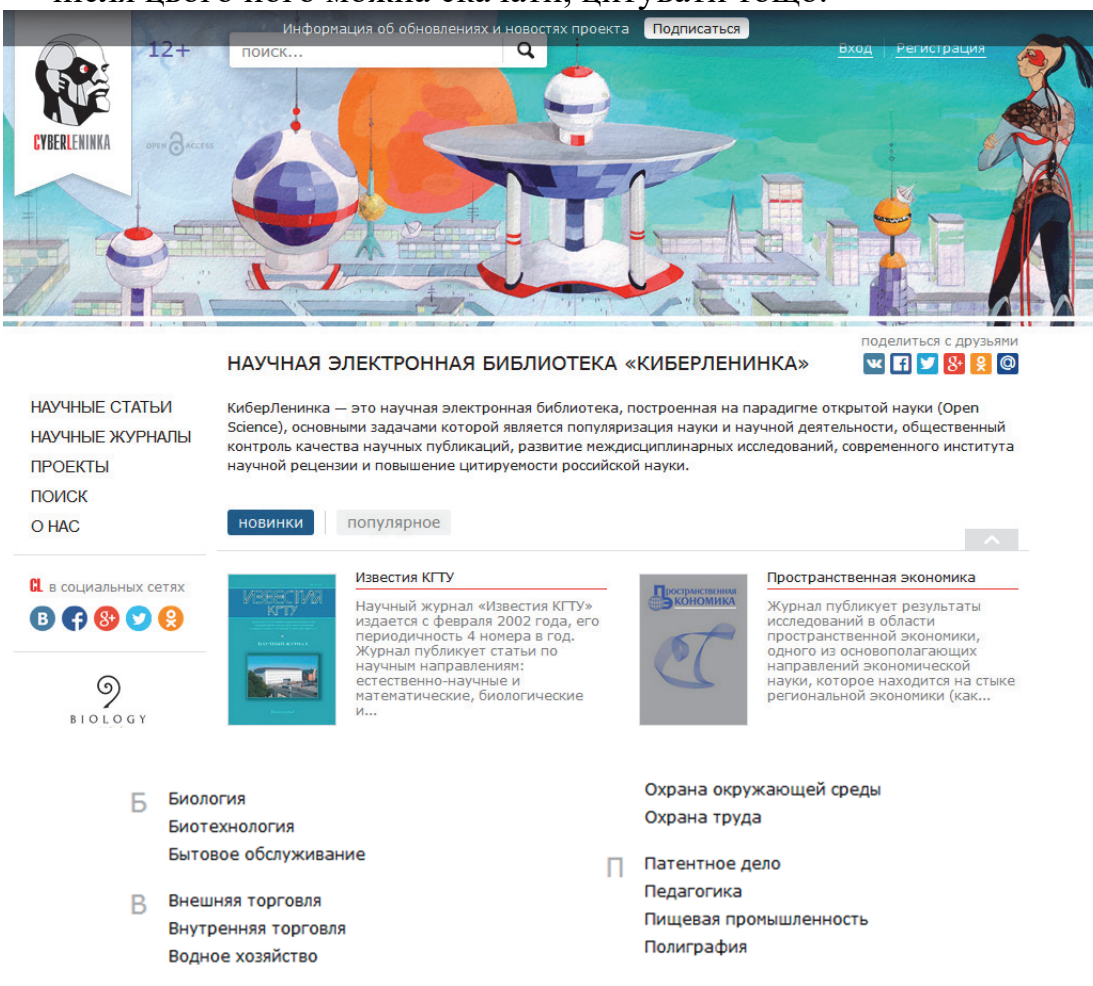

*Рис. 2.12.* Вікно електронної бібліотеки «КіберЛенінка»

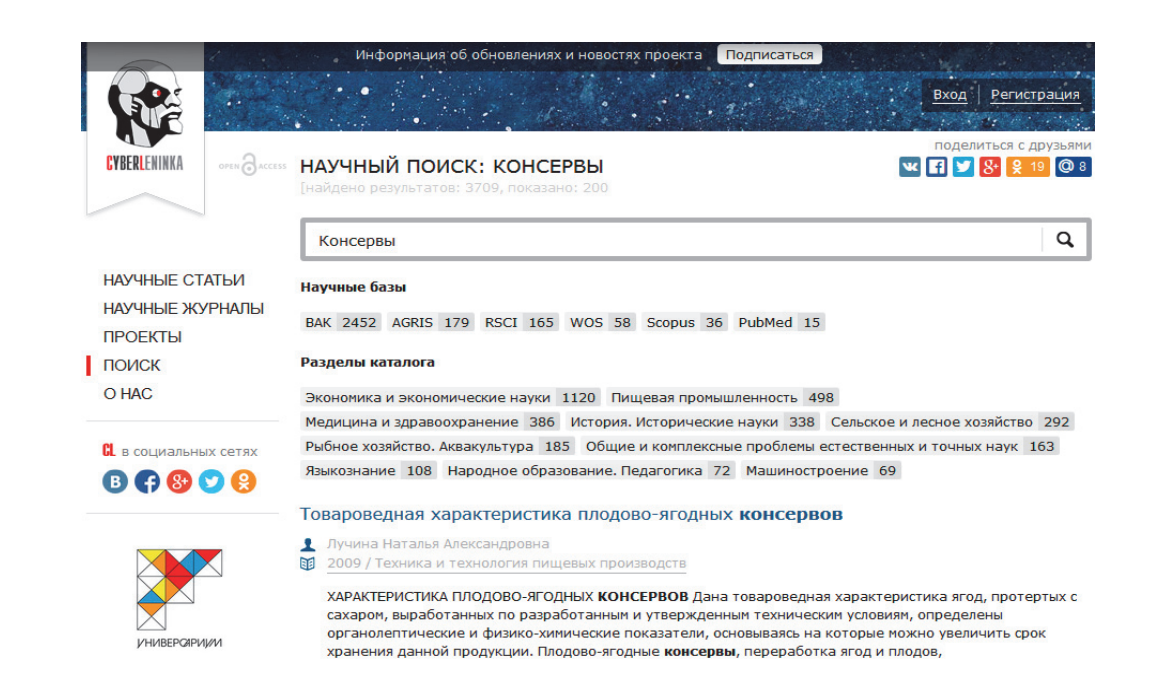

# *Рис. 2.13.* Вікно пошуку

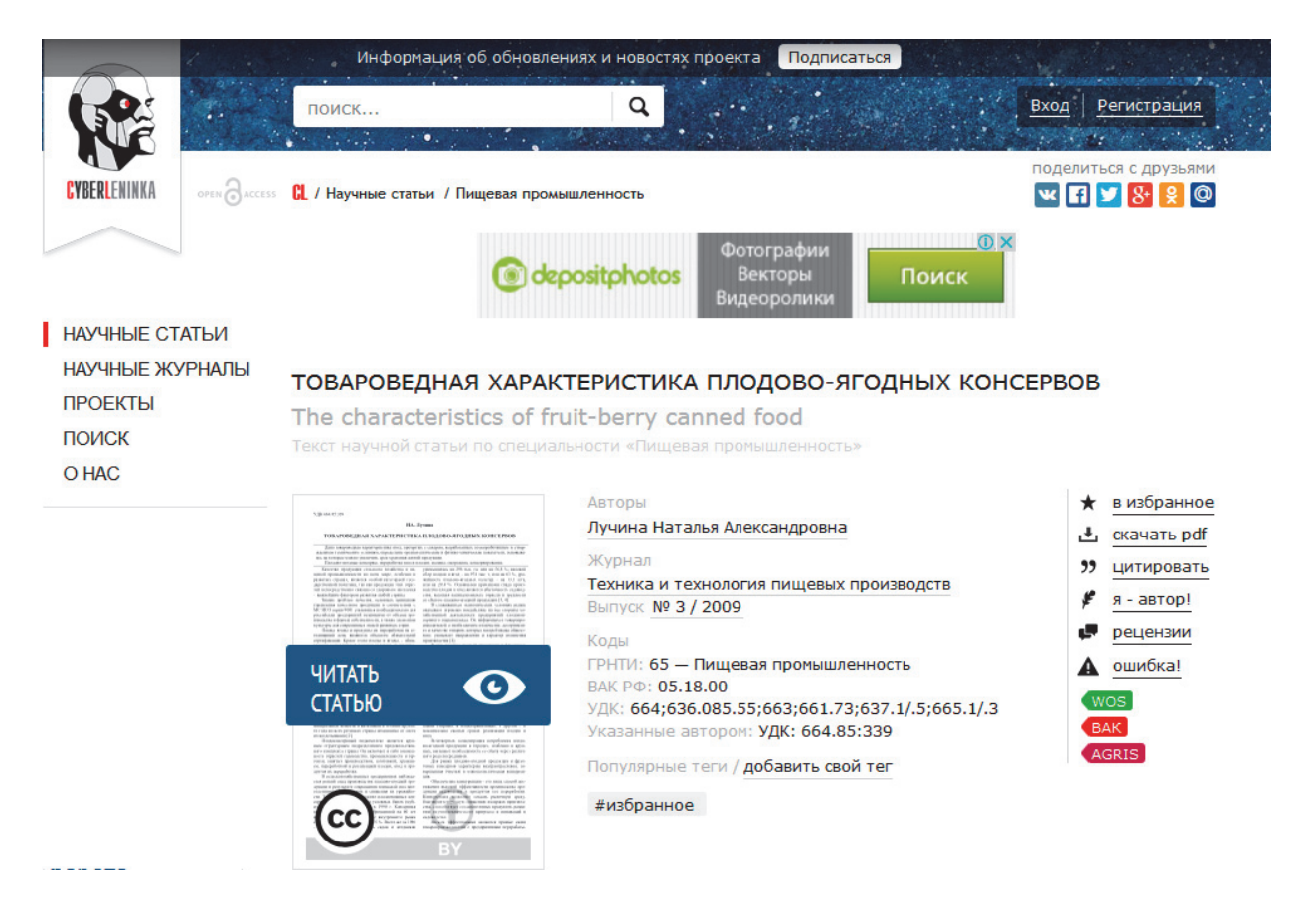

*Рис. 2.14.* Результати пошуку за запитом

**2.3. Завдання.** Навести перелік джерел, що знайдені та опрацьовані за темою наукового дослідження. Згідно з наведеним переліком джерел, надіслати на електрону адресу керівника електронну версію цих матеріалів у форматі pdf.

#### **Контрольні питання**

1. Розкрийте термін «науково-технічна інформація».

2. Що є інформаційними ресурсами НТІ?

3. Як розділяють наукові документи в залежно від способу надання інформації?

4. Які джерела інформації відносять до первинних опублікованій видань?

5. Охарактеризуйте джерела інформації: тези доповідей, журнальні статті.

6. До яких наукових видань відносяться: монографія, книга, брошура, збірник наукових праць?

7. Як здійснюється інформаційний пошук за допомогою інформаційнопошукової мови?

8. Як здійснюється пошук літератури на web-сторінках бібліотек?

9. Які Ви знаєте науково-метричні бази?

#### **ПОШУК ПАТЕНТІВ У БАЗАХ ДАНИХ МЕРЕЖІ INTERNET**

**Мета роботи —** набути вміння проводити патентний пошук за обраною темою наукового дослідження, а також навичок роботи з патентною документацією.

#### **3.1. Основні теоретичні положення**

Розвиток комп'ютерних технологій та засобів комунікацій у кінці минулого століття дав можливість створити нові способи зберігання, аналізу та розповсюдження інформації. Створені у патентних відомствах бази даних можна використовувати для пошуку в автоматизованому режимі, зокрема через мережу Інтернет. Для цього патентні відомства багатьох країн світу розробили власні web-сторінки.

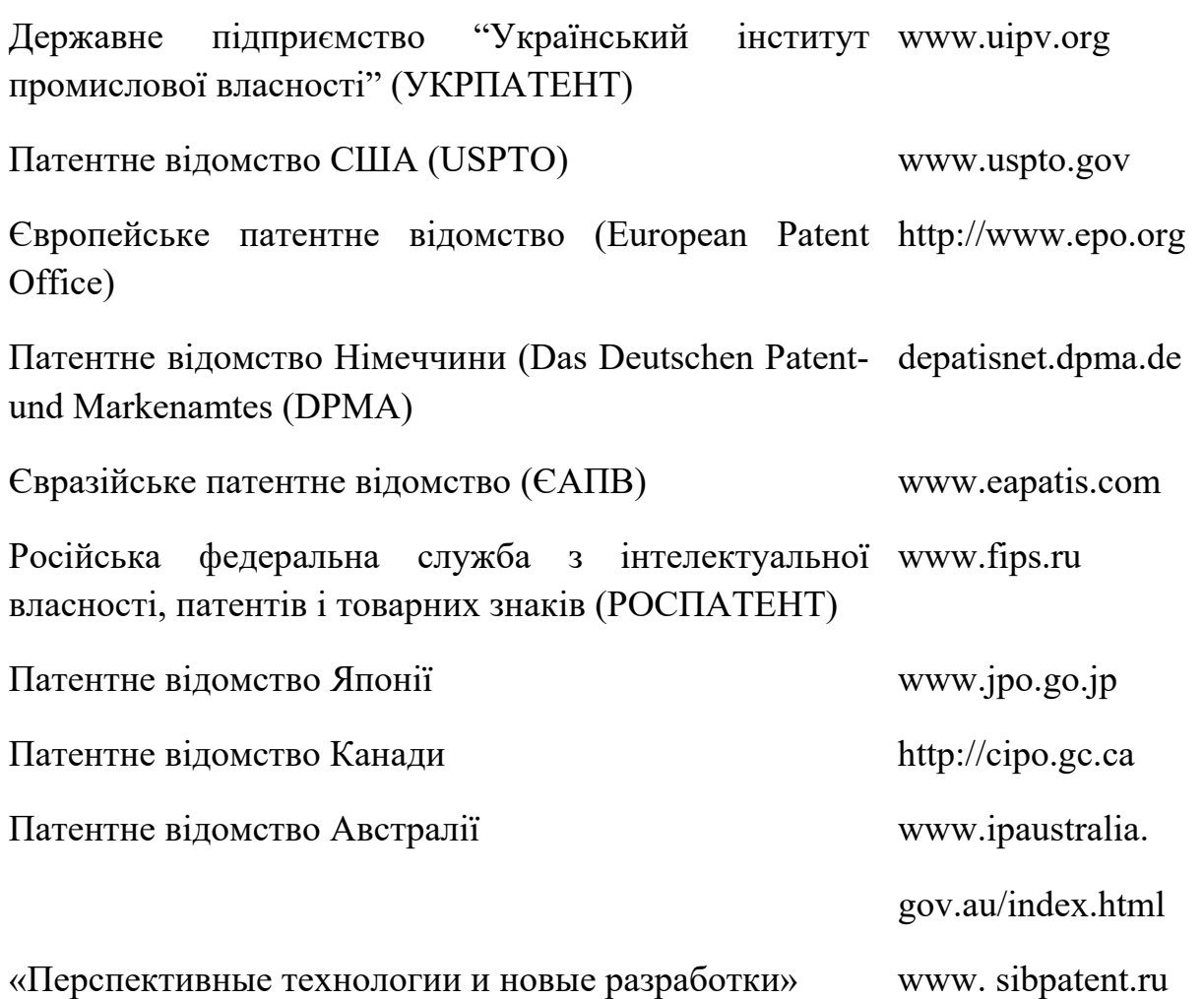

Пошук у патентних базах даних можна здійснювати за такими параметрами: порядковим номером патенту, відомостями про заявників і винахідників, ключовими словами, основним індексом Міжнародної патентної класифікації (МПК).

У наший країні МПК була введена як єдина державна класифікація патентної документації в 1970 р. МПК охоплює всі області знань. Всі сфери матеріального виробництва в МПК підрозділяються на розділи, класи, підкласи, групи і підгрупи. Вісім основних розділів МПК позначаються великими літерами латинського алфавіту:

А – задоволення життєвих потреб людини;

B – різні технологічні процеси; транспортування;

C - хімія і металургія;

D – текстиль і папір;

Е – будівництво, гірська справа;

F – механіка, освітлення, опалювання, двигуни і насоси, зброя; боєприпаси, вибухові роботи;

 $G - \phi$ ізика;

Н – електрика.

Кожен розділ може містити до 99 класів (від 01 до 99-го). За необхідності допускається пропуск окремих номерів класів. Класи позначаються індексом розділу з двома арабськими цифрами. Наприклад, розділ А має класи:

А01 – сільське господарство;

А21 – хлібопечення, борошняні вироби;

А22 – скотобійна справа, переробка м'яса, обробка свійської птиці або риби;

А23 – їжа або харчові продукти; їх обробка, не віднесена до інших класів і так далі.

Класи підрозділяються на підкласи, що позначаються латинськими буквами. Наприклад, клас А23 має підкласи:

#### **А23 В – консервація;**

А23 З – виробництво молочних продуктів;

А23 D – замінники масла, харчові масла і жири;

А23 F – кава, чай, їх замінники;

А23 G – какао, молоко, цукристі кондитерські вироби, морозиво;

А23 L – харчові продукти, не віднесені до інших підкласів і так далі.

На Україні діє Інститут промислової власності, який здійснює експертний пошук інформації під час подання науковцями заявки на винахід.

Для полегшення роботи з патентною документацією різних країн і для зручності створення бази даних патентних документів під час їх автоматизованого пошуку Всесвітня організація інтелектуальної власності розробила стандарт на бібліографічні дані, відповідно до якого кожному елементу бібліографічної частини опису винаходу привласнюється певний цифровий код, наприклад:

 $11$  – номер патенту;

19 – код країни публікації;

21 – реєстраційний номер заявки;

22 – дата подачі заявки

і так далі.

Це полегшує знаходження прізвищ, дат, класифікаційних позначень навіть без знання мови, на якій опубліковано патент.

Патентні відомства більшості країн світу видають патентні бюлетені, що містять відомості про винаходи, промислові зразки, корисні моделі та товарні знаки. Нині вони виходять у вигляді видань: «Винаходи і корисні моделі», «Промислові зразки», «Товарні знаки і найменування місць походження».

Основні розділи бюлетеня «Винаходу»:

– заявки на винаходи;

– винаходи (патенти);

– авторські свідоцтва і патенти, що раніше не публікувалися;

– відомості про зміну правового статусу;

– систематичний покажчик патентів (по класах МПК) і нумераційний покажчик заявок на винаходи.

Систематичний покажчик складається з номерів патентів, розподілених по розділах МПК, тобто в покажчику наведено рубрики МПК і номери патентів, відповідні їй. Наприклад:

а) у разі класифікування за повною МПК:

МПК

*B28В 5/00* (2006.01)

*H04H 20/12* (2008.01)

*Н01Н 33/65* (2009.01),

*B28В 5/00* позначає інформацію стосовно винаходу (жирний шрифт), покласифіковану за повною МПК (курсив);

*H04H 20/12* позначає інформацію стосовно винаходу (жирний шрифт), покласифіковану за повною МПК (курсив);

*H01H 33/65* позначає додаткову інформацію (звичайний шрифт, тобто не жирний), покласифіковану за повною МПК (курсив).

б) у разі класифікування тільки на рівні основних груп:

МПК (2011.01) *B28В 5/00* 

*H04H 20/00* 

*H01H 33/00,* 

*B28В 5/00* позначає інформацію стосовно винаходу (жирний шрифт), покласифіковану тільки на рівні основних груп (звичайний шрифт, тобто не курсив);

*H04H 20* позначає інформацію стосовно винаходу (жирний шрифт), покласифіковану тільки на рівні основних груп (звичайний шрифт, тобто не курсив);

*H01H 33/00* позначає додаткову інформацію (звичайний шрифт, тобто не жирний), покласифіковану тільки на рівні основних груп (звичайний шрифт, тобто не курсив);

в) у разі класифікування інформації стосовно винаходу за повною МПК, а додаткової інформації тільки на рівні основних груп:

МПК (2011.01) *B28В 5/00 (2006.01) H04H 20/12 (2008.10) H01H 33/00*,

*B28В 5/00* позначає інформацію стосовно винаходу (жирний шрифт), покласифіковану за повною МПК (курсив);

*H04H 20/12* позначає інформацію стосовно винаходу (жирний шрифт), покласифіковану за повною МПК (курсив);

*H01H 33/00* позначає додаткову інформацію (звичайний шрифт, тобто не жирний), покласифіковану тільки на рівні основних груп (звичайний шрифт, тобто не курсив).

#### **3.2. Пошук патентів у базах даних мережі Internet**

*3.2.1. Пошук патентної інформації на web-сторінці «Український інститут промислової власності»* 

Сьогодні Укрпатент надає через мережу Інтернет дистанційний доступ до чотирьох баз даних, які містять відповідні патентно-інформаційні ресурси та актуалізовуються щомісячно.

У БД "Винаходи в Україні", яка функціонує з грудня 2002 року, накопичуються вичерпні відомості про патенти на винаходи, зареєстровані в Україні, а саме: бібліографічні дані, реферати, формули та описи винаходів. При цьому бібліографічні дані та зміст реферату в базі даних можуть бути представлені трьома мовами – українською, англійською та російською. Формули та описи винаходів подаються тільки мовами оригіналу: українською або російською.

Доступ до інформації БД «Винаходи в Україні» під час бібліографічного (повні бібліографічні дані) та реферативного пошуку здійснюється безкоштовно, а доступ до формул та описів винаходів (корисних моделей) – на підставі договорів.

Для того, щоб розпочати пошук на даній web-сторінці, необхідно виконати такі кроки:

– завантажити Web-браузер, наприклад, Internet Explorer;

– в рядку вводу адреси надрукувати **www.uipv.org** і натиснути клавішу **Enter**, після чого отримаємо головну сторінку, яку показано на рис. 3.1;

– вибираємо з розміщеного на сторінці меню «**Бази даних, інформаційно-довідкові системи, патентно інформаційні продукти»** і «**Бази даних, інформаційно-довідкові системи»,** після чого отримуємо наступне вікно (рис. 3.2).

У цьому вікні для перегляду безплатної реферативної бази даних стосовно винаходів потрібно вибрати «Спеціалізована БД (СБД) "Винаходи (корисні моделі) в Україні"». В отриманому вікні потрібно встановити параметри, за якими здійснюватиметься пошук патенту, сформулювати запит і здійснити пошук, наприклад, за власником винаходу (рис. 3.3).

У відкритому вікні будуть видані патенти за Вашим запитом. Натискаючи на назву винаходу (патенту), можна його переглянути (рис. 3.4). При цьому спочатку відкривається вікно з бібліографічними даними патенту і коротким описом (рис. 3.5), а коли натиснути на посилання "РЕФЕРАТ", можна отримати короткий зміст винаходу українською, англійською чи російською мові, а під час натискання "ОПИС" – повний опис патенту у PDFформаті (рис. 3.6).

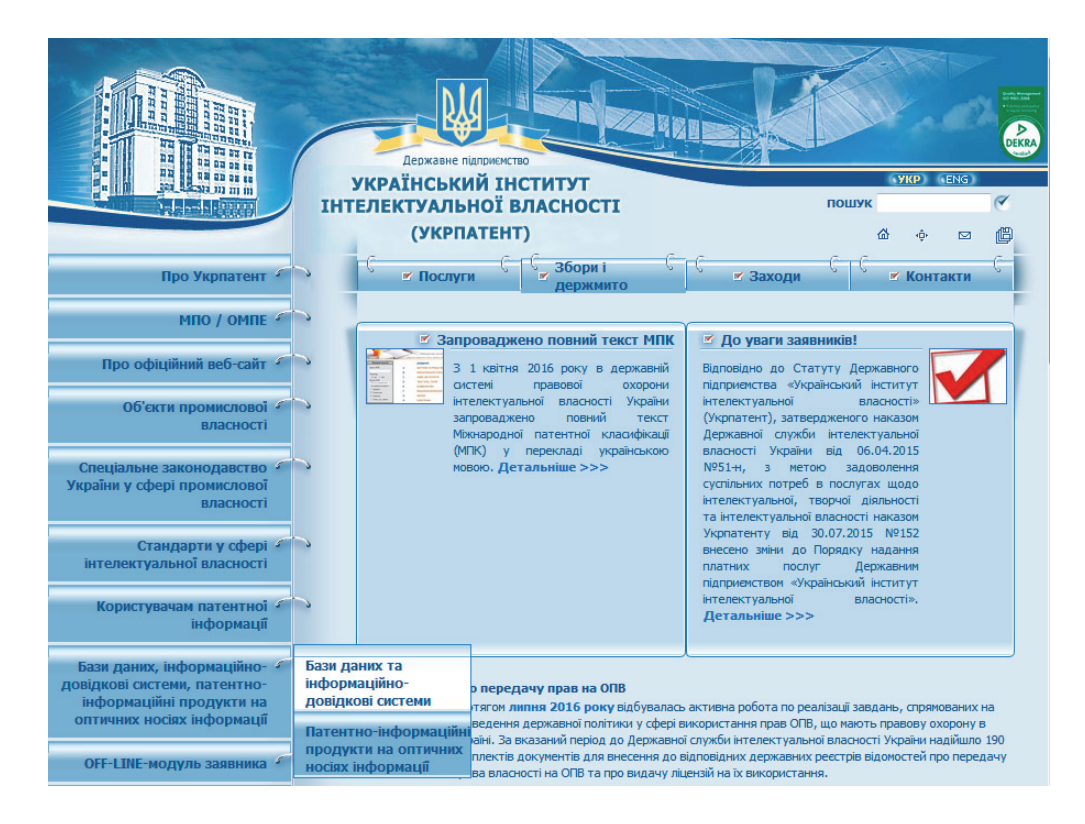

*Рис. 3.1.* Вхід на сайт Укрпатенту

|                                                                      | DEKRA<br>Державне підприємство                                                                                |
|----------------------------------------------------------------------|----------------------------------------------------------------------------------------------------|
|                                                                      | УКРАЇНСЬКИЙ ІНСТИТУТ<br>VKP ENG<br>ІНТЕЛЕКТУАЛЬНОЇ ВЛАСНОСТІ<br>ПОШУК                                         |
|                                                                      | (УКРПАТЕНТ)<br>⋒<br>$\Box$                                                                                    |
| Про Укрпатент                                                        | Збори і<br>■ Послуги<br>■ Заходи<br>■ Контакти<br><b>ПЕДЖМИТО</b>                                             |
| MNO / OMNE                                                           | БАЗИ ДАНИХ (БД)                                                                                               |
| Про офіційний веб-сайт                                               | Цифрова патентна бібліотека                                                                                   |
| Об'єкти промислової б<br>власності                                   | Цифрова патентна бібліотека (версія 2) (на реконструкції)<br>Офіційний бюлетень                               |
| Спеціальне законодавство<br>України у сфері промислової<br>власності | БД "Електронна версія акумулятивного офіційного бюлетеня "Промислова власність"<br>Винаходи та корисні моделі |
| Стандарти у сфері 4                                                  | БД "Перспективні винаходи України"                                                                            |
| інтелектуальної власності                                            | Спеціалізована БД "Винаходи (корисні моделі) в Україні"                                                       |
| Користувачам патентної                                               | БД колективного користування "Відомості про заявки на винаходи, які прийняті до розгляду"                     |
| інформації                                                           | Знаки для товарів і послуг                                                                                    |
| Бази даних, інформаційно-<br>довідкові системи, патентно-            | БД "Зареєстровані в Україні знаки для товарів і послуг"                                                       |
| інформаційні продукти на<br>оптичних носіях інформації               | БД "Відомості про добре відомі знаки в Україні"                                                               |
|                                                                      | Інтерактивна БД "Заявки на знаки для товарів і послуг, прийняті до розгляду"                                  |
| OFF-LINE-модуль заявника                                             | Промислові зразки                                                                                             |
| Електронне подання заявок                                            | Інтерактивна БД "Промислові зразки, зареєстровані в Україні"                                                  |
| Патентно-інформаційні                                                | Зазначення походження товару                                                                                  |
| фонди                                                                | Відомості про зареєстровані в Україні КЗПТ                                                                    |

*Рис.* 3.2. Бази даних та інформаційно-довідкові системи

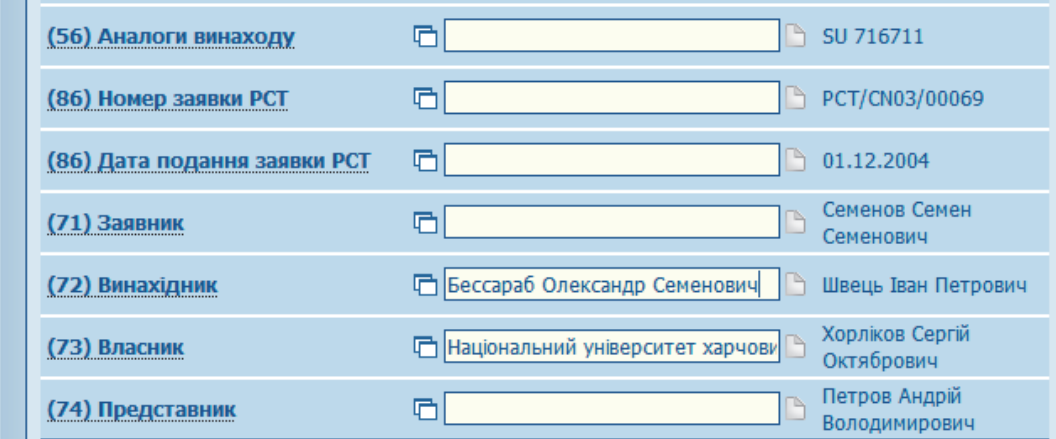

*Рис. 3.3.* Вікно пошуку патенту

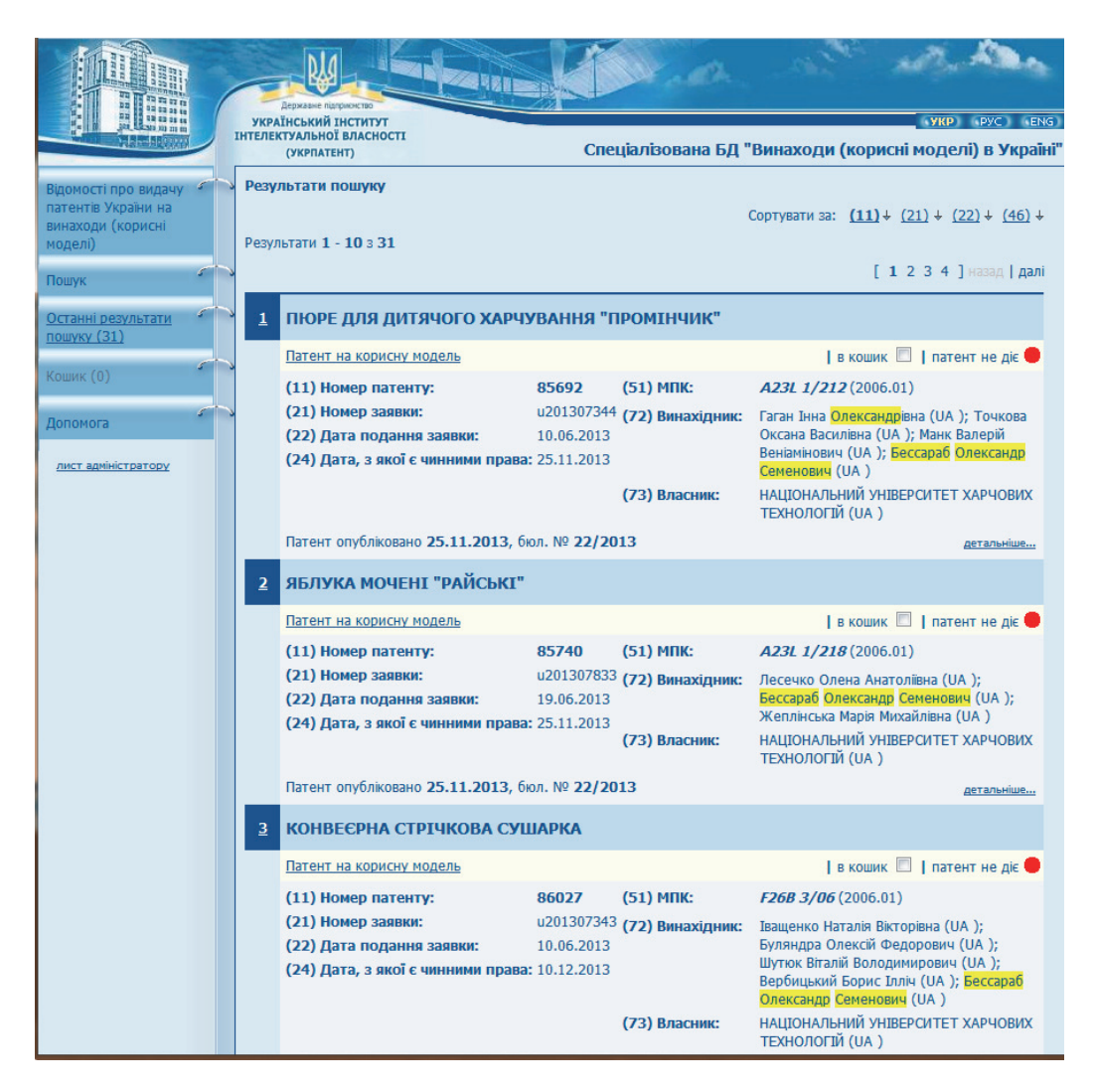

#### *Рис. 3.4.* Отримані патенти за запитом

|                                                                             |  |                         | УКРАЇНСЬКИЙ ІНСТИТУТ                                                                             | VKP PYC ENG |                             |                                                                                                    |
|-----------------------------------------------------------------------------|--|-------------------------|--------------------------------------------------------------------------------------------------|-------------|-----------------------------|----------------------------------------------------------------------------------------------------|
|                                                                             |  |                         | ІНТЕЛЕКТУАЛЬНОЇ ВЛАСНОСТІ<br>(УКРПАТЕНТ)                                                         |             |                             | Спеціалізована БД "Винаходи (корисні моделі) в Україні'                                                    |
| Відомості про видачу<br>патентів України на<br>винаходи (корисні<br>моделі) |  |                         | Результати пошуку<br>Результати 1 - 10 з 31                                                      |             |                             | Сортувати за: $(11)$ $\div$ $(21)$ $\div$ $(22)$ $\div$ $(46)$ $\div$                                      |
| Пошук                                                                       |  |                         |                                                                                                  |             |                             | $[1 2 3 4]$ Ha3a $\mu$   <b>Далі</b>                                                                       |
| Останні результати<br>пошуку (31)                                           |  | $\mathbf{1}$            | ПЮРЕ ДЛЯ ДИТЯЧОГО ХАРЧУВАННЯ "ПРОМІНЧИК"                                                         |             |                             |                                                                                                    |
|                                                                             |  |                         | Патент на корисну модель                                                                         |             |                             | $\mathsf I$ в кошик $\Box$ I патент не діє $\bullet$                                                       |
| Кошик (0)                                                                   |  |                         | (11) Номер патенту:                                                                              | 85692       | (51) МПК:                   | A23L 1/212 (2006.01)                                                                                       |
| Допомога                                                                    |  |                         | (21) Номер заявки:<br>(22) Дата подання заявки:                                                  | 10.06.2013  | u201307344 (72) Винахідник: | Гаган Інна Олександрівна (UA ); Точкова<br>Оксана Василівна (UA ); Манк Валерій                            |
| лист адміністратору                                                         |  |                         | (24) Дата, з якої є чинними права: 25.11.2013                                                    |             |                             | Веніамінович (UA); Бессараб Олександр<br>Семенович (UA)                                                    |
|                                                                             |  |                         |                                                                                                  |             | (73) Власник:               | НАЦІОНАЛЬНИЙ УНІВЕРСИТЕТ ХАРЧОВИХ<br>ТЕХНОЛОГІЙ (UA)                                                       |
|                                                                             |  |                         | Патент опубліковано 25.11.2013, бюл. № 22/2013                                                   |             |                             | детальніше                                                                                                 |
|                                                                             |  | $\overline{\mathbf{2}}$ | ЯБЛУКА МОЧЕНТ "РАЙСЬКТ"                                                                          |             |                             |                                                                                                    |
|                                                                             |  |                         | Патент на корисну модель                                                                         |             |                             | в кошик     патент не діє ●                                                                                |
|                                                                             |  |                         | (11) Номер патенту:                                                                              | 85740       | (51) МПК:                   | A23L 1/218 (2006.01)                                                                                       |
|                                                                             |  |                         | (21) Номер заявки:<br>(22) Дата подання заявки:<br>(24) Дата, з якої є чинними права: 25.11.2013 | 19.06.2013  | u201307833 (72) Винахідник: | Лесечко Олена Анатоліївна (UA);<br>Бессараб Олександр Семенович (UA );<br>Жеплінська Марія Михайлівна (UA) |
|                                                                             |  |                         |                                                                                                  |             | (73) Власник:               | НАЦІОНАЛЬНИЙ УНІВЕРСИТЕТ ХАРЧОВИХ<br>ТЕХНОЛОГІЙ (UA)                                                       |

*Рис. 3.5.* Бібліографічні дані знайденого патенту

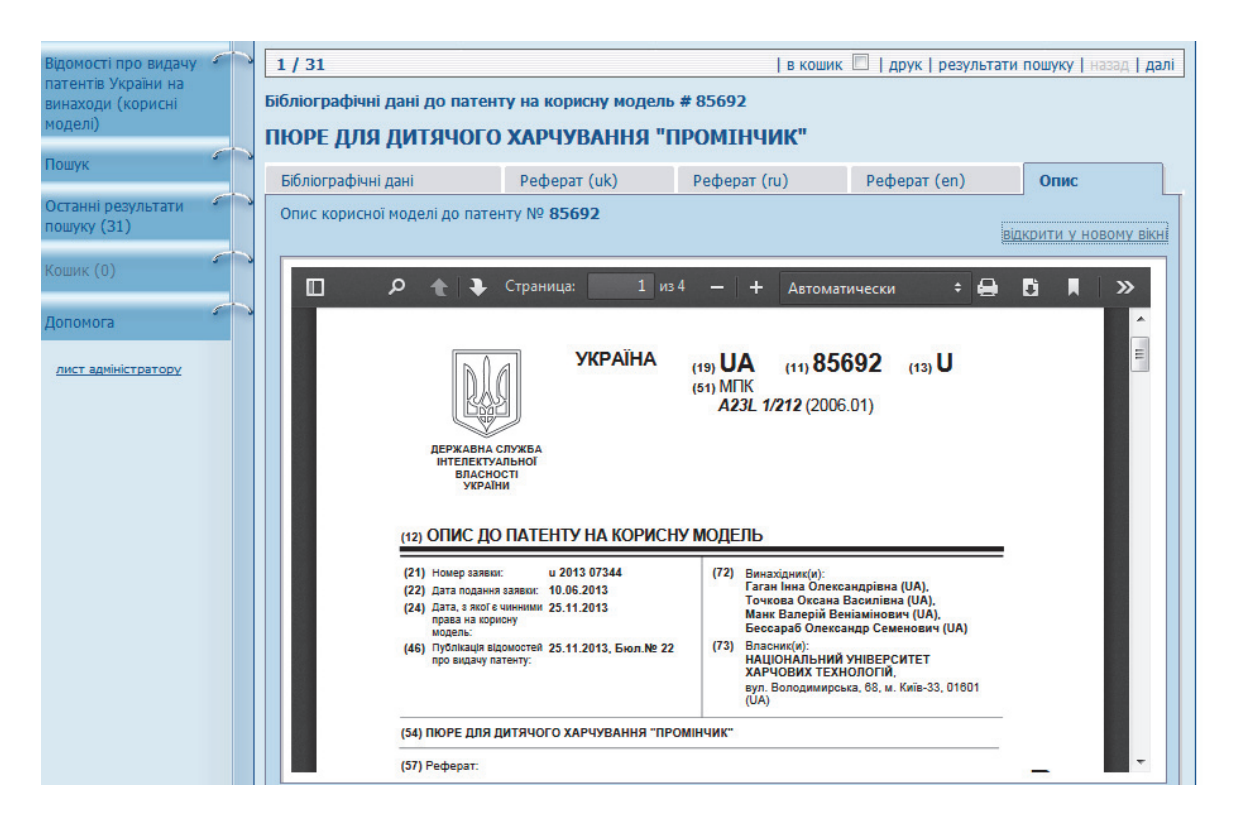

*Рис. 3.6.* Опис патенту на корисну модель у PDF-форматі

#### *3.2.2. Пошук патентної інформації на web-сторінці Європейського патентного відомства*

Мережа патентної інформації ESP@CENET – це найбільша за кількістю документів база даних – близько 50 млн. Esp@cenet налічує в своєму складі понад 37 серверів. Сервери патентних відомств зберігають інформацію про патентні документи Росії, Німеччини, Франції, Бельгії, Чехії та інших країн світу, забезпечуючи їх пошук і відображення. Сервер також дає можливість доступу з інтерфейсом на російській мові до всесвітньої бази патентної інформації та до патентних фондів різних країн і міжнародних організацій.

Для того, щоб розпочати пошук патентної інформації, необхідно виконати наступні кроки.

1. У рядку введення адреси надрукувати www.epo.org і натиснути клавішу Enter, після чого отримаємо головну сторінку, яку показано на рис. 3.7.

2. Вхід для вибору патентної бази даних здійснюється натисканням на посилання «Espacenet patent search» (рис. 3.8).

3. В отриманому вікні (рис. 3.9) можна здійснити вхід у бази даних багатьох країн світу. У разі натискання на посилання «National patent offices' databases» здійснюємо вхід до Європейської бази даних.

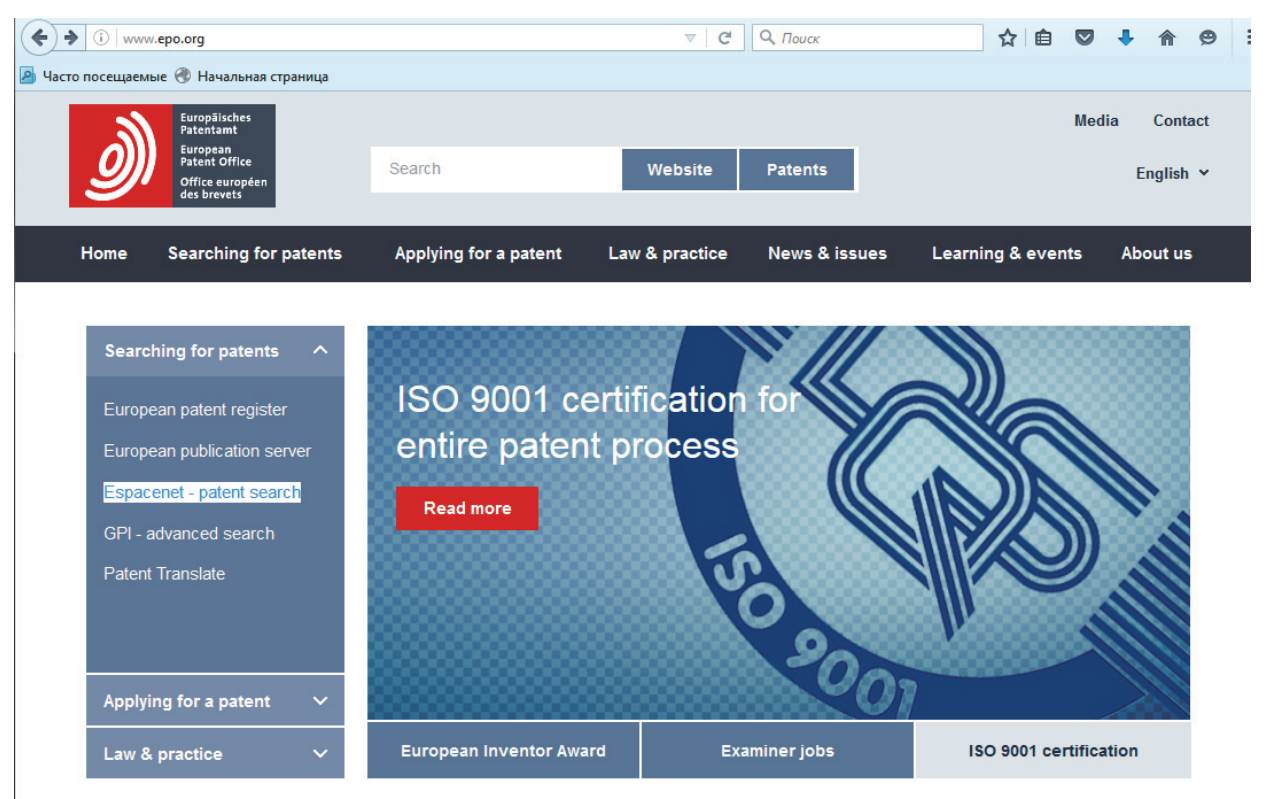

*Рис. 3.7.* Головна сторінка «European patent»

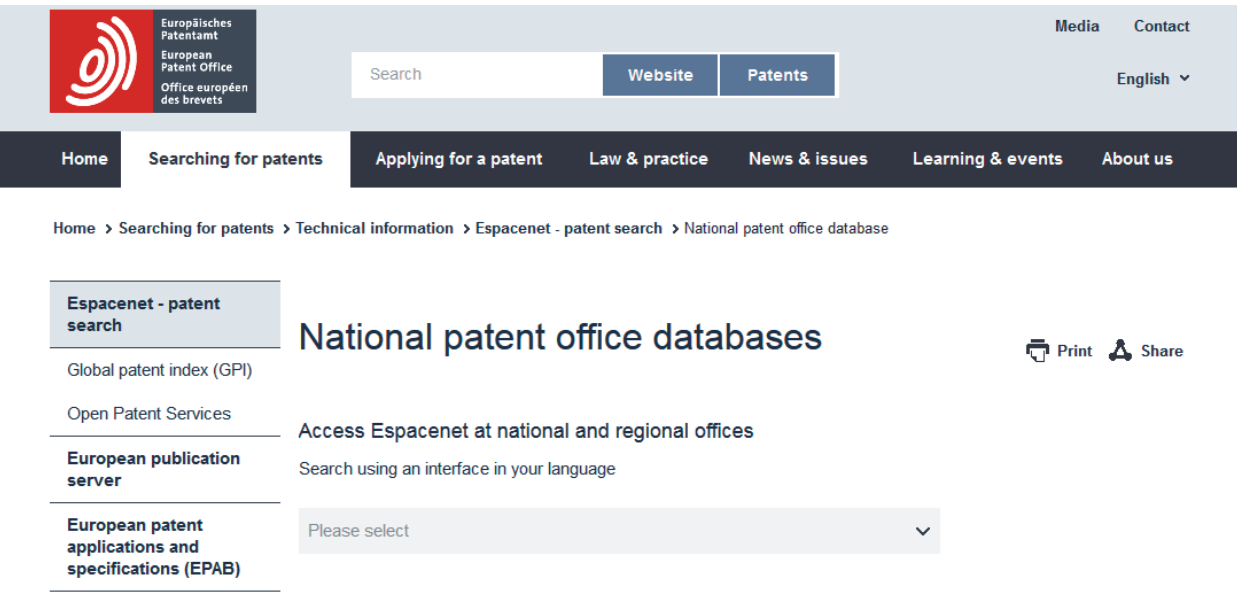

*Рис. 3.8.* Вхід для вибору патентної бази даних «Espacenet patent search»

4. В отриманому вікні у разі натискання «Smart search» (інтелектуальний пошук) можна здійснити пошук за ключовими словами, іменами осіб або найменуваннями організацій, а за умови натискання «Erweiterte Suche» (розширений пошук) Ї з використанням будь-якого з доступних полів.

5. В отриманому вікні (рис. 3.10) у рядку, залежно від критерію пошуку, потрібно ввести: ключове слово, ім'я винахідника чи номер патенту і т. і., після чого натиснути на клавішу «Suche nach».

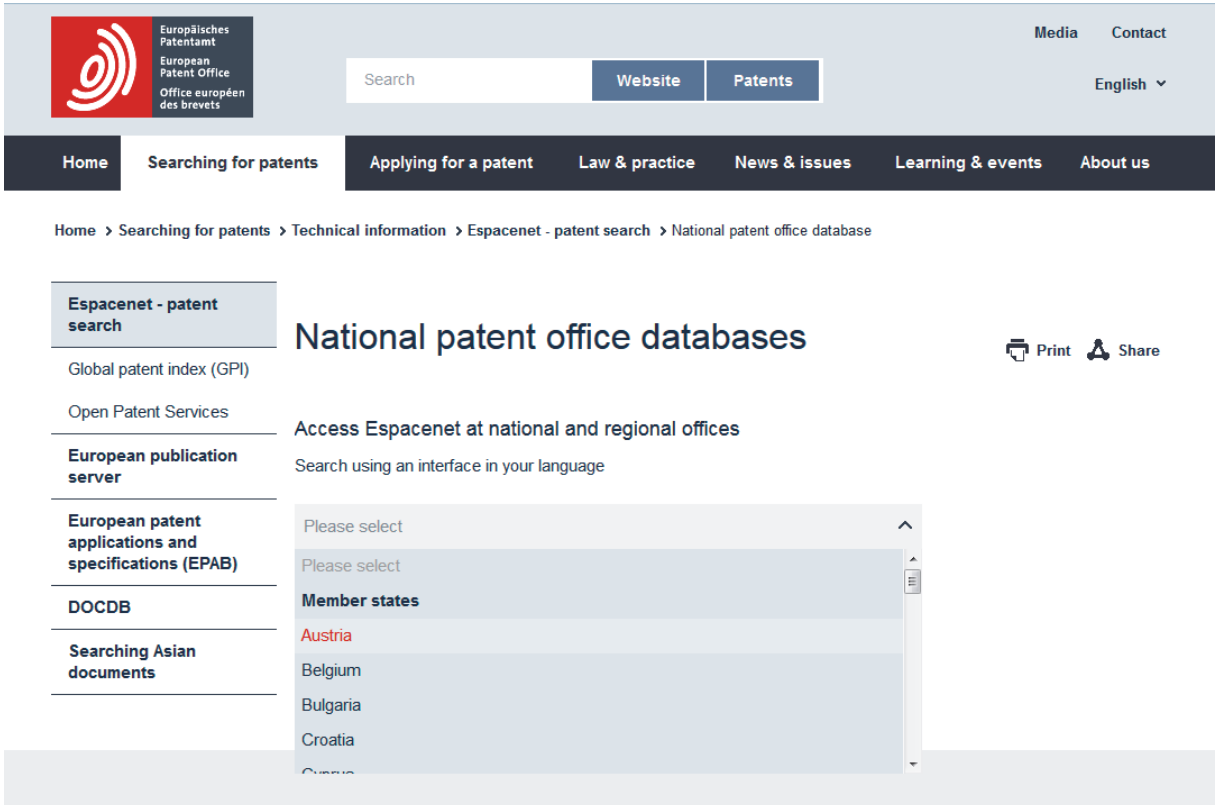

*Рис. 3.9.* Перелік баз даних країн

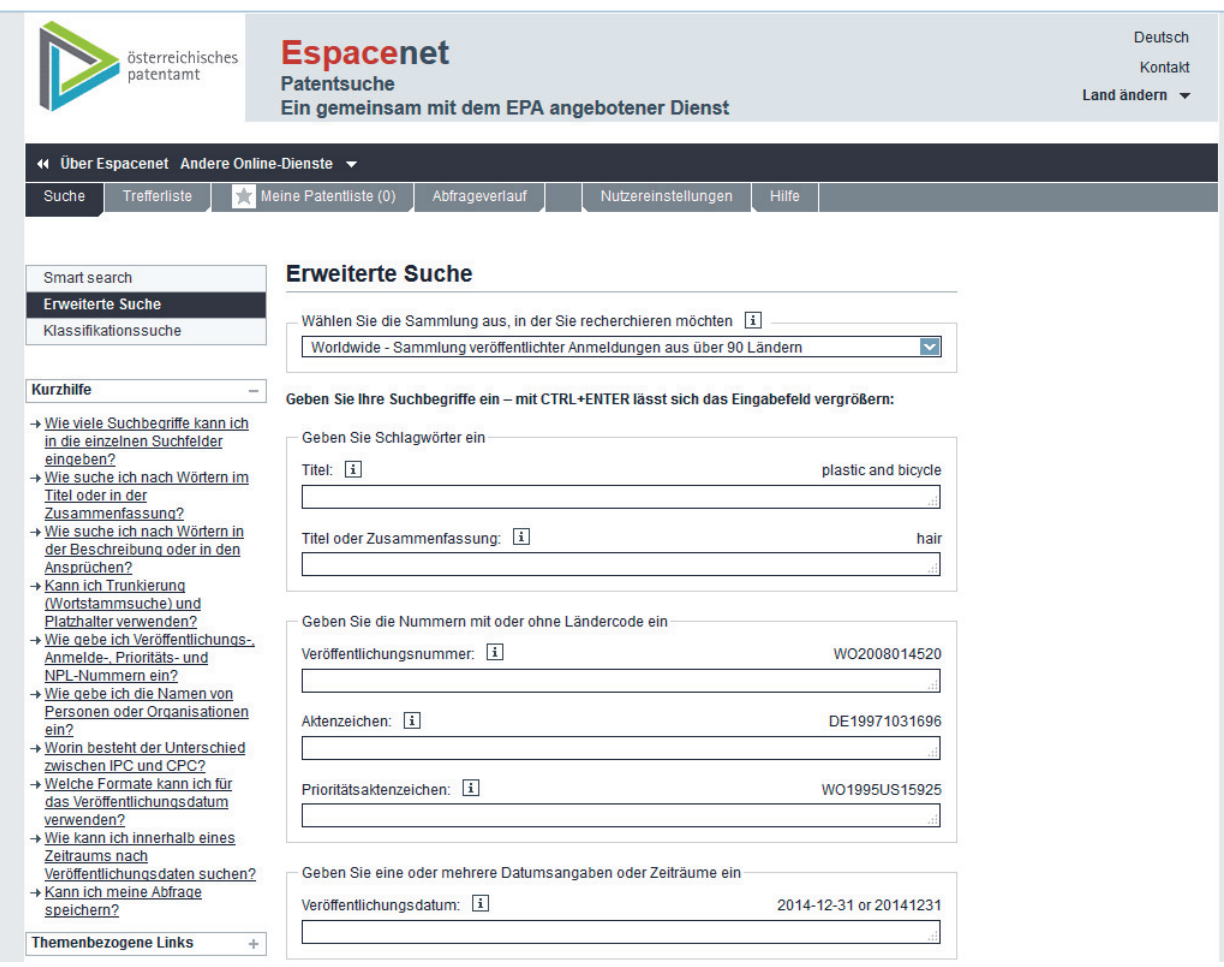

*Рис. 3.10.* Формулювання розширеного запиту

6. У відкритому вікні будуть видані патенти за Вашим запитом. Натискаючи на рядки з патентами, можна їх переглянути. При цьому спочатку відкривається вікно з бібліографічними даними, коротким описом і – інколи – рисунком. У багатьох випадках, крім реферату, у рубриці бібліографічних даних патентний документ можна переглянути в форматі PDF.

### *3.2.3. Пошук патентної інформації на web-сторінці патентного відомства США*

USPTO Ї патентно-пошуковий сайт американського відомства. Його особливістю є те, що представлення патентів подано в ретроспективі аж до 1790 року. В повнотекстовому пошуку дозволяється формулювати запити у довільній формі, є кілька полів для пошуку.

1. Завантажити Web-браузер.

2. У рядку введення адреси надрукувати www.uspto.gov і натиснути клавішу Enter, після чого отримаємо головну сторінку, яку показано на рис. 3.11.

3. Навести стрілку мишки у лівому полі «Patents» і натиснути «Seаrch».

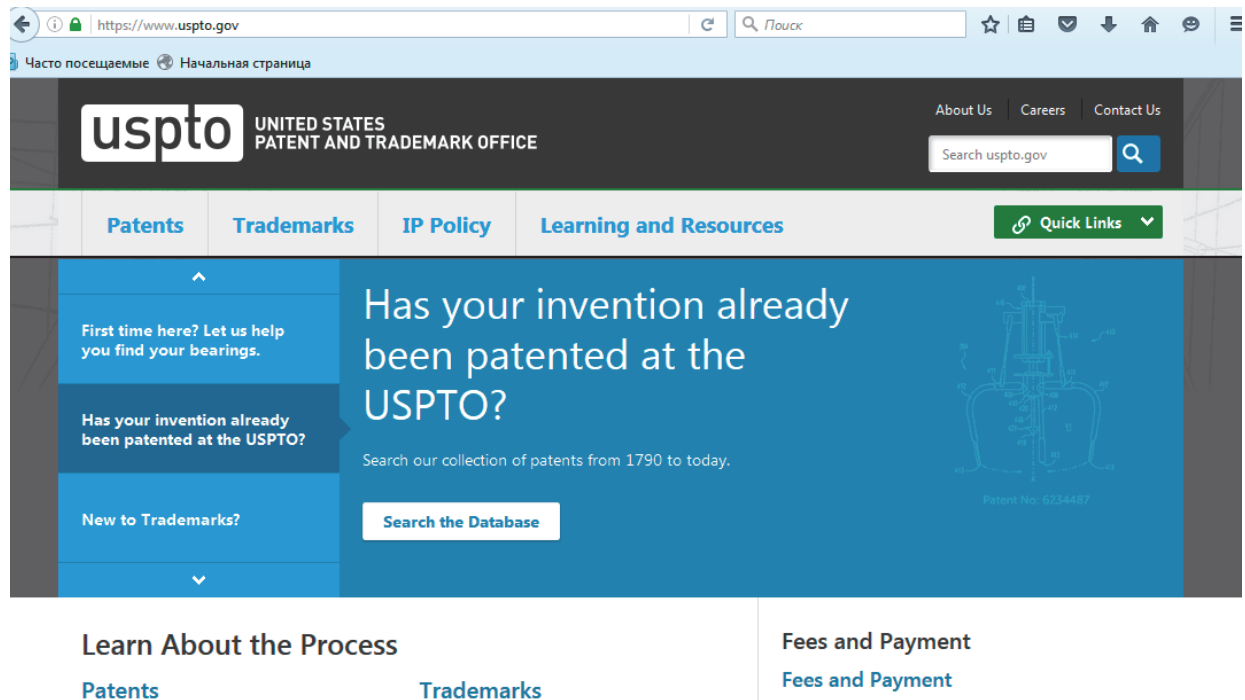

Pay fees and learn more about filing fees and other **8** General Information **TM** Trademark Basics payments. **Concerning Patents** Learn about trademarks and find out if Find out if a utility, design, or plant it's right for you to apply for patent is right for you registration

## *Рис. 3.11.* Головна сторінка USPTO

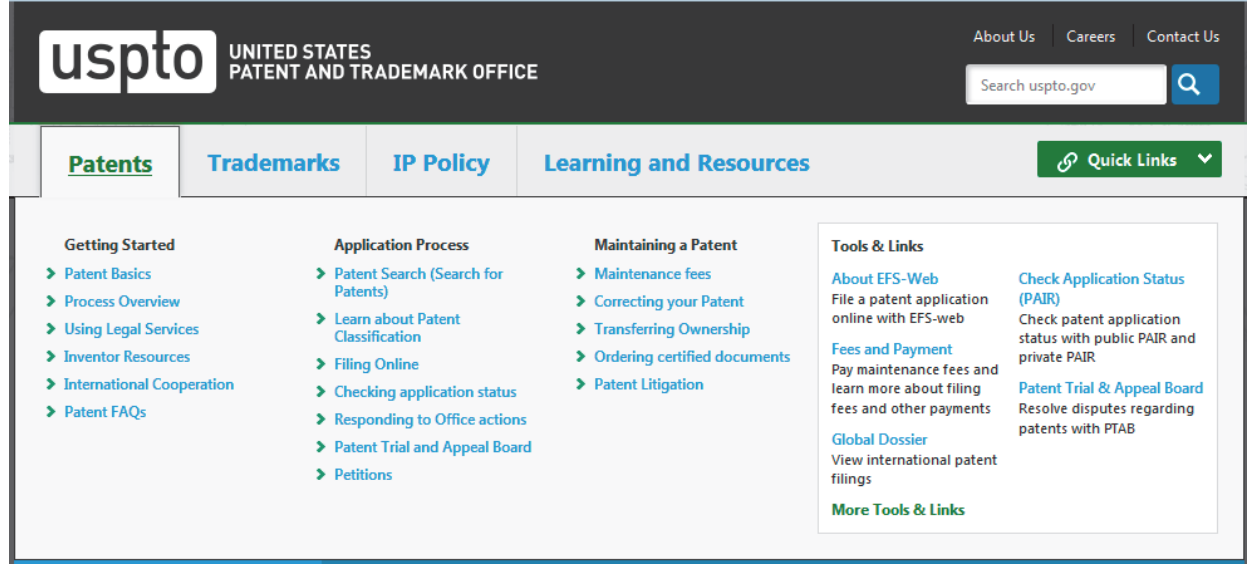

*Рис. 3.12.* Вікно «Patents»

4. В отриманому вікні (рис. 3.12) «Patents» відкриваємо вікно «Patent Search (Search for Patents)» (рис. 3.13). Пошук можна здійснити аналогічно до esp@cenet: «Quick Search» (швидкий пошук), «Advanced Search» (розширений пошук), «Patent Number Search» (за номером патенту).
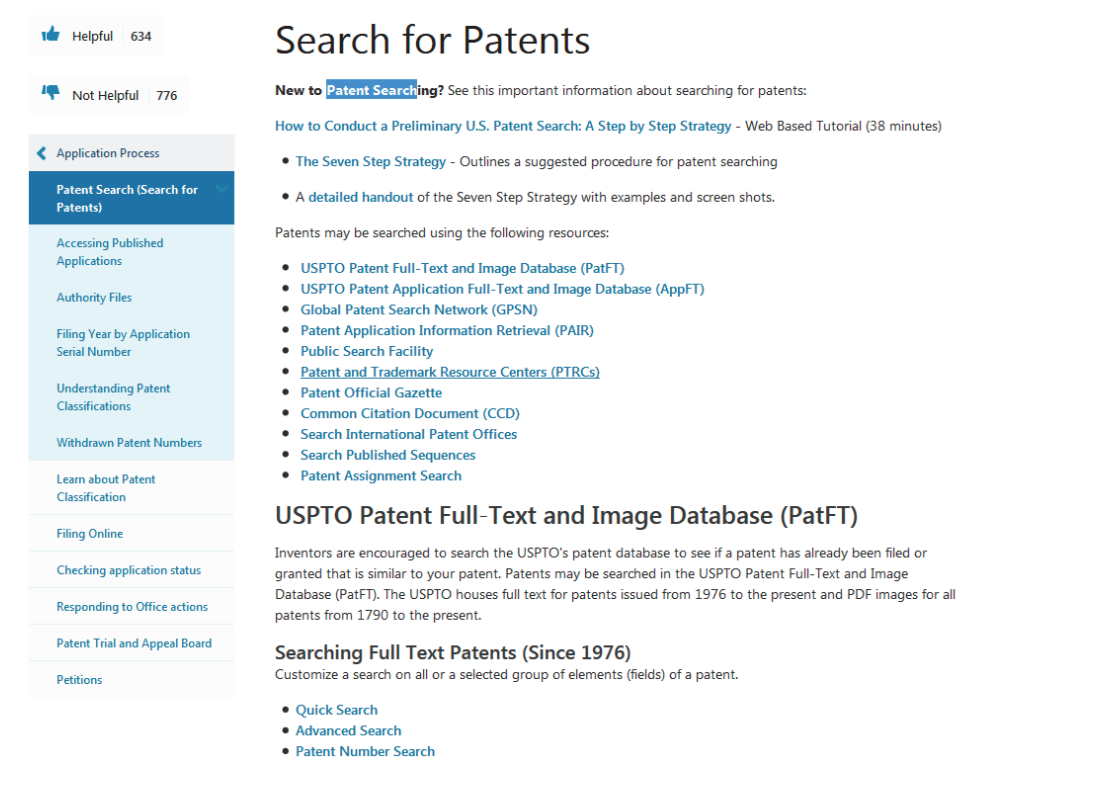

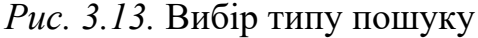

5. Після натискання на «Quick Search» відкривається вікно (рис. 3.14), в рядки якого слід ввести ключові слова, після чого натиснути клавішу «Search».

6. У вікні з'явиться список назв патентів згідно за Вашим запитом (рис. 3.15), натискаючи на які можна їх переглянути.

7. У pdf-файл вибраного патенту можна переглянути, натиснувши клавішу «Advanced».

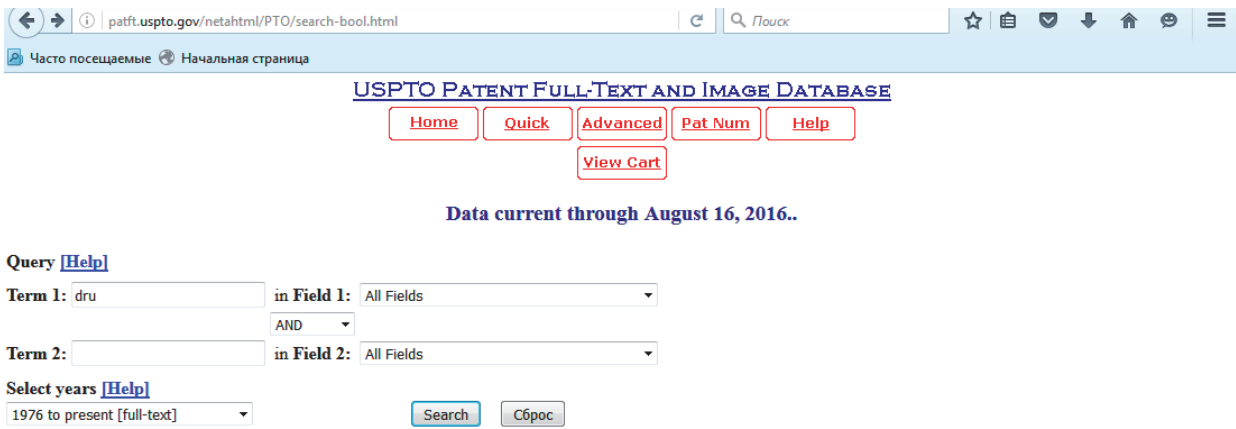

*Рис. 3.15.* Вікно для введення ключових слів

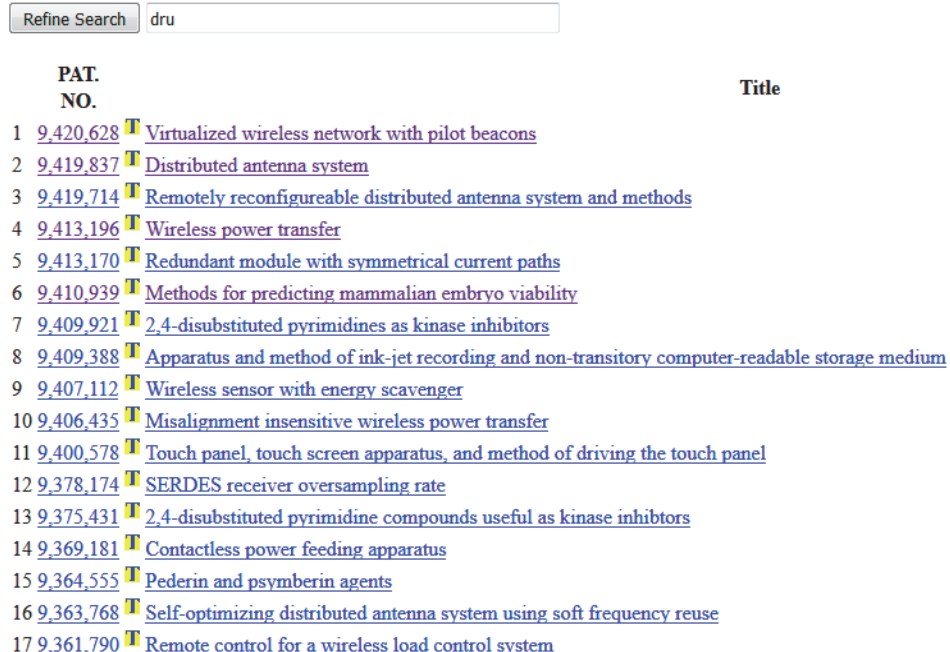

#### *Рис. 3.16.* Список патентів, отриманих за запитом

#### *3.2.4. Пошук патентної інформації на web-сторінці Євразійського патентного відомства*

У ЕАПАТІС підтримується більше тридцяти постійно поповнюваних локальних патентних баз даних, в яких на кінець 2005 року містилося понад 25,5 млн описів патентних документів. Об'єм патентної інформації (з урахуванням повних описів патентних документів за окремими базами даних), що надається користувачам, становить понад 1,5 терабайт. У базі даних представлені всі патентні документи ЕАПВ, ВОІС, Європейського патентного відомства, патентного відомства США, СРСР і Росії (з 1924 р.), патентні документи країн різної глибини ретроспективи, а також патентні документи національних патентних відомств країн СНД.

В результаті проведення пошуку формуються списки знайдених патентних документів і надаються їх реферативно-бібліографічні описи.

Особливості системи:

1. Наявність в системі російськомовного фонду патентної документації, включаючи радянську, російську, євразійську документацію.

2. Зручність і легкість в експлуатації. Реалізований в системі принцип «єдиного вікна» дозволяє користувачу проводити багатоаспектні патентні пошуки на кількох офіційних мовах одночасно як в локальних БД, так і в зовнішніх БД вільного доступу мережі Інтернет.

Платний доступ відкритий до всіх БД системи в режимах розширеного, нумераційного і професійного пошуку, а також метапошуку. Надаються титульні аркуші та повні описи євразійських патентів і опублікованих євразійських заявок.

Платний доступ надається після укладення договору на патентноінформаційні послуги на основі ЕАПАТІС.

Для того, щоб розпочати пошук патентної інформації, необхідно виконати такі кроки.

1. У рядку введення адреси надрукувати **www.eapatis.com** , натиснути клавішу **Enter**, після чого отримаємо сторінку для реєстрації.

2. Для входу у безплатну базу даних необхідно у вікні ввести «guest» і натиснути кнопку «Вход!»

## **3.3. Завдання**

1. Вивчити структуру міжнародного класифікатора винаходів (МКВ), вимоги находження класифікаційної рубрики винаходів за обраною темою дослідження. Визначити предмет пошуку, знайти за МКВ відповідні класифікаційні індекси.

2. Вибрати джерела інформації; визначити країни, за інформацією яких буде проведено патентний пошук, встановити глибину пошуку. Вивчити особливості пошуку науково-технічної інформації в патентній документації різних країн.

3. Провести патентний пошук за обраною темою наукового дослідження. Результати патентного пошуку надіслати на електрону адресу керівника електронну версію даних матеріалів у форматі pdf.

## **Контрольні питання**

1. Що таке патентна документація?

- 2. Які види патентної документації є найбільш поширеними?
- 3. Що таке опис винаходів?
- 4. Які види патентних бюлетенів існують?
- 5. Яка структура патентних бюлетенів?
- 6. Що таке класифікація винаходів?
- 7. Що є метою класифікації винаходів?
- 8. Які класифікації винаходів зараз існують?
- 9.Які принципи підрозділу використовують у НКВ?
- 10. Опишіть структуру міжнародної класифікації винаходів.

## **ВИЗНАЧЕННЯ ПОКАЗНИКІВ ХАРЧОВОЇ, ЕНЕРГЕТИЧНОЇ ТА БІОЛОГІЧНОЇ ЦІННОСТІ ПРОДУКТІВ ХАРЧУВАННЯ**

**Мета роботи —** ознайомитися з поняттями харчової, енергетичної, фізіологічно та біологічної цінності харчових продуктів. Навчитися визначати амінокислотний скор білків.

### **4.1. Основні теоретичні положення**

Харчування є одним з найважливіших чинників, що визначають здоров'я людини. Для побудови тканин і забезпечення процесів обміну речовин необхідні всі складові частини продуктів, однак, до основних харчових речовин відносять білки, жири, вуглеводи, вітаміни і мінеральні речовини. Потреба в енергії задовольняється в основному за рахунок білків, жирів і вуглеводів.

*Харчова цінність* – поняття, що відображає всю повноту корисних властивостей харчового продукту, включаючи ступінь забезпечення фізіологічних потреб людини в основних харчових речовинах, енергію та органолептичними якостями. Характеризується хімічний склад харчового продукту з урахуванням його споживання в загальноприйнятих кількостях.

*Енергетична цінність* – кількість енергії, що вивільняється з харчового продукту в організмі людини для забезпечення його фізіологічних функцій.

Енергетична цінність їжі характеризується кількістю тепла, що виділяється в організмі людини в результаті біохімічних реакцій. Її вимірюють в одиницях теплової енергії – кілокалоріях (ккал) або одиницях енергії – кілоджоулях (кДж) (1 ккал = 4,184 кДж).

Щоб визначити кількість їжі, яка потрібна людині для задоволення її енергетичних витрат, необхідно розрахувати калорійність споживаної їжі.

Відомо, що білки, жири, вуглеводи та інші нутрієнти за умови повного окислення в організмі людини виділяють різну кількість теплової енергії:

1 г засвоюваних вуглеводів – 3,75 ккал або 15,7 кДж;

1 г жирів – 9,0 ккал або 37,7 кДж;

1 г білків – 4,0 ккал або 16,7 кДж;

1 г органічних кислот:

– оцтової – 3,5 ккал або 14,6 кДж;

– яблучної – 2,4 ккал або 10,1 кДж;

– молочної – 3.6 ккал або 15,1 кДж

- лимонної – 2,5 ккал або 10,5 кДж.

Якщо кислота невідома, використовують коефіцієнт 3,0 ккал або 12,6 кДж.

Знаючи вищевказані енергетичні коефіцієнти, можна розрахувати калорійність всього денного раціону або калорійність будь-якого харчового продукту, якщо відомий його хімічний склад.

#### **Приклад 1**

Визначити енергетичну цінність 200 г консервів «Ікра баклажанна», якщо в них міститься (у %): білків – 3,5, жирів – 3,2; вуглеводів – 4,5.

### **Розрахунок:**

Знаючи калорійність 1 г білків, жирів, вуглеводів, можна розрахувати енергетичну цінність (в г): білків – 7, жирів – 6,4, вуглеводів – 9;

білків 4,0 ккал (16,7 кДж) · 7 = 28,0 ккал (116,9 кДж);

жирів 9,0 ккал (37,7 кДж)  $\cdot$  6,4 = 57,6 ккал (241,3 кДж);

вуглеводів 3,75 ккал (15,7 кДж) · 9 = 33,8 ккал (141,3 кДж).

Отже, енергетична цінність 200 г ікри баклажанної дорівнює:

28,0 ккал (116,9 кДж) + 57,6 ккал (241,3 кДж) + 33,8 ккал (141,3 кДж) =

 $= 119,4$  ккал (499,5 кДж).

*Фізіологічна цінність* продуктів визначається наявністю в них корисних елементів для здійснення процесів основного обміну речовин в організмі. Поняття фізіологічної цінності відображає також вплив споживаних продуктів на нервову, серцево-судинну, травну та інші системи організму і на його опірність інфекційним захворюванням. Кофеїн в чаї та кава, теобромін у шоколаді, спирт у напоях, азотисті екстрактивні речовини збудливо діють на нервову і серцево-судинну систему. Імунні тіла в молоці та антимікробні речовини в меді підвищують стійкість організму до інфекційних захворювань. Харчові кислоти, особливо молочна в кисломолочних продуктах, пригнічують гнильні процеси в кишечнику. Пориста структура деяких продуктів обумовлює рівномірне наповнення шлунку, покращує роботу органів травлення, стимулює відчуття ситості.

Хімічний склад харчових продуктів є основним показником цінності продуктів. Середній фізіологічною нормою співвідношення між білками, жирами і вуглеводами є формула 1:1:4. Цій нормі повинен відповідати добовий раціон їжі в цілому, оскільки окремо будь-який продукт за хімічним складом краще: цій нормі не відповідає.

Під *біологічною цінністю* розуміють збалансований вміст у продуктах засвоюваних незамінних амінокислот, вітамінів, мінеральних елементів і необхідних жирних кислот – лінолевої, ліноленової й арахідонової. У природі немає таких продуктів, які містили б у потрібній кількості всі перераховані тут елементи їжі. За цими елементами повинен бути збалансований весь добовий харчовий раціон.

Постачання організму людини необхідною кількістю амінокислот – основна функція харчового білка. При цьому вісім амінокислот (валін, лейцин, ізолейцин, фенілаланін, триптофан, треонін, метіонін, лізин) не можуть синтезуватися в організмі людини і повинні надходити тільки з продуктами харчування. Їх називають незамінними або ессенціальними. Дві амінокислоти

(цистеїн і тирозин) є умовно замінними, вони в організмі людини утворюються з незамінних амінокислот (метіоніну і фенілаланіну відповідно) за умови достатнього надходження останніх з їжею. Для дитячого організму незамінними є 10 амінокислот. До перелічених восьми додаються аргінін і гістидин.

Для побудови основної маси білків організму людини потрібні всі 20 амінокислот, причому в певних співвідношеннях. Більше того, важливі не стільки достатня кількість кожної з незамінних амінокислот, що надходять з їжею, скільки їх співвідношення, максимально наближене до такого в білках організму людини. Порушення збалансованості амінокислотного складу харчового білка призводить до порушення синтезу власних білків, зміщуючи динамічну рівновагу білкового анаболізму і катаболізму в бік розпаду власних білків організму, в тому числі білків-ферментів. Недолік тієї чи іншої незамінної амінокислоти лімітує використання інших амінокислот у процесі біосинтезу білка. Наприклад, в складі тканинного білка валін, аргінін і триптофан містяться в рівних кількостях (1:1:1), але якщо в харчовому раціоні їх співвідношення становить 1:1:0,5, то засвоєння всіх зазначених амінокислот відбувається за амінокислотою, що міститься в мінімальній кількості. Наслідком цього є неповноцінний синтез тканинного білка, а незасвоєні амінокислоти у разі накопичення в крові в підвищених дозах можуть спричинити токсичну дію.

Крім своєї головної функції – участі в біосинтезі тканинних білків і ферментів – незамінні амінокислоти виконують ще й свої суто специфічні функції. Так, лізин і гістидин пов'язані з процесом кровотворення, лейцин і ізолейцин необхідні для нормальної роботи щитоподібної залози, фенілаланін – для щитоподібної залози і надниркових залоз, метіонін впливає на обмін ліпідів, забезпечує антитоксичну функцію печінки і відіграє велику роль у діяльності нервової системи.

Повноцінність харчового білка за амінокислотним складом може бути оцінена за умови порівняння його з амінокислотним складом «ідеального білка». Для цього застосовують амінокислотну шкалу Продовольчого комітету Всесвітньої організації охорони здоров'я (ФАО/ВООЗ, табл. 4.1). Так звана «шкала ФАО» містить мінімальні вимоги до біологічної цінності білка, здатного задовольняти потребу в незамінних амінокислотах у дорослих людей за умови мінімального рівня вимог до якості життя. Ця шкала не використовується для оцінювання біологічної цінності білка в продуктах дитячого харчування – оскільки вимоги занадто занижені, і у разі оцінювання за цією шкалою майже будь-якого білка біологічна цінність буде 100 % (за винятком деяких неповноцінних рослинних білків).

#### *Таблиця 4.1*

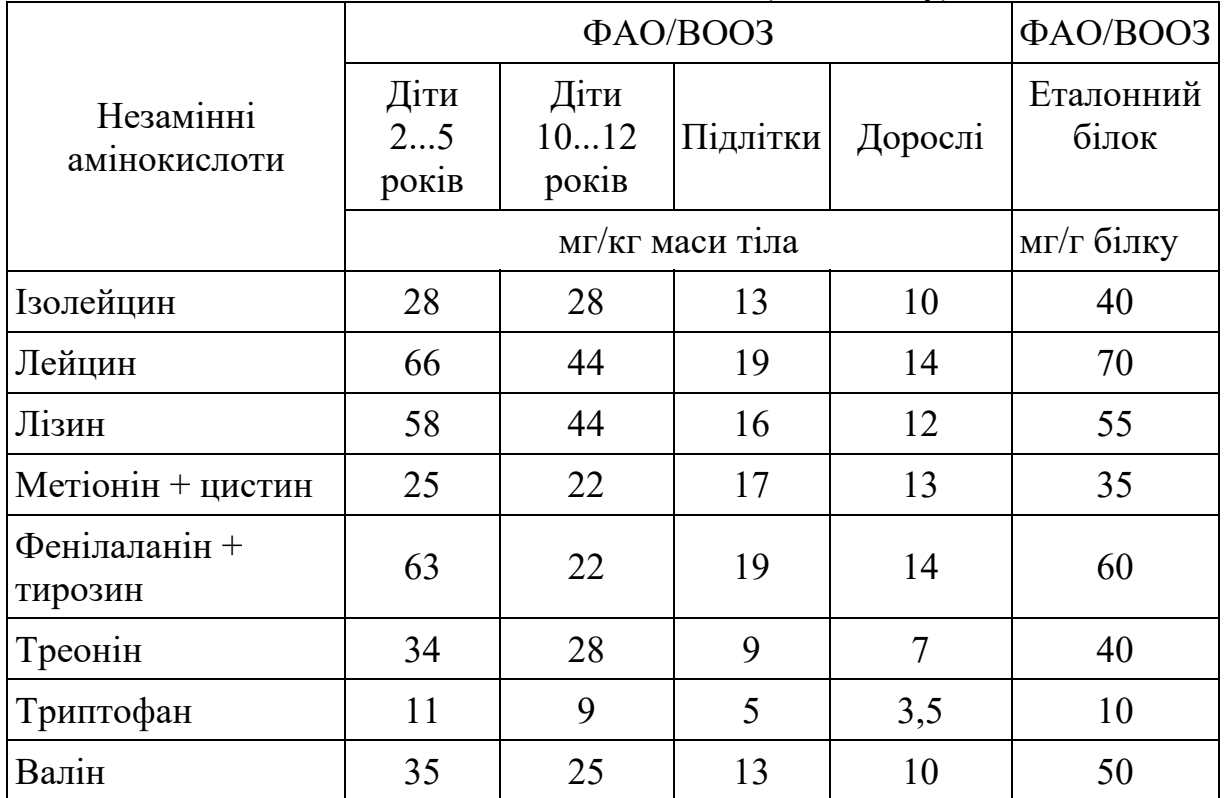

### **Рекомендований склад і добова потреба людини в незамінних амінокислотах (мг/г білку)**

*Амінокислотний скор* **–** відсотковий вміст кожної з амінокислот по відношенню до її вмісту у білку, прийнятому за стандарт (ідеальний білок).

Амінокислотний скор розраховують за формулою:

Амінокислотний скор = 
$$
\frac{M2 \text{ ani} \text{HOKHCJOTH B12 \text{ of JIKY}}}{M2 \text{ ani} \text{HOKHCJOTH B12 \text{ of JAKY}}},
$$
\n(4.1)

Зазвичай скор розраховують для трьох найбільш дефіцитних кислот: лізину, триптофану і суми амінокислот.

У курячих яйцях і жіночому молоці скор усіх незамінних амінокислот близький до 100 %.

Іншим методом визначення біологічної цінності білків є визначення *індексу незамінних амінокислот (ІНАК).*

Метод є модернізацією методу хімічного скору і дозволяє враховувати кількість усіх незамінних кислот.

$$
IHAK = \sqrt[n]{\frac{\text{Jli3 } \hat{\sigma}}{\text{Jli3 } e} \cdot \frac{\text{Top } \hat{\sigma}}{\text{Top } e} \cdot \frac{\text{Fic } \hat{\sigma}}{\text{Fic } e}},\tag{4.2}
$$

де *n* – число амінокислот; *б* – вміст амінокислоти у досліджуваному білку; *е* – вміст амінокислоти в еталонному білку.

Амінокислотний скор кожної незамінної амінокислоти в «ідеальному білку» приймають за 100 %, а в природному білку продукту або в сумарному білку раціону визначають відсоток відповідності. Харчування є повноцінним по білку, якщо амінокислотний скор кожної незамінної амінокислоти дорівнює 100 %. Якщо скор хоча б однієї амінокислоти менший за 100 %, то розвиток організму затримується і визначається тією амінокислотою, скор якої мінімальний. Ця амінокислота називається першою лімітуючою. Якщо скор будь-якої амінокислоти більш як 100 %, харчування вважається надмірним. Надлишок амінокислот організм переносить набагато гірше, ніж інших харчових речовин.

Коефіцієнт різниці амінокислотного скору (КРАС, %) показує середню величину надлишку амінокислотного скору незамінних амінокислот порівняно з найменшим рівнем скору будь-якої незамінної амінокислоти

$$
KPAC = \frac{\sum_{i=1}^{n} \Delta PAC_i}{n},
$$
\n(4.3)

де *п* – кількість незамінних амінокислот; Δ*РАСi* – різниця між значенням амінокислотного скору *i*-незамінної амінокислоти і амінокислотним скором першої лімітуючої амінокислоти:

$$
\Delta PAC_i = AC_i - AC_{\min},\tag{4.4}
$$

Біологічну цінність (БЦ) харчового білка (%) визначають за формулою

$$
EII = 100 - KPAC.
$$
\n<sup>(4.5)</sup>

**Приклад 2.** Розрахувати амінокислотний скор і визначити головну лімітуючу амінокислоту білкового продукту, якщо в 1 г його білка знайдено в мг: лейцину – 15; валіну – 48; ізолейцину – 29; фенілаланіну – 40.

#### **Розрахунок:**

Розраховуємо амінокислотний скор кожної НАК, враховуючи збалансованість складу НАК за шкалою ФАО/ВООЗ. Розрахунки проводимо за формулою

> , Aмінокислотний скор =  $\frac{M2}{M2}$  амінокислоти в 1  $z$  білку<br>*мг* амінокислоти в 1  $z$  етанолу *мг г* <sup>=</sup>

АК лейцину  $= 0.21$ ; АК валіну = 0,96; АК ізолейцину  $= 0.73$ ; АК фенілаланіну  $= 0.67$ .

Оскільки, лімітуючою, вважається та АК, скор якої має найменше значення, то в даному випадку лімітуючою АК буде лейцин.

#### **Приклад 3**

Визначити індекс незамінних амінокислот та біологічну цінність білкового продукту, якщо до складу 1 г його білка входить: лізину – 44 мг, триптофану – 5 мг, треоніну – 7 мг, лейцину – 14 мг.

#### **Розрахунок:**

Розрахуємо індекс незамінності кожної АК, враховуючи збалансованість складу НАК за шкалою ФАО/ВООЗ. Розрахунки проводимо за формулою

$$
IHAK = \sqrt[n]{\frac{\pi}{36} \cdot \frac{\pi}{1800}} \cdot \frac{\pi}{\pi} \cdot \frac{\pi}{6} \cdot \frac{\pi}{1800} \cdot \frac{\pi}{18000}}.
$$

підставляючи відповідні значення, отримаємо

$$
IHAK = \sqrt[4]{\frac{44}{55} \cdot \frac{5}{10} \cdot \frac{7}{40} \cdot \frac{14}{70}} = 0,34.
$$

Отже, значення індексу незамінних амінокислот становить 0,34. Визначимо біологічну цінність досліджуваного білка за формулою

$$
EII = 100 - KPAC.
$$

Для цього необхідно розрахувати коефіцієнт різниці амінокислотного скору за формулою

$$
KPAC = \frac{\sum_{i=1}^{n} \Delta PAC_i}{n},
$$

визначаємо першу лімітуючу АК цього білка: АК лізину = 0,8; АК триптофану  $= 0.5$ ; АК треоніну  $= 0.175$ ; АК лейцину  $= 0.2$ . В цьому випадку першою лімітуючою АК буде треонін. Тоді  $KPAC = \frac{(0.8 - 0.175) + (0.5 - 0.175) + (0.175 - 0.175) + (0.2 - 0.175)}{4} = 0,243 = 24,3%$ 

Отже, біологічна цінність досліджуваного білка становить:

*.* 

**4.2. Завдання.** *(Необхідно розрахувати енергетичну цінність продуктів відповідно до порядкового номеру за списком).* 

*Таблиця 4.2* 

|                |                            |                | $    -$<br>Вміст в 100 г продукту, г |                |                              |                |
|----------------|----------------------------|----------------|--------------------------------------|----------------|------------------------------|----------------|
|                |                            |                | Вугле-                               |                |                              |                |
|                | Назва продукту             | Розрахувати    |                                      | Жири           | води                         | Органічні      |
|                |                            | ДЛЯ, Г         | Білки                                |                | (засво-                      | кислоти        |
| № варіанта     |                            |                |                                      |                |                              |                |
| $\mathbf{1}$   | $\mathfrak{D}$             | $\overline{3}$ | $\overline{4}$                       | 5              | ювані)                       | $\overline{7}$ |
|                |                            |                |                                      |                | 6                            |                |
| $\mathbf{1}$   | Ікра білуги зерниста       | 28             | 27.2                                 | 14.2           |                              |                |
|                | сушки ванільні             | 80             | 8,7                                  | 5,6            | 16,0                         | $0,2$ (на мол) |
| $\overline{2}$ | Шпикачки                   | 120            | 9,2                                  | 36,1           |                              |                |
|                | батон простий              | 45             | 8,0                                  | 0,9            | 0,8                          | $0,3$ (на мол) |
| $\overline{3}$ | Оливки консервовані        | 60             | 1,8                                  | 16,3           | 5,2                          | $0,2$ (на ябл) |
|                | сосиски молочні            | 130            | 11,0                                 | 23,9           | 1,6                          |                |
| $\overline{4}$ | Брусниця                   | 150            | 0,7                                  | 0,5            | 8,0                          | 1,9 (на лим)   |
|                | осетер холодного копчення  | 140            | 17.6                                 | 25,7           |                              |                |
| 5              | Йогурт 3.2% жирності       | 125            | 5,0                                  | 3,2            | 8,5                          | 1,3 (на мол)   |
|                | солодкий                   |                |                                      |                |                              |                |
|                | Ковбаса Одеська            | 110            | 14,8                                 | 38,1           |                              |                |
|                | напівкопчена               |                |                                      |                |                              |                |
| 6              | Білі гриби (свіжі)         | 90             | 3,7                                  | 1,7            | 1,1                          |                |
|                | Пастила                    | 130            | 0,5                                  | сліди          | 76,8                         | $0,5$ (на мол) |
| $\overline{7}$ | Скумбрія атлантична        | 130            | 23,4                                 | 6,4            |                              |                |
|                | холодного копчення         |                |                                      |                |                              |                |
|                | Сок абрикосовий с з        | 220            | 0,7                                  |                | 6,9                          | $0,7$ (на ябл) |
|                | м'якоттю                   |                |                                      |                |                              |                |
| 8              | Ікра з кабачків            | 160            | 2,0                                  | 9,0            | 8,54                         | $0.5$ (на ябл) |
|                | Кальмар (м'ясо)            | 85             | 18.0                                 | 4.2            |                              |                |
| 9              | Грейпфрут                  | 210            | 0,9                                  | 0,2            | 6,5                          | 1,7 (на лим)   |
|                | Сервелат                   | 130            | 24,0                                 | 40,5           |                              |                |
| 10             | Компот з абрикосів         | 190            | 0,5                                  | $\overline{0}$ | 21,0                         | $1,0$ (на ябл) |
|                | Івасі спеціального посолу  | 70             | 17,5                                 | 11,4           | $\blacksquare$               |                |
| 11             | Яловичина тушкована        | 80             | 16,8                                 | 17,0           | $\overline{\phantom{0}}$     |                |
|                | (консерви)                 |                |                                      |                |                              |                |
|                | Капуста білокачанна        | 170            | 1,8                                  | 0,1            | 4,6                          | $0,3$ (на ябл) |
| 12             | Судак в томатному соусі    | 180            | 14,0                                 | 5,3            | 3,7                          | 0,4            |
|                | Диня                       | 320            | 0,6                                  |                | 9,0                          | $0,2$ (на ябл) |
| 13             | Сік томатний               | 190            | 1,0                                  | $\blacksquare$ | 3,5                          | $0,5$ (на ябл) |
|                | Сосиски                    | 120            | 11,3                                 | 22,0           |                              |                |
| 14             | Грудинка сирокопчена зі    | 120            | 8,9                                  | 63,3           | $\qquad \qquad \blacksquare$ |                |
|                | свинини                    |                |                                      |                |                              |                |
|                |                            | 35             | 13,9                                 | 14,4           |                              |                |
| 15             | Кава смажена в зернах      | 90             |                                      | 30,5           | 2,8                          | $9,2$ (на ябл) |
|                | Голландський круглий сир   |                | 23,7                                 |                |                              | $2,1$ (на мол) |
|                | Томати квашені             | 110            | 1,1                                  | 0,1            | 1,6                          | $1,2$ (на мол) |
| 16             | Мармелад фруктово-ягідний  |                | 0,4                                  | сліди          | 74,8                         | $0,7$ (на мол) |
|                | Язик яловичий              |                | 16,0                                 | 12,1           |                              |                |
| 17             | Зелений горошок (консерви) | 90             | 3,1                                  | 0,2            | 6,5                          | $0,1$ (на ябл) |
|                | Сир твердий                | 160            | 21,0                                 | 14,4           |                              |                |

# **Завдання щодо розрахунку енергетичної цінності продуктів**

### *Продовження таблиці 4.2*

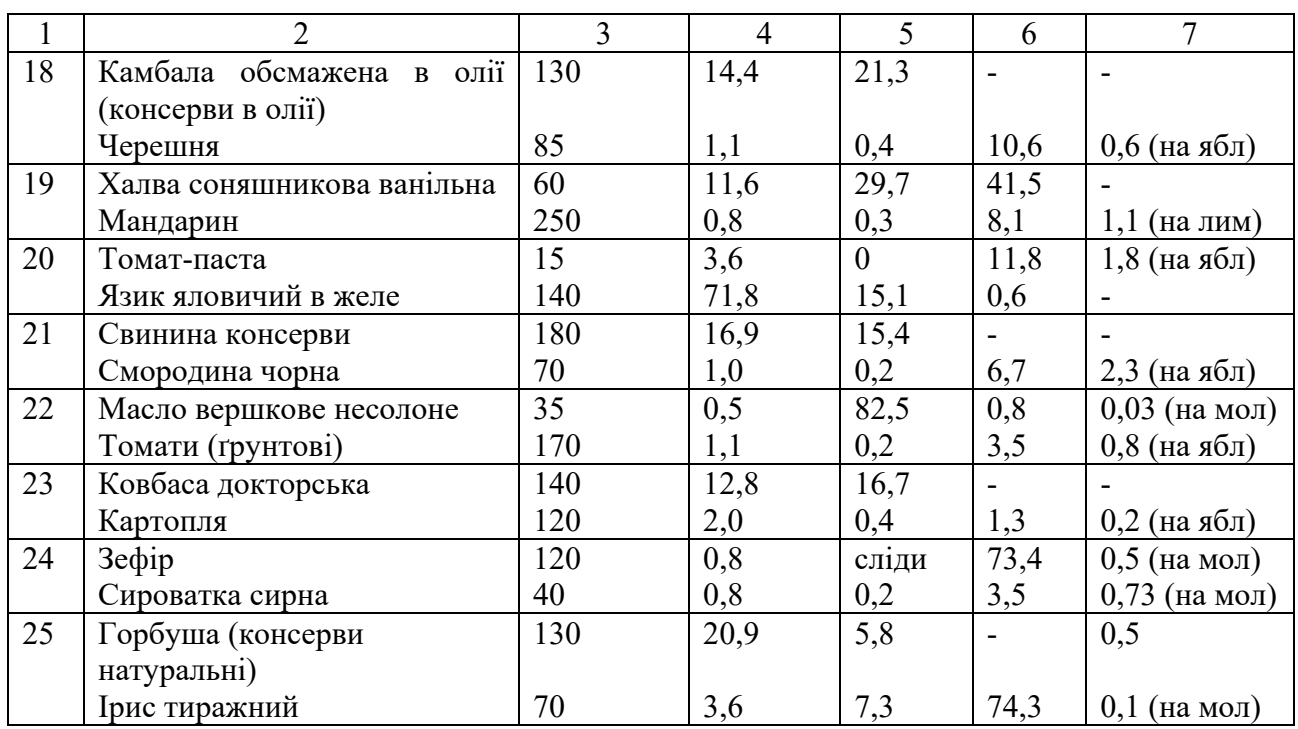

### **Контрольні питання**

- 1. Поняття «харчова цінність» продукту.
- 2. Як визначають енергетичну цінність харчових продуктів?

3. Чим відрізняються поняття «біологічна» та «фізіологічна» цінність харчових продуктів?

- 4. Які функції білків у людському організмі?
- 5. Які амінокислоти називають незамінними?
- 6. Назвіть всі незамінні амінокислоти.
- 7. Як визначають повноцінність харчового білка?
- 8. Що розуміють під поняттям "амінокислотний скор"?
- 9. Яка амінокислота вважається лімітуючою?
- 10. Що визначає коефіцієнт різниці амінокислотного скору?
- 11. Як визначити біологічну цінність білка?

*Лабораторна робота 5* 

### **РОЗРАХУНОК ГЛІКЕМІЧНОГО ІНДЕКСУ КОНСЕРВОВАНИХ ПРОДУКТІВ**

**Мета роботи:** ознайомлення з поняттям глікемічного індексу харчових продуктів.

## **5.1. Короткі теоретичні відомості**

Як свідчать дані Міністерства охорони здоров'я, в Україні, як і в усьому світі, щорічно зростає кількість хворих на цукровий діабет. Офіційно зареєстрованих хворих на діабет в Україні понад 1 млн осіб, хоча медики зазначають, що ці цифри слід збільшити в 3–4 рази, оскільки багато пацієнтів знаходяться на попередній стадії захворювання, коли він ще не може бути виявлений.

Цукровий діабет – це хронічне захворювання, за якого порушується вуглеводний, білковий, жировий обмін внаслідок недостатності в організмі людини гормону інсуліну. У наш час ця хвороба посідає третє місце за поширенням серед хронічних захворювань, поступаючись лише онкологічним і серцево-судинним захворюванням.

Протікання цього захворювання надзвичайно залежить від харчування. Кількість вуглеводів, що споживають хворі на цукровий діабет, особливо легкозасвоюваних, потрібно обмежувати, оскільки вони підвищують рівень цукру. Вуглеводи – найбільш сильні подразники внутрішньої секреції підшлункової залози. Вони є активними стимуляторами синтезу інсуліну, якому належить найважливіша роль у регулюванні вуглеводного обміну, у дотриманні оптимального для організму гомеостазу глюкози. Багаторічне перевантаження легкозасвоюваними вуглеводами може призвести до послаблення інсулінового апарату і це може сприяти розвитку цукрового діабету. Під час розроблення нових антидіабетичних виробів і організації дієтотерапії для людей, які хворіють на цукровий діабет, потрібно враховувати глікемічний індекс харчових продуктів. Для тих людей, які постійно стежать за рівнем глюкози у крові, важливо знати, який глікемічний індекс (*ГІ*) мають споживані ними в їжу продукти. Глікемічний індекс є цифровим показником впливу харчових продуктів на рівень глюкози в крові (після їх вживання в їжу).

*Глікемічний індекс (ГІ)* –це умовне позначення швидкості розщеплення будь-якого вуглеводовмісного продукту в людському організмі порівняно зі швидкістю розщеплення глюкози, чий *ГІ* прийнято вважати за еталон (*ГІ* глюкози = 100 одиниць).

Вперше цей показник-індекс ввів канадський учений Дженкінс в 1981 році. Він прагнув таким способом встановити особливу дієту для хворих на цукровий діабет. У чистої глюкози він дорівнює 100, а у будь-якого продукту харчування буде відповідати реакції людського організму на вживання цього

продукту. Тобто показник *ГІ* продукту порівнюється з індексом глюкози залежно від швидкості їх засвоєння. Що це означає:

– за низького показника – рівень глюкози буде змінюватися (збільшуватися) повільно;

– у разі високого показника – цукор в крові після прийому в їжу продукту підніметься швидше.

*ГІ*, або показник глікемічного індексу, розраховувалився так: після з'їдання продукту протягом трьох годин кожні п'ятнадцять хвилин брали аналізи крові, за допомогою чого перевірявся рівень глюкози. Після цього, за складеним графіком, порівнювали результати прийому глюкози в чистому вигляді з такими самими вимірами.

Рівень глюкози в крові безпосередньо пов'язаний з виділенням інсуліну в людському організмі. Тому всім діабетикам дуже важливо знати глікемічний індекс тих продуктів, які вони споживають.

Показник глікемічного індексу будь-якого продукту залежить від кількох факторів:

– виду наявних у продукті вуглеводів;

– кількості клітковини;

– способу термічної обробки;

– процентного вмісту жирів і білків.

Для діабетиків, що постійно контролюють свій рівень цукру, корисніші продукти з малим індексом. Чим повільніше буде проходити процес засвоєння, тим зручніше контролювати концентрацію глюкози.

Існує поділ показників глікемічного індексу на кілька груп:

– низький – від 10 до 40;

– середній – від 40 до 70;

– високий – від 70 до 100.

Як еталон використовують білий хліб або глюкозу. Глікемічну реакцію можна прогнозувати, виходячи з кількісного співвідношення молекул глюкози та інших неглюкозних цукрів, не здатних швидко або повністю перетворюватися в глюкозу. Повільно засвоєні вуглеводовмісні продукти викликають згладжену глікемічну реакцію.

У дод. 1 наведено глікемічний індекс деяких харчових продуктів.

Спосіб визначення ступеня глікемічності (*СГ*) харчового продукту включає в себе визначення кількості вуглеводного компоненту (*хі*) (сахарози, глюкози, фруктози та інших) в 100 г готового продукту та визначення одиниць глікемічності кожного вуглеводного інгредієнта, – добутку *ГІ* кожного вуглевода на його кількість в 100 г продукту – *аі·хі* та подальшого підсумовування добутку по кожному вуглеводу. Розрахунок *СГ* здійснюють за формулою

$$
CT = \sum_{i=n}^{n} a_{n} x_{n} = a_{1} x_{1} + a_{2} x_{2} + a_{3} x_{3} + \dots + a_{n} x_{n}, \text{ одиниць},
$$
\n(5.1)

де *аi*–глікемічний індекс вуглеводів *i*-го продукту; *хi*–кількість відповідних вуглеводів у 100 г *i*-го готового продукту.

Запропонований спосіб визначення *СГ* за формулою (5.1) враховує конкретні дані, а саме: вміст кожного вуглеводу в сировині, використаній у процесі виробництва 100 г готового виробу, та значення *ГІ* кожного вуглеводу, вказаних у міжнародних таблицях. Визначення *СГ* таким способом дозволяє оцінити вплив кожного сировинного інгредієнта і дає можливість розрахувати оптимальний рецептурний склад з низьким глікемічним індексом.

Важливою перевагою способу є визначення *СГ* досліджуваного продукту шляхом математичних розрахунків, що дає об'єктивну, а не суб'єктивну оцінку глікемічності продукту.

Здійснюють розрахунки так. Відома рецептура готового продукту, тобто вміст сировини в 100 г продукту  $b_1 - b_m$  (табл. 5.1). Використовуючи таблиці хімічного складу різних продуктів, визначають вміст вуглеводів у кожній сировині (*аij*). Після цього визначають глікемічність окремого вуглеводу в 100 г продукту (*хі*), потім – добуток *аіbі*.

*Таблиця 5.1* 

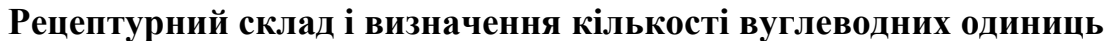

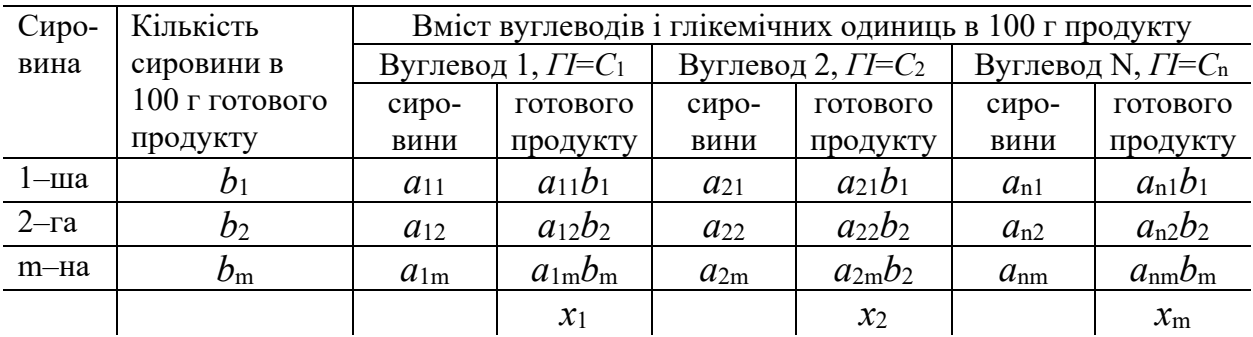

$$
CT = C_1(a_{12}b_1 + a_{12}b_2 + ... + a_{1m}b_m) + C_2(a_{21}b_1 + a_{22}b_2 + ... + a_m^2b_m) + ... + C_n(a_{n1}b_1 + a_{n2}b_2 + a_{nm}b_m),
$$
\n(5.2)

де *С*m– коефіцієнти, що показують глікемічний індекс певних вуглеводів (табл. 5.2)

*Таблиця 5.2* 

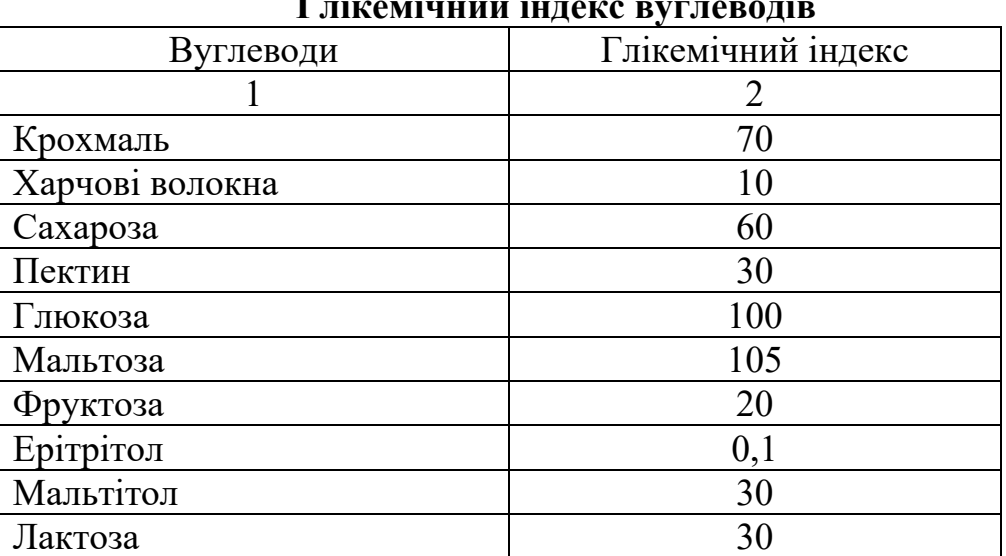

**Глікемічний індекс вуглеводів** 

#### **5.2. Приклад**

### **Розрахунок ступеню глікемічності томатного соусу**

Розрахувати СГ томатного соусу за наступним рецептурним складом (табл. 5.3.).

#### **Розрахунок:**

Розрахунок СГ здійснюють так. Відома рецептура готового продукту, тобто вміст сировини в 100 г продукту *b*1-*bm* (табл. 5.3). За таблицями хімічного складу різних продуктів визначаємо вміст вуглеводів у кожній сировині *аij*. Після цього визначаємо глікемічність окремого вуглеводу в 100 г продукту *хi*, тобто добуток *aibi*.

*Таблиця 5.3* 

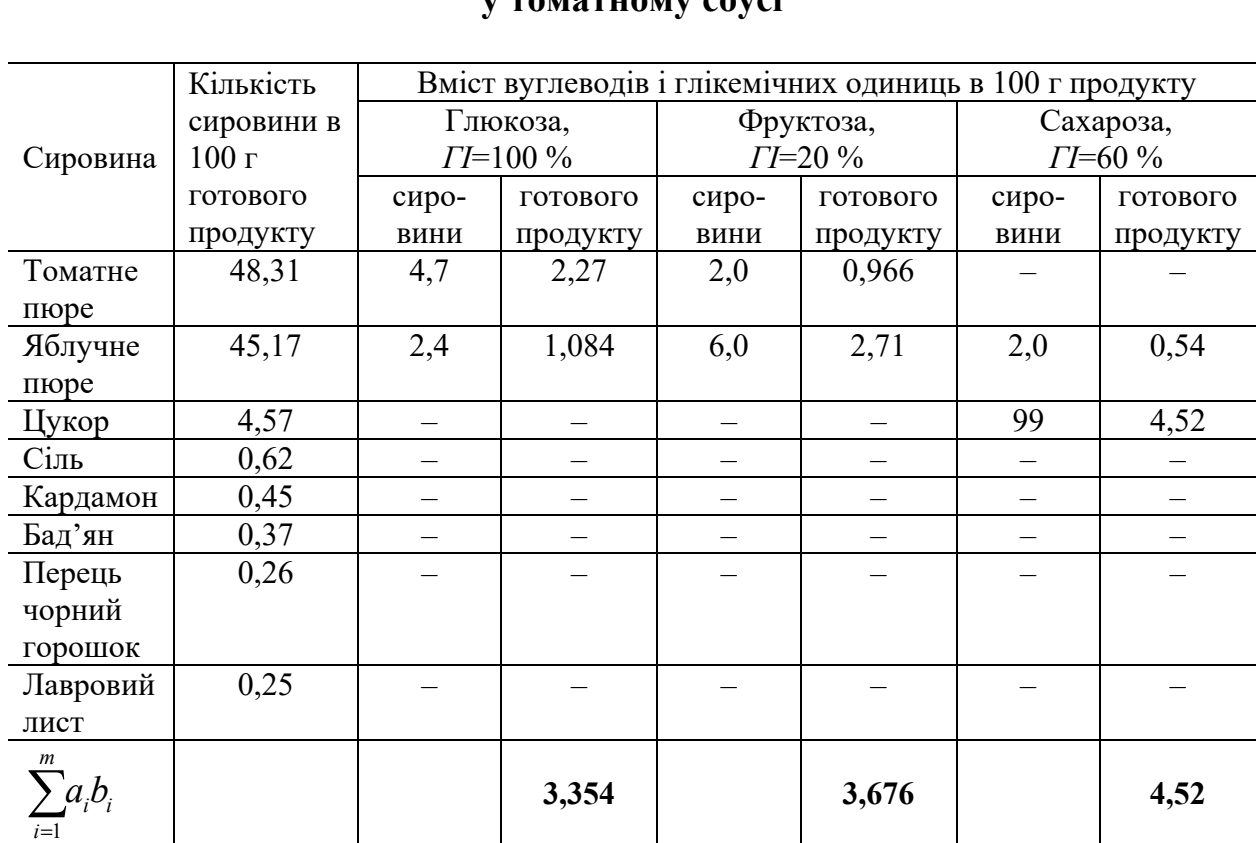

## **Рецептурний склад та визначення кількості вуглеводних одиниць у томатному соусі**

*Закінчення таблиці 5.3*

| Сировина                         | Кількість  | Вміст вуглеводів і глікемічних одиниць в 100 г продукту |          |       |                         |         |          |
|----------------------------------|------------|---------------------------------------------------------|----------|-------|-------------------------|---------|----------|
|                                  | сировини в | Клітковина,                                             |          |       | Крохмаль,               | Пектин, |          |
|                                  | 100r       | $\Gamma$ I= 10 %<br>$\Gamma$ I=70 %                     |          |       | $\Gamma$ <i>I</i> =30 % |         |          |
|                                  | готового   |                                                         | ГОТОВОГО | сиро- | ГОТОВОГО                | сиро-   | ГОТОВОГО |
|                                  | продукту   | ВИНИ                                                    | продукту | вини  | продукту                | ВИНИ    | продукту |
| Томатне                          | 48,31      |                                                         |          |       |                         |         |          |
| пюре                             |            |                                                         |          |       |                         |         |          |
| Яблучне                          | 45,17      | 2,4                                                     | 1,08     | 0,05  | 0,022                   | 3,0     | 1,35     |
| пюре                             |            |                                                         |          |       |                         |         |          |
| Цукор                            | 4,57       |                                                         |          |       |                         |         |          |
| Сіль                             | 0,62       |                                                         |          |       |                         |         |          |
| Кардамон                         | 0,45       |                                                         |          |       |                         |         |          |
| Бад'ян                           | 0,37       |                                                         |          |       |                         |         |          |
| Перець                           | 0,26       |                                                         |          |       |                         |         |          |
| чорний                           |            |                                                         |          |       |                         |         |          |
| горошок                          |            |                                                         |          |       |                         |         |          |
| Лавровий                         | 0,25       |                                                         |          |       |                         |         |          |
| лист                             |            |                                                         |          |       |                         |         |          |
| $\boldsymbol{m}$<br>a,b<br>$i=1$ |            |                                                         | 1,08     |       | 0,022                   |         | 1,35     |

Перший, другий, третій, четвертий, п'ятий вуглевод — це може бути цукроза, мальтоза, глюкоза, фруктоза, крохмаль та ін. (ксиліт, сорбіт, лактитол, ізомальт).

#### **Значення СГ розраховують за формулою**

 $C\Gamma = C_I(a_1^{-1}b_1/100 + a_2^{-1}b_2/100 + ... + a_m^{-1}b_m/100) + C_2(a_1^{-2}b_1/100 + a_2^{-2}b_2/100 + ...$  $+a_m^2b_m/100$  +  $C_3(a_1^3b_1/100 + a_2^3b_2/100 + ... + a_m^3b_m/100)$  +  $C_4(a_1^4b_1/100 + a_2^4b_2/100 + ...$  $...+ a_m^4 b_m/100$  +  $C_5(a_1^5 b_1/100 + a_2^5 b_2/100 + ... + a_m^5 b_m/100)$ 

#### **Розрахунок**:

 $CT = 1 \cdot 3.354 + 0.2 \cdot 3.676 + 0.6 \cdot 4.52 + 0.1 \cdot 1.08 + 0.7 \cdot 0.022 + 0.3 \cdot 1.35 =$  $= 3,354 + 0,7352 + 2,712 + 0,108 + 0,0154 + 0,405 = 7,32$  og.

**Висновок**: отже, за розрахунками ступінь глікемічності у томатному соусі становить 7,32 одиниць.

**5.3. Завдання:** використовуючи довідкові дані, навчитися розраховувати ступінь глікемічності консервованих продуктів.

#### **Контрольні питання**

- 1. Що таке глікемічний індекс?
- 2. Від чого залежить показник глікемічного індексу?
- 3. Як визначають ступінь глікемічності (СГ) харчового продукту?

*Лабораторна робота 6* 

## **ВИЗНАЧЕННЯ ВМІСТУ НІТРАТІВ У ПЛОДООВОЧЕВІЙ СИРОВИНІ**

**Мета роботи:** навчитися визначати вміст нітратів у рослинній продукції та розраховувати добову дозу надходження нітратів в організм разом з продуктами харчування і водою.

## **6.1. Короткі теоретичні відомості**

Нітрати – це солі азотної *(NaNO*3), а нітрити – азотистої (*NaNO*2) кислот. У ґрунті нітратів більше, ніж в інших середовищах, у зв'язку з внесенням у нього мінеральних та органічних добрив, потраплянням відходів переробки сировини різних підприємств, розкладом органічних речовин та ін. З ґрунту нітрати проникають у воду і рослини, а з водою і продуктами рослинництва – в організм людини.

У ґрунти нітрати потрапляють також через дощову воду, яка фіксує сполуки Нітрогену з повітря. Особливо цими сполуками багата дощова вода у регіонах з розвиненою промисловістю внаслідок викиду у повітря кисневих сполук Нітрогену.

Окремі види рослин характеризуються різною здатністю накопичувати нітрати. Деякі овочі та плоди акумулюють дуже мало нітратів, інші можуть їх містити значно більше, до 2,5 % сухої маси (зелень петрушки, кропу, редиска, капуста тощо).

Можна стверджувати, що накопичення нітратів у плодах і овочах є нормальним фізіологічним явищем у зв'язку з тим, що Нітроген (так само, як Фосфор і Калій) – це основа живлення рослин.

Всесвітня організація охорони здоров'я (ВООЗ) встановила *допустиму дозу нітратів – 5 мг/кг ваги людини.* Під час розрахунку добової норми нітратів враховують споживання не лише продуктів харчування, а й води. За стандартом, в 1 л питної води може міститись до 50 мг нітратів і до 9 мг нітритів.

На жаль, на більшості території України колодязна вода може містити нітратів навіть до 10 ГДК. Центральним водопостачанням забезпечено ж лише четверту частину сіл України.

Власне нітрати малотоксичні. Потенційна їх небезпечність зумовлена тим, що в надмірних кількостях в організмі нітрати перетворюються на нітрити, які й викликають порушення роботи організму. Нітрати погіршують імунітет, засвоєння вітаміну А, діяльність щитоподібної залози, серця, центральної нервової системи.

58…86 % нітратів надходять з овочами, під дією ферментів слини у шлунку перетворюються у нітрити, які потім потрапляють у кров і тканини. У результаті розвивається *метгемоглобінемія*, захворювання, пов'язане з поєднанням сполук Нітрогену з гемоглобіном крові та блокуванням

перенесення кисню по організму. У разі водно-нітратної метгемоглобінемії хвороба у немовлят проявляється у вигляді посиніння ділянок біля рота, рук і на ступнях, тому цю хворобу ще називають «блакитний синдром у немовлят». Гостре нітратне отруєння у дітей у 7…8 % випадків закінчується смертю.

У дітей старшого віку і дорослих вживання води і соків з нітратами може посилити явище гіпоксії (кисневого голодування). Тому найбільш чутливі до нітратів, (крім немовлят) особи похилого віку, хворі на анемію, серцевосудинні захворювання, захворювання дихальної системи. Чутливість зростає у разі забруднення середовища оксидами Нітрогену, чадним газом.

За умови хронічного впливу нітрати і нітрити в кислому середовищі шлунку поєднуються з амінокислотами, утворюючи канцерогенні речовини – *нітрозоаміни.* Вони виникають також у випадку інтенсивного нагрівання продуктів харчування. Вважається, що з їжею ми вживаємо в середньому 0,5 мкг/день нітрозоаміну; у разі викурювання 20 сигарет – 10…20 мкг. Під час досліджень було експериментально доведено, що нітрозосполуки зумовлюють утворення пухлин у всіх органах, крім кісток. Крім прямого канцерогенезу, деякі з них (*N–нітрозометилсечовина*) викликають вади розвитку організму.

На накопичення нітратів впливають:

– *надмірна кількість азотних добрив*, *незбалансованість живлення рослин за основними макро- та мікроелементами*;

– *тип ґрунтів* (важкі ґрунти збільшують накопичення, як і кислі);

– *коливання температур*;

– *висока вологість ґрунтів і повітря*; (зрошення зменшує кількість нітратів, але варто враховувати якість води);

– *недостатня кількість сонячного світла* (збільшує вміст нітратів у 2-3 рази);

– *біологічні особливості культур і сортів*; найбільше накопичення спостерігається в салаті, селері, шпинаті, капусті, ревені, редьці, петрушці, редисці (до 4000 мг/кг), найменше накопичують томати, ріпчаста цибуля, баклажани, огірки, яблука, кавуни (близько 40…60 мг/кг). Сортові відмінності менше виражені, вони становлять 2-5 разів. Різне накопичення нітратів також у різних частинах продукту;

– *технологія виробництва* (загущеність посівів, засміченість, нерівномірність розподілу добрив по полю, шкідники, хвороби); строки збирання врожаю.

Разом з тим встановлено, що внесення мінеральних добрив у період вегетації багаторазово і в збалансованому вигляді за макро- і мікроелементами з урахуванням рекомендованих рівнів, біологічних вимог культур, особливостей сортів та інших факторів дає можливість значно збільшити їх врожаї, підвищити харчову цінність і зменшити кількість нітратів.

Овочі із захищеного ґрунту містять більше нітратів, ніж з відкритого, що пояснюється насиченням ґрунту добривами та умовами вирощування. Тому для овочів захищеного ґрунту встановлено більш високі допустимі рівні вмісту нітратів.

Спілі плоди містять менше нітратів, ніж зелені. Більш інтенсивне забарвлення також свідчить про менший вміст нітратів. Усе це варто враховувати під час використання овочів у їжу, особливо, у харчуванні дітей.

Нітрати присутні у ковбасних виробах і копченостях за рахунок додання під час засолювання нітрату натрію та нітриту натрію. Нітрати можуть утворюватися у разі розвитку мікроорганізмів. Тому вони присутні у сирах, пиві, продуктах, що зберігалися в умовах кімнатної температури та сонячного світла. Можуть потрапляти разом з пестицидами, лікарськими препаратами.

Зменшення кількості нітратів у продуктах можливе такими шляхами:

– добір сортів, що менше накопичують нітрати, використання повільно діючих гранульованих добрив, внесення добрив за 1…2 місяці до збирання врожаю;

– збереження продукції у герметичних поліетиленових пакетах за температури 0…10 °С;

– термічне та кулінарне оброблення (варіння, соління, квашення);

– миття з замочуванням;

– контроль сільськогосподарської продукції з періодичністю 10…120 днів, залежно від уживаності продуктів.

Для зменшення токсичності нітратів за умови їх надмірного надходження в організм, вважається за доцільне збільшити споживання продуктів, що містять вітамін С, оскільки він зв'язує нітрати в організмі й не дає змогу їм перетворюватися на більш токсичний нітрит чи нітрозоаміни. Клітковина, яка міститься в овочах і плодах, затримує всмоктування нітрозоамінів у кров.

Якщо концентрація нітратів у продукті перевищує норму, але не більше, ніж удвічі, такі продукти дозволяється використовувати для соління, квашення або проварювання.

### **6.2. Методики вимірювання вмісту нітратів**

*Лабораторні методи дослідження вмісту нітратів.* 

Аналіз здійснюється вимірюванням електродного потенціалу, тобто рівноважного електричного потенціалу іоноселективного електрода (ІСЕ), чутливого до нітрат-іону, у водному середовищі. Електродний потенціал вимірюють відносно допоміжного електрода порівняння. Залежність між активністю іону і електродним потенціалом (рівняння Нернста) має вигляд

$$
E = E_0 + K \cdot pNO_3,
$$
 (6.1)

$$
pNO_3 = -lgNO_3,\tag{6.2}
$$

де *Е* – вимірювана електрорушійна сила; *Е*0 – константа електричного кола;

 $K$  – коефіцієнт пропорційності;  $NO_3$  – активність нітрат-іону у розчині;  $pNO_3$  – логарифмічний показник активності іону.

Активність нітрат-іону обчислюється за величиною логарифмічного показника активності іону р $NO_3$ , знайденою за калібрувальним графіком.

Для калібрування необхідно виконати операції:

1. Приготувати калібрувальні розчини нітрату калію методом послідовного розведення.

2. Скласти вимірювальний ланцюг, що включає вимірювальний електрод, калібрувальний розчин та електрод порівняння.

3. Заздалегідь електроди ополоснути дистильованою водою, осушити фільтрувальним папером, потім занурити обидва електроди безпосередньо у калібрувальний розчин і виміряти електрорушійну силу ланцюга.

4. Операцію повторити для кожного з калібрувальних розчинів, починаючи з найвищої концентрації та продовжуючи в напрямку її зменшення. Показання знімати через 1…3 хв після встановлення постійного значення і занести у журнал.

5. За результатами калібрування побудувати калібрувальний графік на міліметровому папері. Вздовж осі абсцис відкласти значення логарифмічного показника активності іонів р $NO<sub>3</sub>$  калібрувального розчину, уздовж осі ординат – значення електрорушійної сили.

Лабораторні нітратоміри базуються на використанні потенціометричного методу за допомогою іоноселективного електроду.

НітратомірІТ-1201 (рис.6.1.) призначений для вимірювання вмісту нітратів у продуктах за температури від 0 до 60 °С. У приладі передбачене перекалібрування, живлення від батареї 9 В або мережі 220 В.

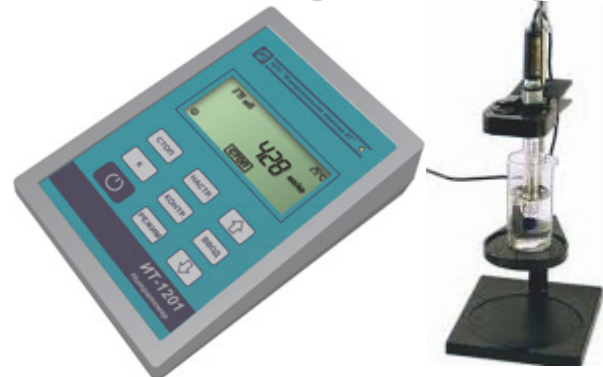

*Рис.6.1.* Нітратомір ІТ 1201

ІТ-1201 є новим, зручним в експлуатації приладом, з РКІ дисплеєм і діапазоном вимірювання для p*NO*3 від 0,3 до 4,3, для c*NO*3 від 10…6 до 32,0 г/л (г/кг), для ЕРС від 0 до 999 мВ, для Т від 0 до 60 °С. Сфера застосування нітратоміра досить широка, його можна активно використовувати в сільському господарстві, на харчових виробництвах, в екологічних дослідженнях ґрунту, води тощо. В комплект входять: нітратомір, вимірювальні електроди, блок живлення, еталонні розчини для калібрування приладу. Прилад необхідно повіряти з частотою не рідше одного разу на рік.

Перед проведенням вимірювання проводять калібрування приладу шляхом визначення електрорушійної сили у хімічних розчинах нітрату калію з точно відомими концентраціями (мінімальною і максимальною для конкретного нітратоміра). Ця процедура дає можливість приладу встановити залежність між значеннями електрорушійної сили і концентраціями нітратіонів у розчині та побудувати у пам'яті калібрувальний графік.

## **6.3. Порядок визначення нітратів у продукції рослинництва**

1. Вибрати в додатку 4 коефіцієнт перерахунку «К» відповідно до об'єкту і методу аналізу. Ввести значення «К» у перетворювач і задати одиниці виміру «г/кг».

2. Переключити перетворювач у режим вимірювань c*NO*3.

## *Аналіз витяжки (крім витяжки з капусти) проводять у такому порядку:*

– пробу подрібнити;

– взяти наважку 10 г подрібненої проби з похибкою не більш як 0,01 г;

– помістити наважку в склянку гомогенізатора або технологічну ємкість;

– додати туди 50 мл екстрагуючого розчину ( $\mathcal{N}$ <sup>o</sup>1, додаток 5);

– гомогенізувати;

– отриману суспензію налити в стаканчик, помістити в неї електрод і термодатчик (або термометр);

– провести вимірювання.

#### *Аналіз витяжки з капусти проводять у такому порядку:*

– пробу подрібнити;

– взяти наважку 10 г подрібненої проби з похибкою не більш як 0,01 г;

– помістити наважку в склянку гомогенізатора або технологічну ємкість;

– додати туди 50 мл екстрагуючого розчину (№ 2);

– додати по краплях за постійного перемішування 30 %-ний розчин перекису водню до знебарвлення розчину (2–3 краплі);

– гомогенізувати;

– отриману суспензію налити в стаканчик, помістити в неї електроди і термодатчик (або термометр);

– провести вимірювання.

#### *Аналіз соку (крім соку з капусти) проводяить у такому порядку***:**

– отримати за допомогою соковижималки сік з підготовленого матеріалу;

– відібрати за допомогою піпетки 10 мл соку і помістити його в склянку місткістю 100 мл;

– додати туди 50 мл екстрагуючого розчину (№ 1) і перемішати;

– помістити в отриманий розчин електроди і термодатчик (або термометр);

– провести вимірювання.

### *Аналіз соку з капусти проводять у такому порядку:*

– отримати за допомогою соковижималки сік з підготовленого матеріалу;

– відібрати за допомогою піпетки 10 мл соку і помістити його в склянку місткістю 100 мл;

– додати туди 50 мл екстрагуючого розчину (№ 2) і перемішати;

– додати по краплях за постійного перемішування 30 %-ний розчин перекису водню до знебарвлення розчину (2–3 краплі);

– помістити в отриманий розчин електроди і термодатчик (або термометр);

– провести вимірювання.

#### **6.4. Визначення нітратів у продуктах переробки плодів і овочів**

1. Вибрати в додатку 4 коефіцієнт перерахунку «*К*» відповідно до об'єкту і методу аналізу. Ввести значення «*К*» у перетворювач і задати одиниці виміру «г/кг».

2. Переключити перетворювач у режим вимірювань c*NO*3.

3. Відбір проб здійснюють за ГОСТ 26313, ГОСТ 27853, ГОСТ 28741, ГОСТ 13341, ГОСТ 1750 і нормативною документацією на швидкозаморожену продукцію.

4. Підготовку проб проводять відповідно до ГОСТ 26671, ГОСТ 28741, ГОСТ 13341, ГОСТ 1750.

*Аналіз продуктів (крім продуктів, що містять овочі сімейства хрестоцвітих) проводять у такому порядку:* 

– взяти наважку 10 г підготовленої проби з похибкою не більш як 0,01 г;

– помістити наважку в плоскодонну або конічну колбу;

– додати туди 50 мл екстрагуючого розчину ( $\mathcal{N}_{\mathfrak{D}}$  1);

– закрити колбу пробкою і струшувати 5 хв;

– отриманий розчин налити в стаканчик, помістити в нього електроди і термодатчик (або термометр);

– провести вимірювання.

### *Аналіз продуктів, що містять овочі сімейства хрестоцвітих, проводять в наступному порядку:*

– взяти наважку 10 г підготовленої проби з похибкою не більш як 0,01 г;

- помістити наважку в плоскодонну або конічну колбу;
- додати туди 50 мл екстрагуючого розчину (№2);
- закрити колбу пробкою і струшувати 5 хв;

– додати по краплях, постійно перемішуючи, 30 %-ний розчин перекису водню до знебарвлення розчину (2–3 краплі);

– отриманий розчин налити в стаканчик, помістити в нього електроди і термодатчик (або термометр);

– провести вимірювання.

### *Аналіз сушених овочів або фруктів проводять у такому порядку:*

– взяти наважку 10 г підготовленої проби з похибкою не більш як 0,01 г;

– помістити наважку в плоскодонну або конічну колбу;

– додати туди 100 мл екстрагуючого розчину ( $\mathcal{N}_2$ 1);

– нагріти на водяній бані (приблизно 5 хв);

– охолодити і струшувати 5 хв;

– отриманий розчин налити в стаканчик, помістити в нього електроди і термодатчик (або термометр);

– провести вимірювання.

### *Аналіз соків, напоїв, коктейлів проводять в наступному порядку:*

– взяти наважку 100 г аналізованого продукту з похибкою не більш як 0,1 г;

– помістити наважку в плоскодонну або конічну колбу;

– взяти наважку 1 г алюмокалієвих галунів (KAl(SO4)2) з похибкою не більш як 0,001 і додати її в ту саму колбу;

– закрити колбу пробкою і, струшуючи її, досягти повного розчинення солі;

– отриманий розчин налити в стаканчик, помістити в нього електроди і термодатчик (або термометр);

– провести вимірювання.

### **6.4. Оцінювання результатів аналізу**

Для зручності оцінювання результатів дослідження, в табл. 6.1 наведено деякі значення ГДК нітратів (мг/кг) для рослинної продукції, взяті з СанПіН 42-123-4619-88:

*Таблиця 6.1* 

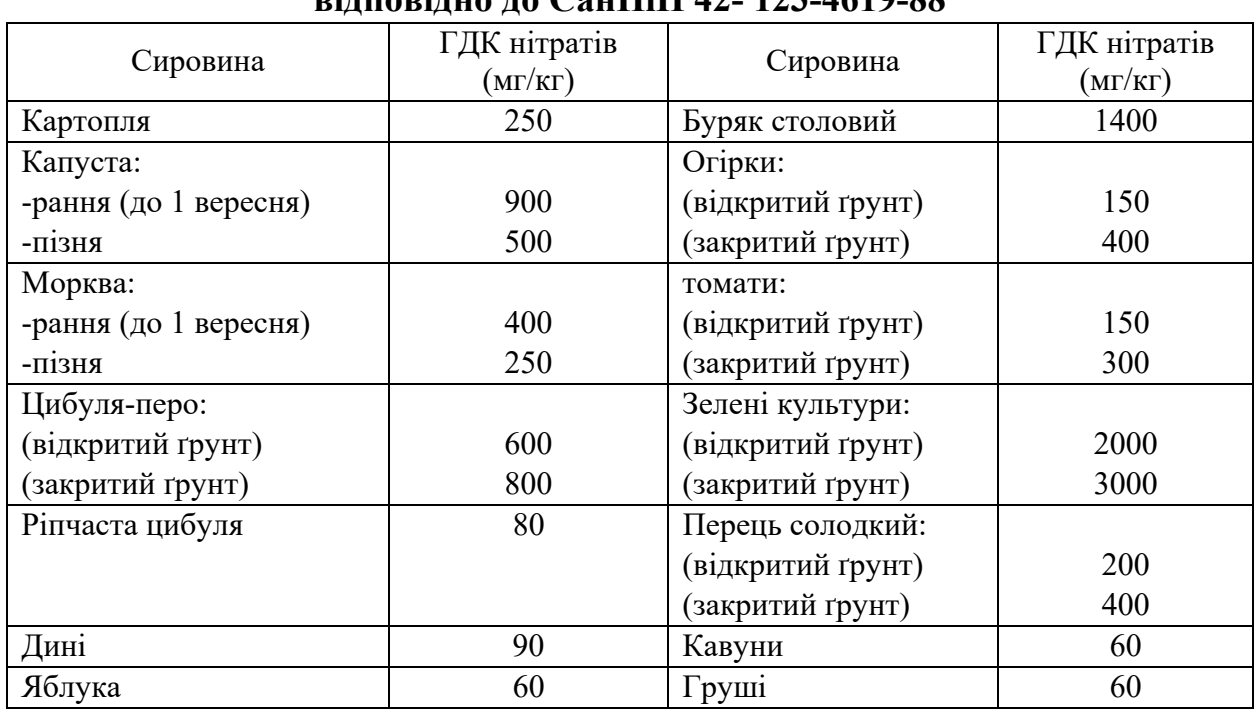

**Гранично допустимі норми нітратів в рослинницькій продукції, відповідно до СанПіН 42- 123-4619-88** 

#### **Визначення добової дози вживання нітратів**

Важливо не лише знати про безпечність певного продукту, а й оцінити добову дозу нітратів у всьому раціоні харчування. Визначити добове надходження нітратів можна за формулою

$$
H_{NO_3} = \sum_{i=1}^n m_i k_{ri} k_{ki} c_i
$$

де *m* – маса і-го продукту, спожитого за добу, кг; *n* – кількість спожитих продуктів; *c*i – вміст нітратів у фруктах і овочах, мг/кг (результати вимірювання чи дані з табл. 6.2); *kr* – коефіцієнт їстівної частини продукту; *kk* – коефіцієнт втрати нітратів під час кулінарного оброблення (табл. 6.2).

*Таблиця 6.2* 

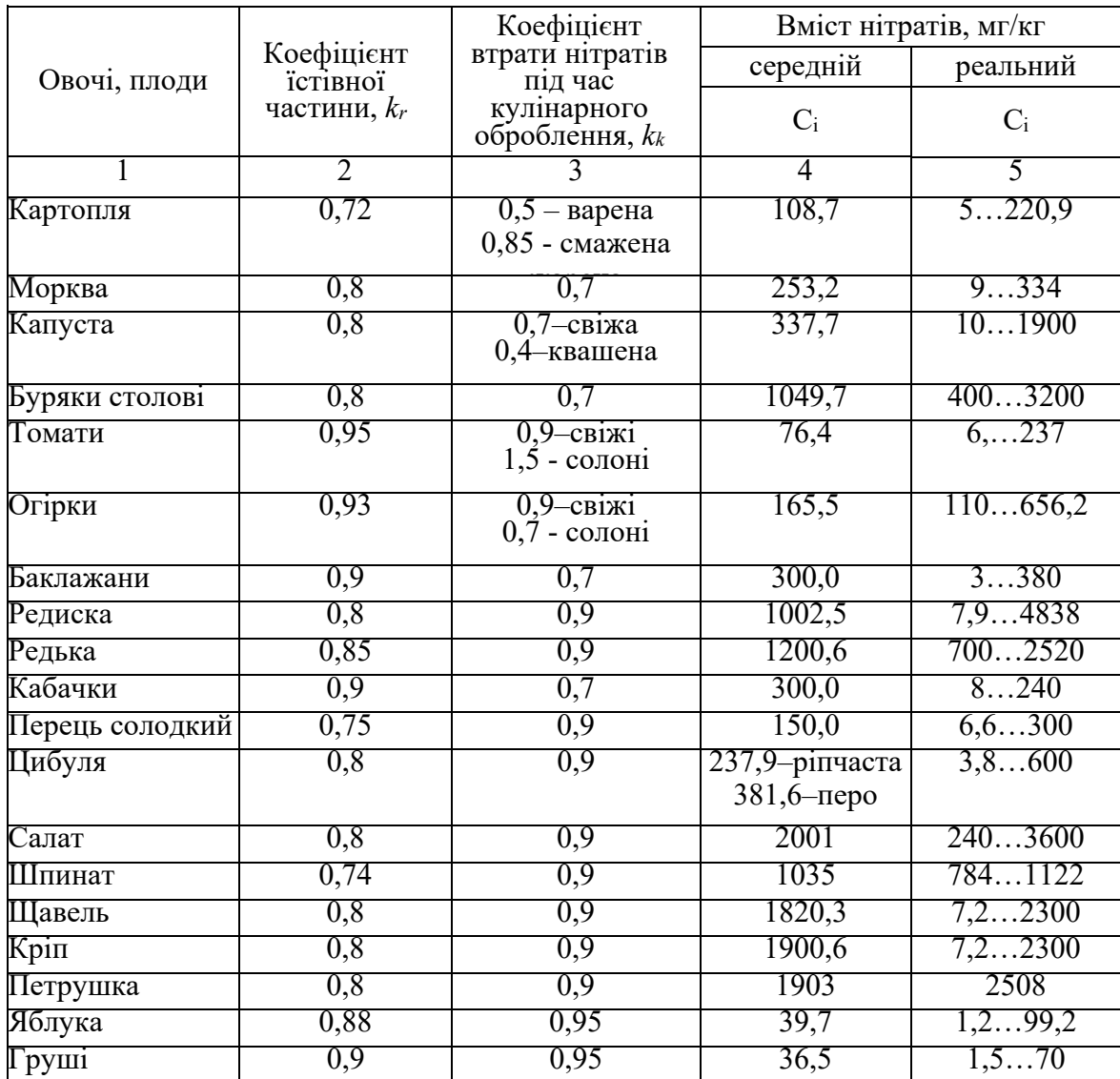

## **Вміст нітратів у продуктах харчування**

*Закінчення таблиці 2*

| Виноград               | 0,87 | 0,9  | 35,6     | 170   |
|------------------------|------|------|----------|-------|
| Дині                   | 0,64 | 0,7  | 83,3     | 35101 |
| Кавуни                 | 0,6  | 0,65 | 37,9     | 10300 |
| Ковбасні               | 0,98 | 0,95 | 150300   |       |
| вироби                 |      |      |          |       |
| Сир                    | 0,99 | 1,0  | 100150   |       |
| Пиво                   |      |      | 150200   |       |
| <b>Вода</b> питна      |      |      | 0, 52, 8 | 4400  |
| Молоко                 |      |      | 12       | 7800  |
| Кисломолочні<br>вироби |      |      | 25       | 10250 |
| Вино                   |      |      | 25       | 147,8 |
| Хліб                   |      |      | 25       | 2030  |

За даними розрахунку зробіть висновок про допустимість розрахованої кількості нітратів у раціоні.

*Добова допустима доза становить 5 мг нітратів на 1 кг маси тіла людини.* 

*Приклад розрахунку дози надходження нітратів.* 

Сніданок людини складався з 200 г картоплі пюре, 1 солоного огірка (120 г), однієї сосиски (50 г), одного курячого крильця (200 г), чашки чаю (250 г), одного яблука (150 г).

Отже, для розрахунку вмісту нітратів у пюре  $c_i = 108.7$  мг/кг,  $k_r = 0.72$ ,  $k_k = 0.5$ ,  $m = 0.2$  kg. *HNO*<sub>3</sub>=7,83 MF.

Вміст нітратів у огірку:  $c_i = 165.5$  мг/кг,  $k_r = 0.93$ ,  $k_k = 0.7$ ,  $m = 0.12$  кг.  $HNO<sub>3</sub> = 12,93$  MT.

Вміст нітратів у сосисці: *c*i =150 мг/кг, *kr* = 0,98, *kk* = 0,5, *m* = 0,05 кг.  $HNO_3 = 3.68$  MT.

Вміст нітратів у курячому крильці *HNO*3 = 0 мг.

Вміст нітратів у чаї (вода з бювету):  $c_i = 7.8$  мг/кг,  $k_r = 1.0$ ,  $k_k = 1.0$ ,  $m = 0.25$  kg,  $HNO<sub>3</sub> = 1.95$  Mg.

Вміст нітратів у яблуку: *c*i =39,7 мг/кг, *kr* =0,88, *kk* = 0,95, *m* = 0,15 кг.  $HNO<sub>3</sub> = 4,98$  MT.

Отже, сумарне надходження нітратів зі сніданком становить 31,37 мг. За умови ваги людини 60 кг, добова доза становить 60 кг $\cdot$ 5 мг/кг = 300 мг.

Отже, доза нітратів є безпечною для цієї людини, основну частку нітратів отримано з картоплі та огірка. Такий самий розрахунок необхідно провести для обіду, і вечері.

### **6.6. Завдання**

1. Вивчити методику вимірювання вмісту нітратів.

2. Провести розрахунок добової дози надходження нітратів в організм (на основі власного добового харчування).

3. Зробити висновок про безпечність продуктів харчування.

### **Контрольні питання**

1. Які хімічні властивості нітратів?

2. Які джерела надходження нітратів у продукти харчування?

3. Які особливості впливу нітратів на організм людини?

4. Як визначити добове надходження нітратів в організм?

5. Які фактори впливають на метаболічні перетворення нітратів в організмі?

6. Як утворюються та як впливають на роботу організму нітрозоаміни?

7. Як запобігти отруєнню нітратами?

8. Як зменшити накопичення нітратів у рослинній продукції?

9. На яких підставах роблять висновок про безпечність продуктів харчування?

10. Які методи переробки сільськогосподарської сировини зменшують вміст нітратів?

11. Які переваги і недоліки тестових і лабораторних методів визначення вмісту нітратів?

12. Якими нормативними документами слід керуватися під час оцінювання безпечності вмісту нітратів у харчових продуктах?

### *Лабораторна робота 7*

## **РОЗРОБЛЕННЯ МАТЕМАТИЧНО-СТАТИСТИЧНОЇ МОДЕЛІ НА ПРИКЛАДІ ПРОЦЕСУ ОСМОТИЧНОГО ЗНЕВОДНЕННЯ**

**Мета роботи —** ознайомитися з сучасним програмним забезпеченням для створення концептуальної моделі об'єкта дослідження та перетворення її у математичну або комп'ютерну модель, перевірку адекватності. Навчитися розробляти математичну модель процесу на прикладі використання програми MS Excel.

### **7.1. Основні теоретичні положення**

Моделювання є одним з основних сучасних методів дослідження систем. Зазвичай воно передбачає створення концептуальної моделі об'єкта дослідження, її формалізацію та перетворення у математичну або комп'ютерну модель, перевірку адекватності й подальше дослідження отриманої моделі за допомогою аналітичних або чисельних методів і сучасних комп'ютерних технологій.

Застосування методів моделювання часто дає змогу отримати більш точні відомості про поведінку й характеристики досліджуваних систем і процесів, ніж за умови їх безпосереднього вивчення, витрачаючи при цьому менше часу та коштів. Крім того, у багатьох випадках використання інших методів дослідження взагалі виявляється неможливим через їх небезпечність, вартість, тривалість або через відсутність відповідного обладнання і методик.

Сьогодні моделювання систем найчастіше реалізують за допомогою сучасних комп'ютерних технологій. Такий підхід передбачає необхідність попередньої формалізації концептуальної моделі об'єкта дослідження та її подання у вигляді, придатному для реалізації тих чи інших алгоритмів чисельного аналізу або комп'ютерної імітації. Обидва підходи передбачають необхідність застосування сучасних математичних методів, що використовуються під час при створення алгоритмів моделювання. Навіть у разі застосування спеціалізованих пакетів програмного забезпечення досліднику необхідно володіти основами відповідних математичних методів, оскільки користування такими пакетами зазвичай передбачає необхідність вибору оптимального алгоритму й певних параметрів його реалізації, іноді з кількох десятків можливих варіантів. Це зумовлює необхідність вивчення основних методів математичного моделювання систем майбутніми фахівцями.

Аналіз даних з використанням ЕОМ давно став буденною справою. Застосування методів багатовимірного статистичного аналізу просто неможливе без використання потужної комп'ютерної техніки та спеціалізованих програм (пакетів). На сьогодні існує багато статистичних інструментів, як платних, так і безплатних, що можуть прийти на допомогу прикладному статистику чи просто науковцю початківцю.

Пакет офісних програм від Microsoft поступово (разом з Windows) втрачає свою гегемонію, але ще й досі встановлений на більшості комп'ютерів

у світі. Секрет такої "живучості", зокрема, криється у популярності програми MS Excel, яка має певні засоби (статистичні) для роботи з даними. Серед цих інструментів можна виділити надбудову "Пакет аналізу", яка містить засоби для побудови лінійної множинної регресії. Робота присвячена проектуванню та розробці надбудови для розширення функціональних можливостей MS Excel, які не представлено у "Пакеті аналізу", а саме, стандартної покрокової регресії з можливістю заміни змінних на кожному кроці.

Проблема знаходження (відновлення) залежностей між різного роду показниками є однією з основних у прикладному аналізі. Дослідники завжди намагалися відшукати існуючу залежність, опираючись тільки на окремі розрізнені факти.

## **7.2. Розроблення математично-статистичної моделі процесу осмотичного зневоднення на базі програми MS Excel**

#### **7.2.1. За сталої температури зневоднення**

Під час зневоднення айви (для зразків айви діаметром 14 мм) за температури цукрового розчину 70 °С отримали такі дані зміни вмісту сухих речовин у продукті (табл. 7.1)

*Таблиця 7.1*.

### **Зміна масової частки води в зразках айви під час осмотичного зневоднення за різних концентрацій цукрового сиропу,** *W***, %**

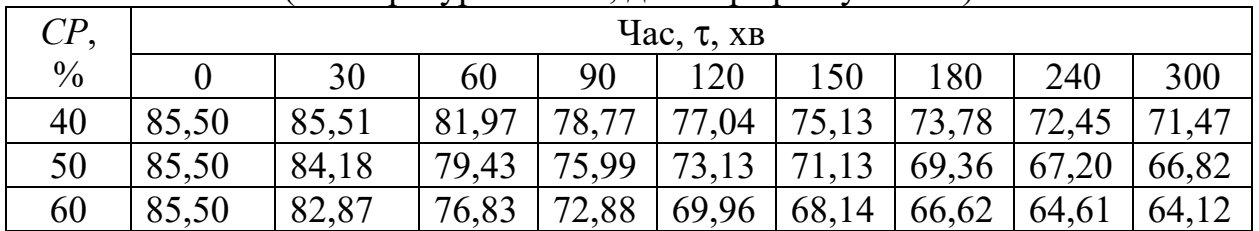

(температура –70 °С, діаметр зразку 14 мм)

Аналіз даних показав, що залежність швидкості осмотичного зневоднення від концентрації цукрового розчину можна виразити наступним рівнянням регресії

$$
y=cx^2+bx+a,\tag{7.1}
$$

де *a*, *b*, *c* – коефіцієнти.

Залежність швидкості осмотичного зневоднення за постійної температури можна визначити у вигляді:

$$
W=f(\tau, CP). \tag{7.2}
$$

Для визначення зміни швидкості зневоднення переносимо спочатку отримані дані (див. табл. 7.1) MS Excel, виділяємо область даних і тип діаграми (краще «точечна», щоб не зливалися графіки з лініями тренду) (рис. 7.1).

| $\mathbf{E}$                                     | $9 - 8 - 7$             |    |                                                       |                                                                           |             |                          |                                   | Лабораторна робота 7 - Microsoft Excel                         |                     |       |                                   |                                  |
|--------------------------------------------------|-------------------------|----|-------------------------------------------------------|---------------------------------------------------------------------------|-------------|--------------------------|-----------------------------------|----------------------------------------------------------------|---------------------|-------|-----------------------------------|----------------------------------|
| Файл                                             | Главная                 |    | Вставка                                               | Разметка страницы                                                         |             | Формулы                  | Данные                            | Рецензирование                                                 |                     | Вид   | Acrobat                           |                                  |
| $\overline{\mathcal{L}}$<br>Сводная<br>таблица - | ╨<br>Таблица<br>Таблицы |    | $= 8$<br>國國<br>Рисунок Картинка<br><b>Иллюстрации</b> | <b>Фигуры</b> *<br><b>A<sub>tial</sub></b> SmartArt<br><b>OH СНИМОК</b> * | Гистограмма | Ду График -<br>Диаграммы | ● Круговая *<br><b>Пинейчатая</b> | M.<br>227<br>Точечная<br>ó.<br>۰                               | $\sim$<br>manynaŭuu |       | <sup>с</sup> иперссылка<br>Ссылки | $A \equiv$<br>Надпись Колс<br>Te |
|                                                  | <b>B5</b>               | ۰  | ×                                                     | $f_x$                                                                     |             |                          |                                   | $\circ$<br>$\bullet$<br>$\circ$<br>$\bullet$<br>0 <sub>0</sub> |                     |       |                                   |                                  |
| ⊿                                                | $\overline{A}$          | B  | $\mathsf{C}$                                          | D                                                                         | E           | F                        | G                                 |                                                                |                     |       | K                                 | L                                |
| 1                                                |                         |    |                                                       |                                                                           |             |                          |                                   |                                                                |                     |       |                                   |                                  |
| $\overline{2}$                                   |                         |    |                                                       |                                                                           |             |                          |                                   |                                                                |                     |       |                                   |                                  |
| 3                                                |                         |    |                                                       |                                                                           |             |                          |                                   | dī                                                             | Все типы диаграмм   |       |                                   |                                  |
| 4                                                |                         | CP |                                                       |                                                                           |             |                          | W, %                              |                                                                |                     |       |                                   |                                  |
| 5                                                |                         |    | $\mathbf 0$                                           | 30                                                                        | 60          | 90                       | 120                               | 150                                                            | 180                 | 240   | 300                               |                                  |
| 6                                                |                         | 40 | 85,50                                                 | 85,51                                                                     | 81,97       | 78,77                    | 77,04                             | 75,13                                                          | 73,78               | 72,45 | 71,47                             |                                  |
| 7                                                |                         | 50 | 85,50                                                 | 84,18                                                                     | 79,43       | 75,99                    | 73,13                             | 71,13                                                          | 69,36               | 67,20 | 66,82                             |                                  |
| 8                                                |                         | 60 | 85,50                                                 | 82,87                                                                     | 76,83       | 72,88                    | 69,96                             | 68,14                                                          | 66,62               | 64,61 | 64,12                             |                                  |
| 9                                                |                         |    |                                                       |                                                                           |             |                          |                                   |                                                                |                     |       |                                   |                                  |
| 10                                               |                         |    |                                                       |                                                                           |             |                          |                                   |                                                                |                     |       |                                   |                                  |

*Рис. 7.1.* Введення отриманих дослідних даних і вибір типу діаграми

Під час побудови графіків важливо визначитися з робочою шкалою за віссю Y. Оскільки за автоматичної побудови графіку не ефективно використовується поле побудови діаграми (рис. 7.2).

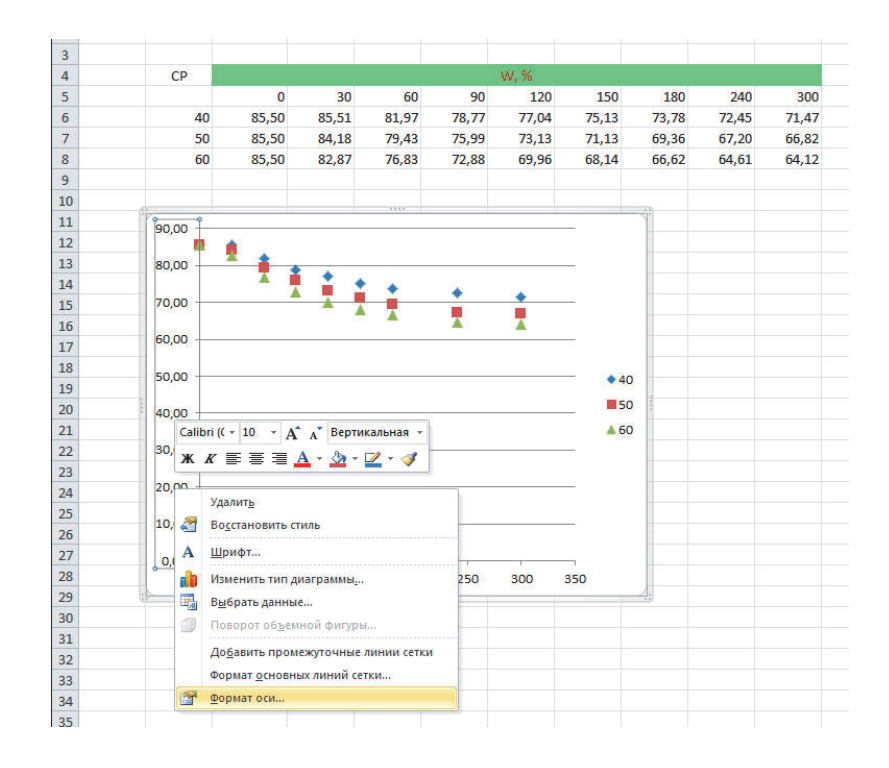

*Рис. 7.2.* Оптимізація робочого поля діаграми

Для цього необхідно примусово встановити фіксоване (а не автоматично вибране) значення осі (в даному випадку мінімальне) (рис.7.3).

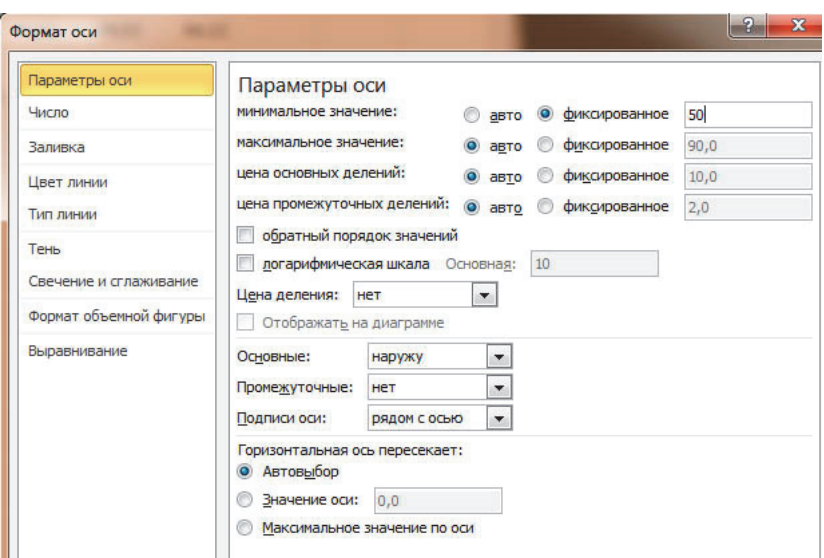

*Рис. 7.3.* Встановлення фіксованих параметрів осі та ціни поділок

Далі виділяємо по черзі дані графіків і додаємо лінії тренду (рис. 7.4).

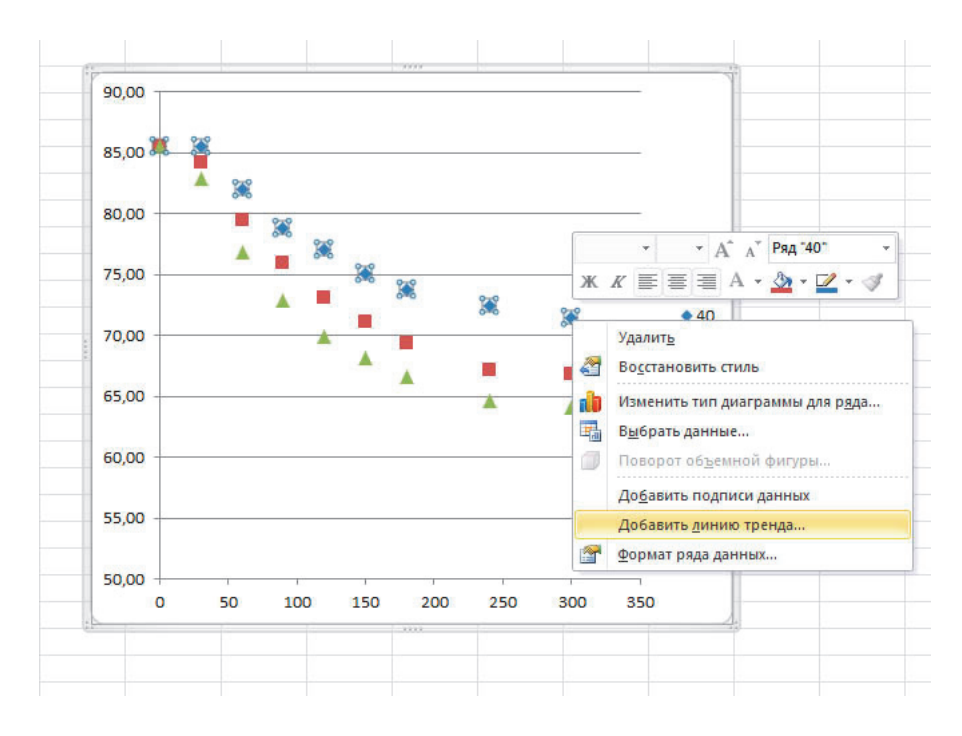

*Рис. 7.4.* Додання лінії тренду до побудованих графіків

Під час вибору параметрів лінії тренду необхідно визначитися з її типом (у нашому випадку поліноміальна), який більш точно описує дослідні дані. Також необхідно включити опції «показывать уравнение на диаграмме» і «поместить на диаграмму величину достоверности аппроксимации» (рис. 7.5).

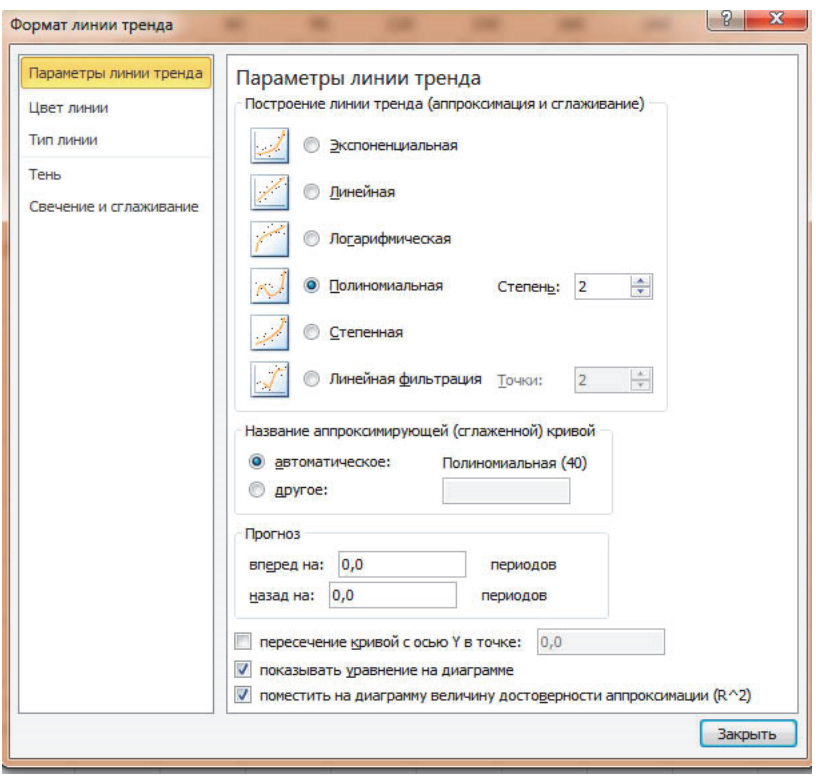

*Рис. 7.5.* Вибір параметрів лінії тренда

В результаті отримаємо лінії тренду з рівняннями, які описують зміну вмісту масової частки вологи під час осмотичного зневоднення (рис. 7.6).

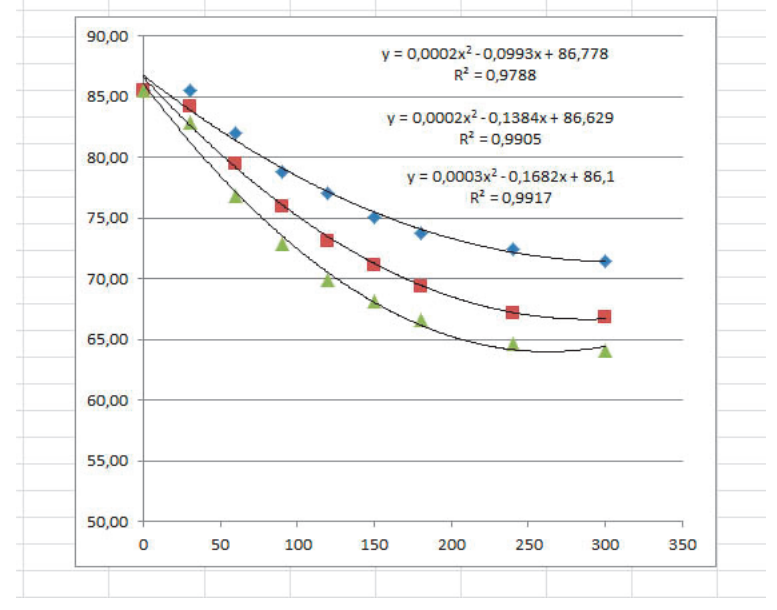

*Рис. 7.6.* Графіки осмотичного зневоднення айви з лініями тренду та залежностями, що їх описують

В результаті математичного оброблення дослідних даних у табличному редакторі Microsoft Excel отримуємо систему рівнянь, які описують процес зневоднення за температури розчину цукру 70 °С (табл. 7.2). При цьому слід

мати на увазі, що змінна *y* – це масова частка вологи *W*, а *x* – час осмотичного зневоднення.

*Таблиця 7.2* 

**Залежність зміни масової частки вологи в зразках айви під час осмотичного зневоднення за різних концентрацій цукрового сиропу** (температура –70 °С, діаметр зразку 14 мм)

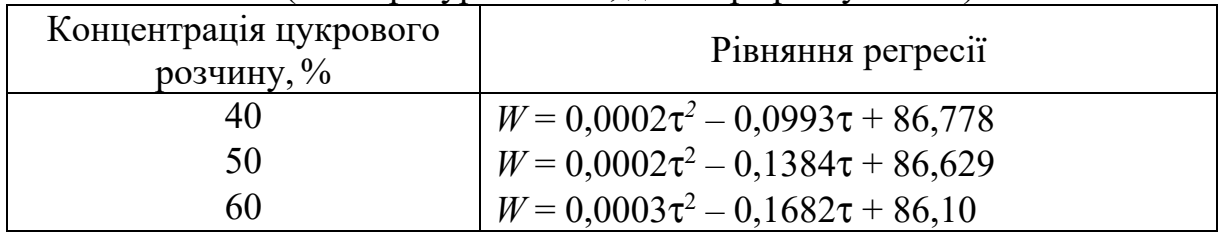

Отримані значення коефіцієнтів *a*, *b* і *c* за різних концентрацій розчину цукру під час зневоднення систематизуємо в табл. 7.3.

*Таблиця 7.3* 

## **Коефіцієнти** *a***,** *b***,** *c* **рівнянь зміни масової частки вологи в процесі осмотичного зневоднення айви**

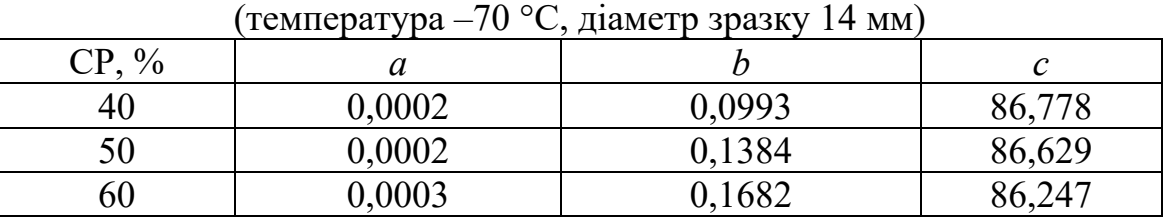

Щоб узагальнити рівняння регресії, знаходимо залежності коефіцієнтів *а* і *b* від зміни концентрації розчину цукру. Для цього будуємо графіки зміни коефіцієнтів *а* і *b* від концентрації цукрового розчину (рис.7.7, 7.8).

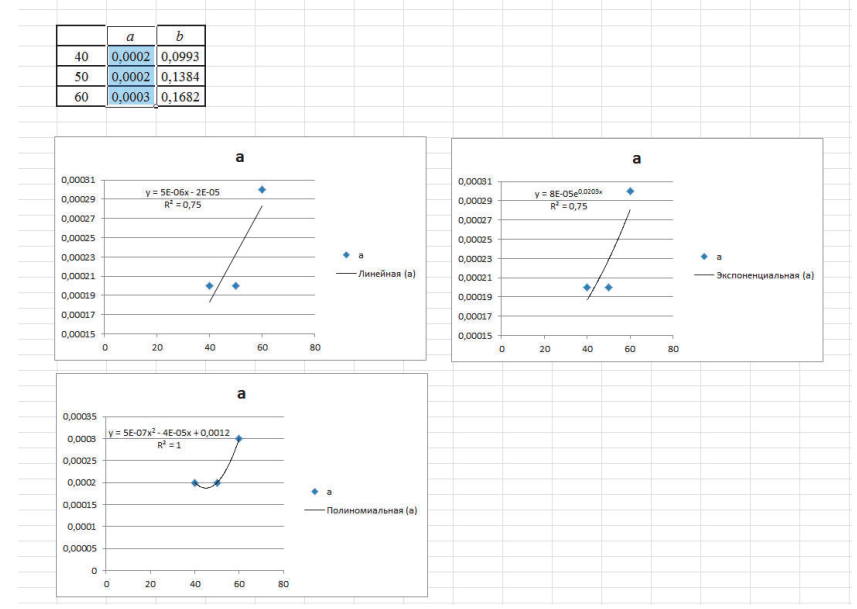

*Рис. 7.7.* Визначення коефіцієнта *а* від зміни концентрації цукрового розчину під час осмотичного зневоднення айви

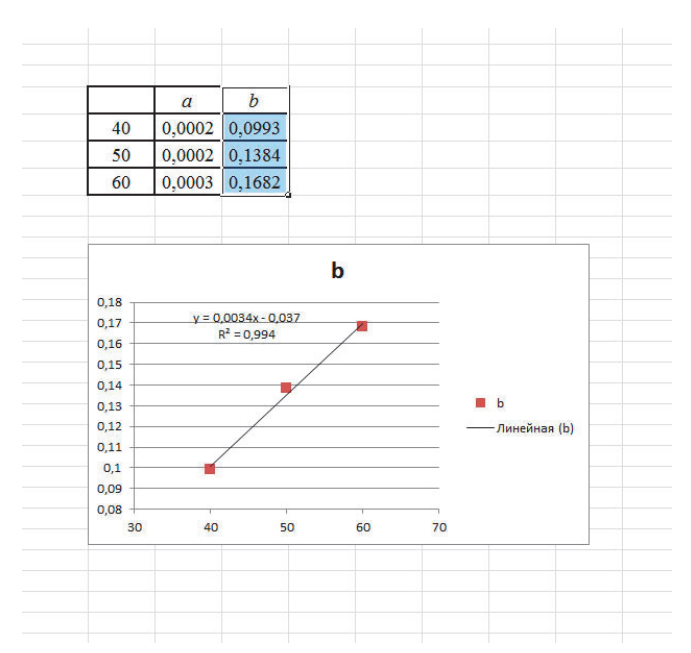

*Рис. 7.8.* Визначення коефіцієнта *b* від зміни концентрації цукрового розчину під час осмотичного зневоднення айви

З трьох розглянутих варіантів залежності коефіцієнта *а* від зміни концентрації цукрового розчину під час осмотичного зневоднення айви вибираємо лінійну, з огляду на простоту й достатню величину достовірності апроксимації для порівняно невеликого значення коефіцієнту (5·10–6). Отримані залежності зміни коефіцієнтів *а* і *b* від зміни концентрації цукрового розчину мають вигляд:

$$
a = 5.10^{-6} \cdot CP - 2.10^{-5};\tag{7.3}
$$

$$
b = 0,0034 \ CP - 0,037. \tag{7.4}
$$

Коефіцієнт *с* приймаємо рівним початковій масовій часті вологи у айві – 85,5, оскільки його значення знаходяться в межах статистичної похибки, не більш як 1 %.

Тоді залежність швидкості осмотичного зневоднення за постійної температури можна записати у вигляді

 $W = (5.10^{-6} \cdot CP + 2E - 05) \tau^2 - (0.0034 \cdot CP - 0.037) \tau + 85.5.$  (7.5) Якщо знехтувати коефіцієнтами, які мають незначну величину, тоді процес зневоднення в період постійної швидкості можна записати у вигляді

$$
W = 85,5 - (0,0034 \; CP - 0,037) \; \tau. \tag{7.6}
$$

#### **7.2.2. За сталої концентрації цукру**

Характер кінетики осмотичного зневоднення айви за умови зміни температури цукрового розчину подібний до перебігу цього процесу у разі зміни концентрації цукрового розчину описаному в попередньому пункті 7.2.1 (табл. 7.4).

*Таблиця 7.4*.

#### **Зміна масової частки води в зразках айви під час осмотичного зневоднення за різних температур цукрового сиропу,** *W***, %**

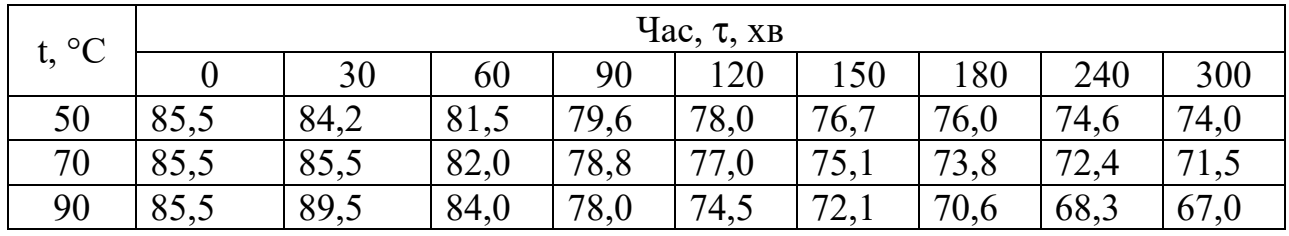

(концентрація цукрового розчину –40 СР, діаметр зразків 14 мм)

Аналіз даних показав, що залежність швидкості осмотичного зневоднення від температури цукрового розчину можна виразити рівнянням регресії  $(7.1)$ .

Залежність швидкості осмотичного зневоднення за постійної температури можна визначити у вигляді

$$
W=f(\tau, t). \tag{7.7}
$$

Для визначення зміни швидкості зневоднення будуємо графіки за різних концентрацій цукрового розчину (рис. 7.9). Побудову здійснюємо відповідно до опису п. 7.2.1 (див. рис. 7.1–7.6).

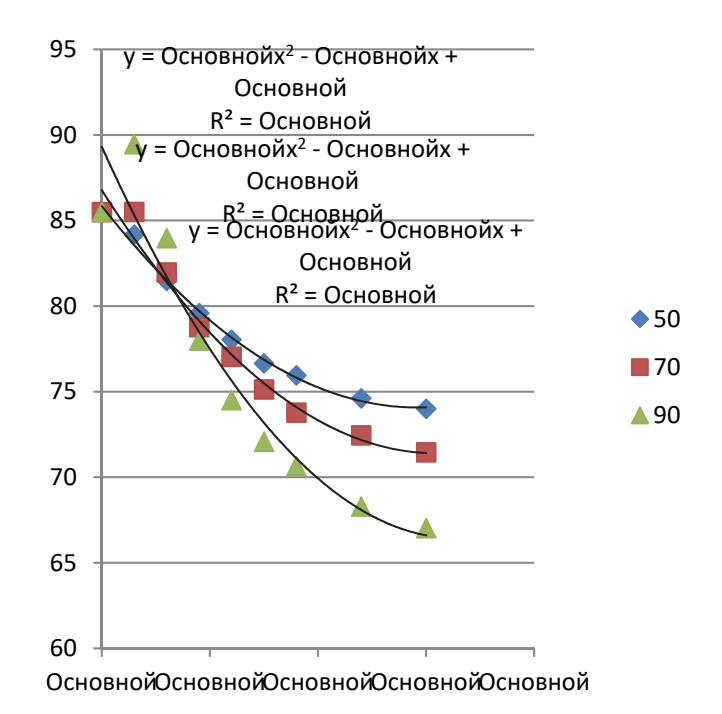

*Рис. 7.9.* Кінетика зміни масової частки вологи (*W*) в зразках айви під час осмотичного зневоднення за різних температур цукрового сиропу: концентрація цукрового розчину 50 % CР , діаметр зразків 18 мм

В результаті математичного оброблення дослідних даних у табличному редакторі Microsoft Excel, отримуємо систему рівнянь з коефіцієнтами, які описують процес зневоднення за температури розчину цукру 70 °С (табл. 7.5).

*Таблиця 7.5* 

**Залежність зміни масової частки вологи в зразках айви під час осмотичного зневоднення за різних температур цукрового сиропу** 

|    | а      |        |        | D2     |
|----|--------|--------|--------|--------|
| 40 | 0,0001 | 0,0841 | 86,356 | 0.9788 |
| 50 | 0,0002 | 0,1298 | 86,453 | 0,9905 |
| 60 | 0,0003 | 0,1602 | 86,247 | 0,9917 |

Для визначення спільного коефіцієнта *а* і *b* будуємо графік зміни його залежності від концентрації цукрового розчину (рис.7.10, 7.11).

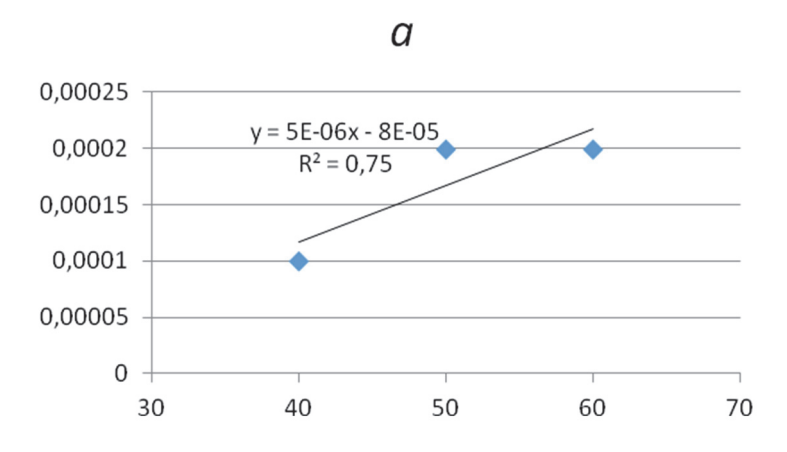

*Рис.7.10*. Визначення коефіцієнтів *а* від зміни температури цукрового розчину під час осмотичного зневоднення айви

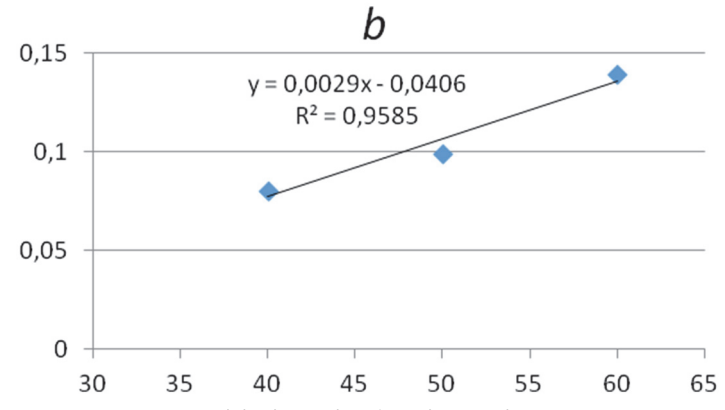

*Рис.7.11*. Визначення коефіцієнтів *b* від зміни температури цукрового розчину під час осмотичного зневоднення айви

Отримана залежність зміни коефіцієнтів *а* і *b* від зміни концентрації цукрового розчину для різних діаметрів зразків має вигляд

$$
a = 10^{-5}t - 0,0003;
$$
 (7.8)

$$
b = 0,0038 \ t - 0,0656. \tag{7.9}
$$

Коефіцієнт *с* приймаємо рівним початковій масовій часті вологи у айві 85,5, оскільки його значення знаходяться в межах статистичної похибки, не більш як 1 %.

Тоді залежність швидкості осмотичного зневоднення за умови постійної концентрації цукрового розчину можна записати у вигляді

 $W = f(\tau, t) = (10^{-5}t - 0.0003) \tau^2 - (0.0038 t - 0.0656) \tau + 85.5.$  (7.10)

Отримана залежність (7.10) адекватно описує процес осмотичного зневоднення в другий та третій періоди зневоднення айви.

#### **7.3. Визначення кінцевих умов зневоднення айви**

Аналіз отриманих даних зміни масової частки вологи (*W,* %) і маси (*М*, %) під час зневоднення айви (для зразків айви діаметром 14 мм) за температури цукрового розчину 70 °С показав, що спостерігається три етапи проходження процесу (табл. 7.7, 7.8).

*Таблиця 7.7*.

#### **Зміна масової частки вологи в зразках айви під час осмотичного зневоднення за різних концентрацій цукрового сиропу,** *W***, %**   $($ температура – $70$  °C, піаметр зразку 14 мм)

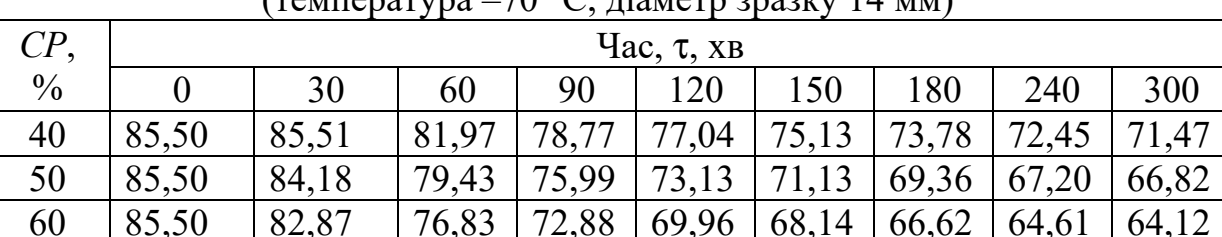

*Таблиця 7.8*.

# **Зміна маси зразків айви під час осмотичного зневоднення за різних концентрацій цукрового сиропу,** *М***, %**

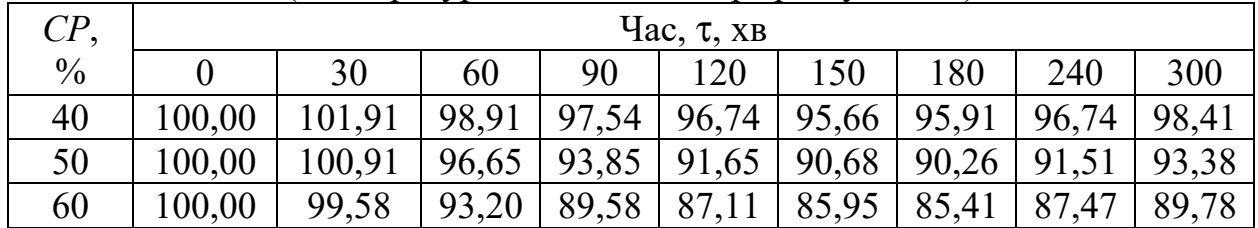

(температура –70 °С, діаметр зразку 14 мм)

*Перший етап* триває орієнтовно 30 хв і супроводжується незначним підвищенням маси зразків. В цей період відбувається часткове бланшування сировини, яке супроводжується зволоженням айви. А також збільшення маси зразків пов'язане з поглинанням пектином вільної вологи з сиропу (рис 7.12).

*Другий* триває від кінця першого, продовжується до 130…170 хв і характеризується постійним зменшенням маси усіх зразків. В цей період відбувається осмотичне зневоднення сировини.

*Третій етап* починається після другого, маса айви починає зростати. Цей етап супроводжується інтенсивним насиченням сировини цукром.
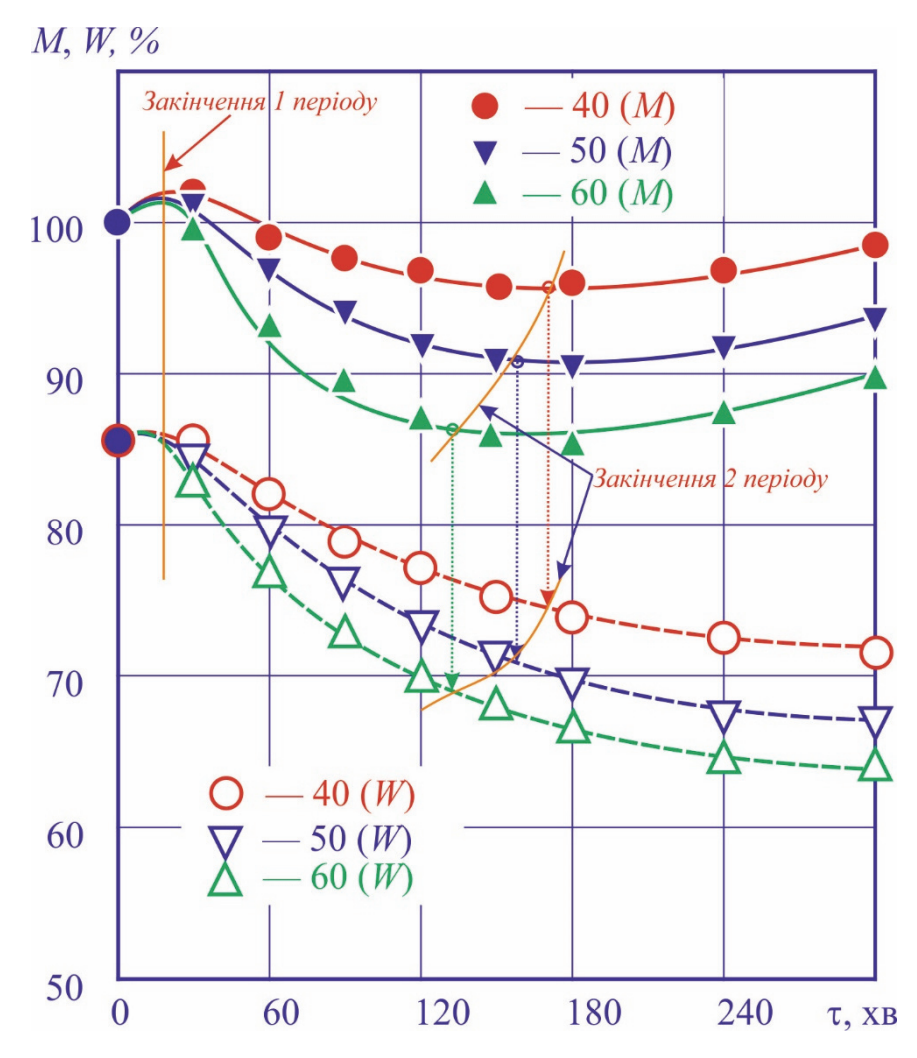

*Рис. 7.12*. Періоди осмотичного зневоднення айви за різних концентрацій цукрового сиропу (температура –70 °С, діаметр зразку 14 мм)

З огляду на перебіг процесу осмотичного зневоднення, важливим параметром є закінчення другого (початок третього) етапу періоду. Граничну умову закінчення зневоднення τκ (початку насичення цукром) для рівняння (7.2) можна записати у вигляді

$$
\tau_{\kappa} = f(CP). \tag{7.11}
$$

Для цього з побудованого графіку (рис. 7.12) знімаємо дані часу і масової частки вологи початку насичення зразків айви цукром (табл. 7.9).

*Таблиця 7.9*.

## **Масова частка вологи в зразках айви під час закінчення осмотичного зневоднення за різних концентрацій цукрового сиропу,** *W***, %**

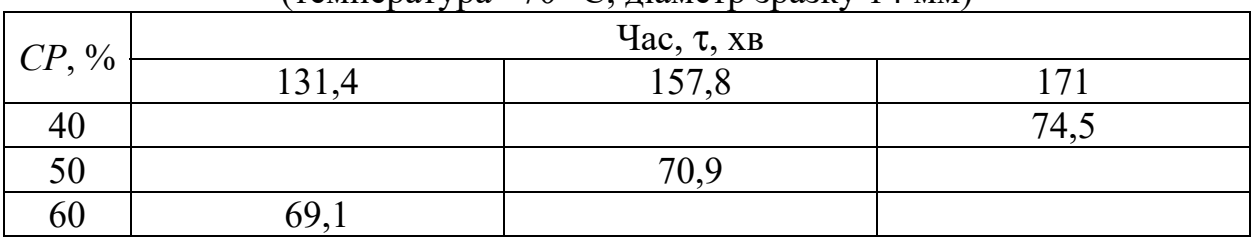

(температура –70 °С, діаметр зразку 14 мм)

Також граничною умовою закінчення другого етапу зневоднення може бути досягнення мінімально можливої масової частки вологи в зразках айви залежно від концентрації цукрового розчину за інших подібних умов. Але кінцевий час осмотичного зневоднення простіше контролювати.

Тоді будуємо графік залежності (7.11) і визначаємо рівняння лінії тренду (рис. 7.13).

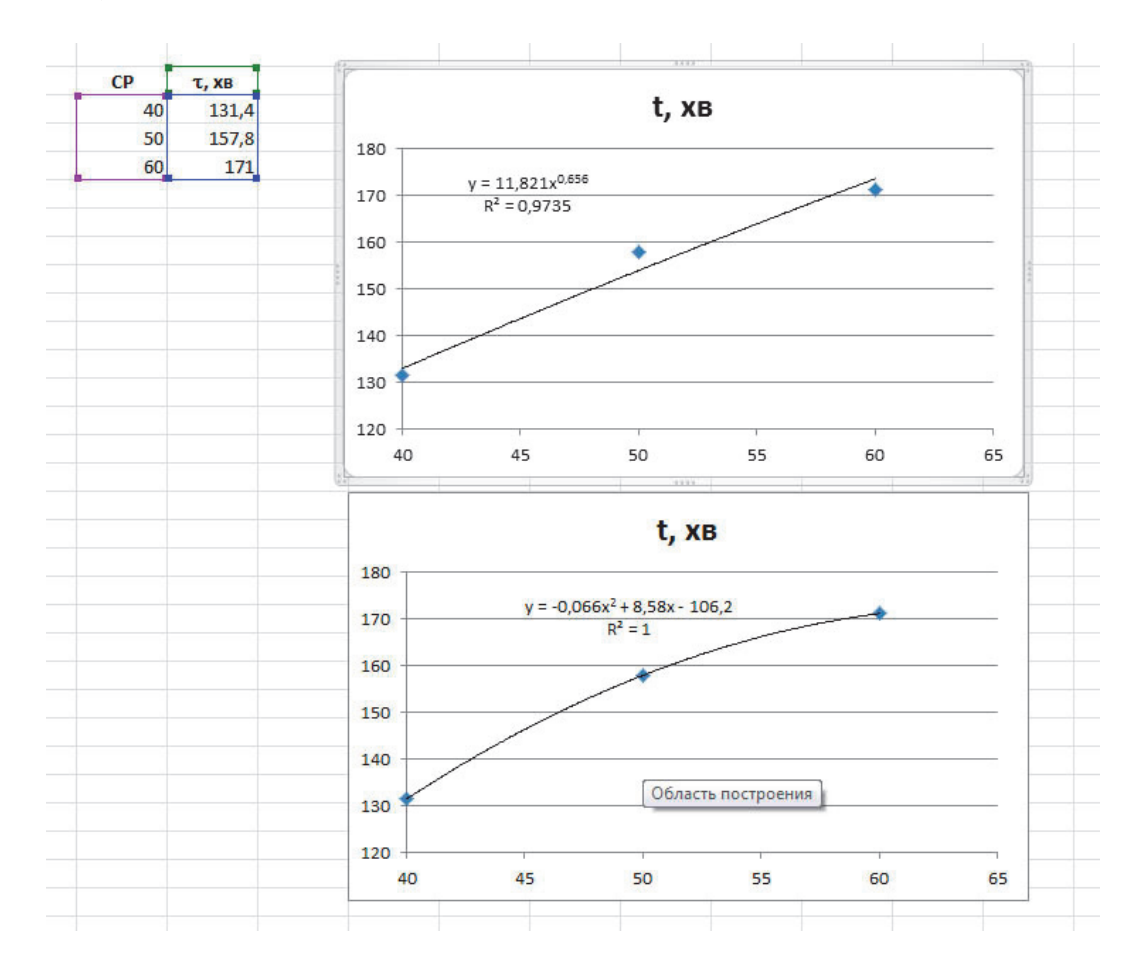

В результаті математичного оброблення дослідних даних в табличному редакторі Microsoft Excel отримуємо рівняння визначення часу закінчення осмотичного зневоднення айви:

ступенева залежність

$$
\tau_{\kappa} = 11,82CP^{0,65} \qquad R^2=0.97; \qquad (7.12)
$$

поліноміальна залежність

 $\tau_{\kappa} = -0.066 \, \text{CP}^2 + 8.58 \, \text{CP} - 106.2 \quad R^2$  $R^2=1.0.$  (7.13) Остаточно рівняння залежності (7.11) вибираємо з виразів (7.12) і (7.13) з огляду на простоту користування або необхідну точність.

**7.4. Завдання.** На основі отриманих експериментальних даних розробити математично-статистичну модель проходження одного з технологічних процесів виробництва інноваційного продукту. Математичну модель розробити з допомогою сучасного програмного забезпечення.

### **Контрольні питання**

1. Для чого використовують математичне моделювання?

2. За допомогою чого реалізують моделювання систем?

3. Яке Ви знаєте сучасне програмне забезпечення для оброблення дослідних даних?

4. Що таке математично-статистична модель?

5. Як побудувати лінію тренду?

6. Що таке достовірність апроксимації?

7. Для чого визначають або задають кінцеві граничні умови?

*Лабораторна робота 8* 

## **ОФОРМЛЕННЯ ОТРИМАНИХ НАУКОВИХ РЕЗУЛЬТАТІВ У ВИГЛЯДІ, ПРИДАТНОМУ ДЛЯ ПУБЛІКАЦІЇ В НАУКОВИХ ЖУРНАЛАХ ТА ПРЕЗЕНТАЦІЇ НА НАУКОВИХ СЕМІНАРАХ І НАУКОВИХ КОНФЕРЕНЦІЯХ**

**Мета роботи —** навчитися оформляти отримані наукові результати у вигляді, придатному для публікації в наукових журналах та презентації на наукових семінарах і наукових конференціях.

### **8.1. Основні теоретичні положення**

Для ознайомлення широкої наукової громадськості з результатами наукових досліджень їх потрібно публікувати в наукових журналах та доповідати на наукових семінарах або наукових конференціях.

Для публікації цих результатів у вигляді статей у наукових журналах необхідно дотримуватися правил оформлення матеріалів, котрі у вигляді рукопису чи в електронному вигляді надсилають до редакції наукового журналу, та отримати позитивну рецензію профільного члена редколегії цього журналу.

Вимоги до оформлення рукописів статей в різних наукових журналах можуть відрізнятися, але по відношенню до структури статті вони є однаковими. За цими вимогами стаття повинна починатися із заголовка, що містить у собі мету і предмет дослідження. Потім необхідно вказати прізвища та ініціали авторів, які розміщують або в алфавітному порядку, або згідно зі внесеною у статтю авторською часткою, і назву організації, в якій виконане це наукове дослідження. Далі – анотація українською, російською та англійською мовами і ключові слова. Потім іде вступна частина, яка називається або «Вступ», або «Вихідні передумови та постановка задачі», в якій дають характеристику наукових робіт інших авторів, котрі займалися дослідженням цієї самої наукової тематики, та постановка задач власного дослідження, розв'язання яких приведе до створення нових наукових результатів з цієї тематики. Далі йде основна частина статті, яку, як правило, називають «Викладення основних результатів дослідження», в якій наводять усі авторські рішення, що супроводжуються формулюванням і доказом теорем чи висуненням гіпотез і їх доведенням, чи синтезом моделей процесів і явищ та дослідженням цих процесів і явищ за допомогою синтезованих моделей, чи розробкою нових технологій або структури нових приладів з наведенням усіх потрібних математичних виразів, таблиць даних, графіків залежностей, структурних схем, діаграм тощо.

За необхідності цей основний розділ статті можна розбивати на підрозділи, в яких матеріал концентрують навколо певної його характеристики, наприклад, в одному підрозділі здійснюють синтез математичної моделі процесу, а в іншому цей процес досліджують з її

застосуванням. Після викладення основних результатів дослідження йде розділ, який називається «Висновки», в якому наводять висновки за матеріалами дослідження. Вони не повинні бути суцільним текстом, а їх треба формулювати чітко, конкретно і нумерувати. Останнім розділом статті є «Список використаних літературних джерел» або «Список літератури» в якому приводять, маючи порядкові номери, усі ті літературні джерела, що були використані Вами під час написання статті. І кожен раз, коли у тексті статті Ви використовували якийсь матеріал із того чи іншого джерела, Ви повинні в кінці відповідного речення проставити у квадратних дужках порядковий номер цього джерела. В разі ж, якщо Ви використовуєте у статті якийсь матеріал із літературного джерела, взятий дослівно, то крім посилання на порядковий номер цього джерела у квадратних дужках, Ви зобов'язані також взяти цитований текст в лапки і вказати, що він є цитатою із цього джерела. У кінці статті Ви повинні навести інформацію про те, ким Ви працюєте у вказаній на початку статті організації, який маєте науковий ступінь та вчене звання – тут же пишете не лише своє прізвище, а й ім'я та по батькові повністю.

Як правило, журнальні статті повинні мати об'єм до 8 друкованих через два інтервали сторінок разом з рисунками, яких бажано в одній статті мати не більше трьох-чотирьох. Оглядові статті, які замовляє редколегія журналу авторитетним вченим у певній галузі науки, можуть досягати і 16 сторінок.

Формули, що приводяться у статті, повинні мати порядкові номери, розміщені справа на зрізі тексту і взяті у круглі дужки, рисунки теж нумеруються і мають назви, поміщені під ними. Нумеруються і таблиці, але їх назви розміщують над ними.

Для супроводу свого виступу на науковому семінарі або науковій конференції дослідник створює електронну презентацію, за допомогою якої, використовуючи проектор, з'єднаний з комп'ютером, виводить на екран потрібні формули, схеми, графіки, діаграми.

Якщо презентація готується для виступу на міжнародній науковій конференції за участю іноземних вчених, то її треба робити англійською мовою, на якій робити короткі пояснення до формул, рисунків, схем, таблиць і діаграм – це допоможе донести зміст Вашого виступу до іноземних вчених навіть у тому випадку, коли, доповідаючи, Ви від хвилювання чи недостатнього володіння англійською мовою, частину потрібних слів забудете вимовити.

Відповідаючи на запитання, поставлені Вам англійською мовою, концентруйте свою увагу на ключових для Вашої теми словах у кожному запитанні – додаючи до них стверджуючі чи заперечуючі звороти Ви зможете без особливої напруги дати відповіді на усі поставлені вам запитання. І не так уже й важливо, чи сподобалася Ваша відповідь тому, хто ставив запитання – головне, щоб ви справили гарне враження на аудиторію швидкістю і однозначністю Ваших коротких відповідей.

## **8.2. Створення презентації в MS POWER POINT**

Під час запуску програма MS Power Point відкривається в звичайному режимі, який дозволяє створювати слайди і працювати з ними. Інтерфейс програми подібний до інтерфейсу додатків MS Exel та MS Word, тому детально зупинятися на його описі не будемо.

Особливу увагу слід звернути на розмір слайдів – це залежить від співвідношення сторін екрана, на якому буде проводитися презентація *(на кафедрі технології консервування екран з співвідношенням 4:3)*. Для цього необхідно вибрати на вкладці «Дизайн» опцію «Параметры страницы» (рис. 8.1).

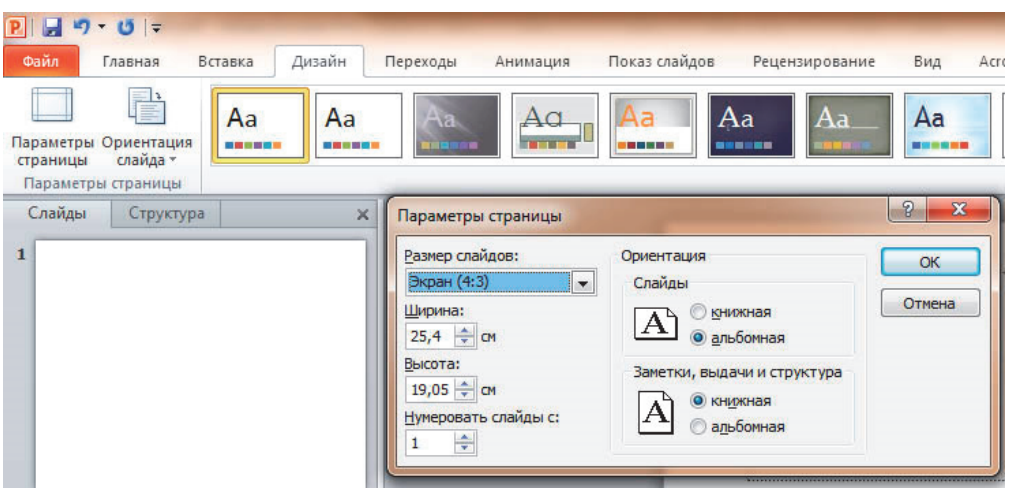

*Рис. 8.1.* Параметри сторінки

### *8.2.1. Вибір макету під час додання нового слайду*

У стартовому вікні програми MS Power Point слайд, який автоматично з'являється в презентації, містить два прототипи (дві пунктирні рамки), один з яких відформатовано для заголовка, а другий – для підзаголовка.

Макет визначає оформлення елементів слайду, тобто присутність і розташування заголовків, підзаголовків, списків, малюнків, таблиць, діаграм, автофігур і відеофрагментів на слайді).

Під час вставки в презентацію нового слайду, до нього автоматично застосовується макет. Макет можна вибрати перед вставкою слайду. Щоб одночасно з доданням слайду в презентацію вибрати макет нового слайду, в стартовому вікні програми на вкладці «Главная» клацніть на кнопці поряд із значком «Создать слайд». З'явиться колекція ескізів різних доступних макетів слайдів (рис. 8.2).

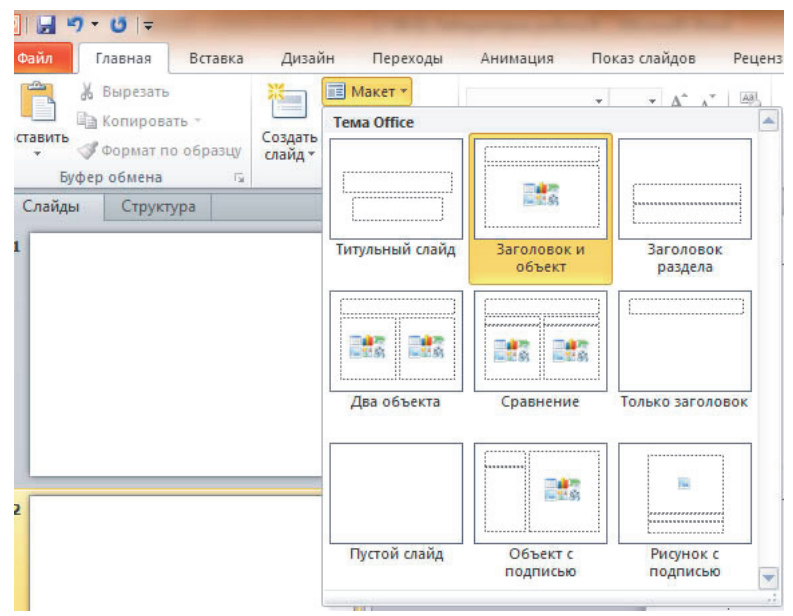

*Рис. 8.2.* Макети слайдів

### *8.2.2. Копіювання слайду та зміна в презентації порядку дотримання слайдів*

Якщо потрібно створити два слайди, аналогічних за змістом і макетом, то можна створити копію оригінального (початкового) слайду. Для цього на вкладці «Слайды» клацніть копійований слайд правою кнопкою миші, а потім виберіть команду «Копировать» у контекстному меню.

Далі, знаходячись на вкладці «Слайды», клацніть правою кнопкою миші місце, в якому потрібно додати нову копію слайду, і виберіть в контекстному меню команду «Вставить».

Для копіювання слайду на вкладці «Слайды» клацніть на слайд, який потрібно перемістити, а потім перетягніть його мишкою в нове місце. Щоб виділити кілька слайдів, клацніть на слайд, який потрібно перемістити, а потім натискайте і утримуйте клавішу «CTRL», одночасно клацаючи по черзі решту слайдів, які потрібно перемістити.

### *8.2.3. Використання шаблонів презентації*

В MS Power Point для створення нових презентацій є шаблони, які застосовують для продуманої організації елементів і кольорів, шрифтів, ефектів, стилів і макетів. Шаблони дозволять прискорити створення нових презентацій.

Можна застосовувати вбудовані шаблони, призначені для користувача шаблони, збережені на комп'ютері, або шаблони, завантажені з веб-сайту Microsoft Office.com або сторонніх веб-сайтів. Щоб застосувати шаблон, на вкладці Файл натисніть на кнопку «Создать» – перед Вами відкриється група Доступні шаблони і теми.

### *8.2.3. Робота з шрифтами та текстом*

На слайді можна виконати:

– додання основного тексту або тексту заголовка в рамках *(варто використовувати шрифт менш як 20 кегль та поля менш як 20 мм)*;

– додання тексту у фігуру;

– додання тексту в напис.

Додання основного тексту або тексту заголовка в рамках

Макет слайду містить рамки для тексту і об'єктів у різних комбінаціях. У відповідні рамки вводять текст заголовків слайдів, підзаголовків і основний текст. Рамка представлена пунктирним кордоном, усередині якого міститься текст заголовка слайду.

*Щоб додати номери слайдів*, час і дату, емблему компанії, заголовок презентації або ім'я файлу, ім'я доповідача і т. п., вгорі або внизу кожної сторінки видачі або заміток або внизу кожного слайду, раціональним є використання колонтитулів.

– на вкладці «Вставка» в групі «Текст» натисніть на кнопку «Колонтитули» та оберіть необхідний варіант;

– введіть текст колонтитулу;

– щоб відомості колонтитулу відображувалися лише на обраному слайді, натисніть кнопку «Применить». Щоб відображувати відомості нижнього колонтитулу на всіх слайдах презентації, натисніть кнопку «Применить ко всем».

#### *8.2.3. Робота з таблицями*

*Можна* безпосередньо (відразу) *створювати таблиці* прямо в MS Power Point. Для цього слід вказати слайд, в який потрібно додати таблицю. Після цього на вкладці «Вставка» в групі «Таблицы» натиснути на кнопку «Таблица». Далі таблицю можна створити двома способами.

У першому способі виділіть кілька рядків і стовпців, а потім клацніть лівою кнопкою миші.

У другому способі слід виконати команду «Вставить таблицу»→ «Число столбцов» і «Число строк»→ «ОК».

Для того, *щоб скопіювати таблицю* з додатка Excel або Word у додаток Powerpoint, слід виконати таку послідовність дій:

– виділіть вихідну таблицю та виконайте команду копіювання;

– в додатку Power Point виконайте команду Вставить.

Таблиця буде перенесена (рис.8.3). Найчастіше при цьому в Параметрах вставки слід вибрати варіант «Сохранить исходное форматирование».

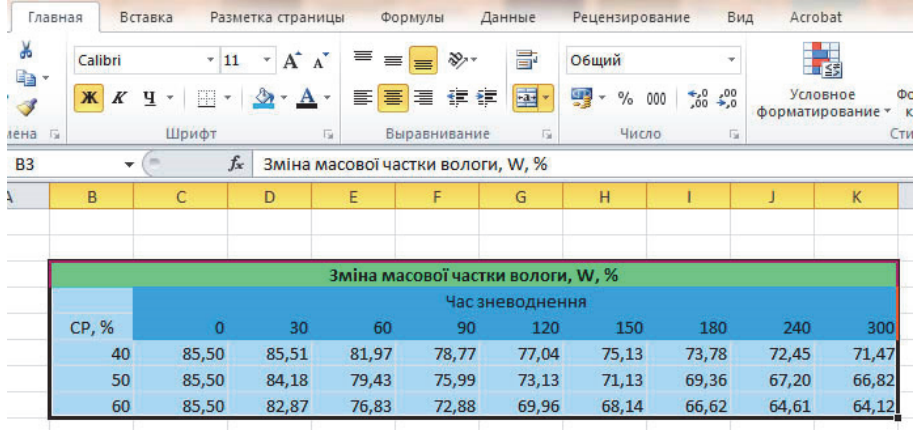

*а*

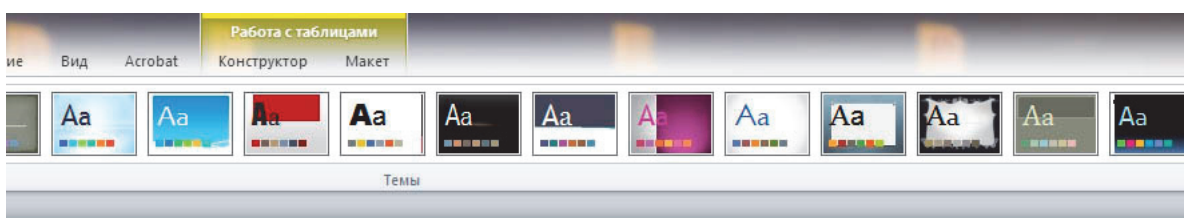

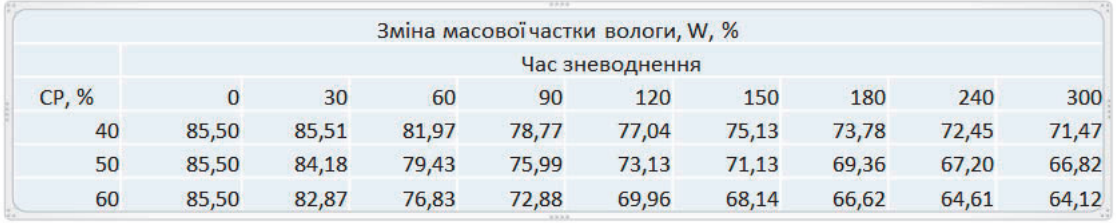

*б*

*Рис. 8.3.* Результат вставляння таблиці з іншого додатку з Excel (*а*) в Excel (*б*)

Для *зміни стилю таблиці* слід виконати таку послідовність дій: клацніть на таблицю, потім у групі «Работа с таблицями» на вкладці «Конструктор» у полі «Стили таблиц» виберіть бажаний стиль.

Ескізи стилів таблиці відображуються в колекції експрес-стилів у групі «Стили таблиц». Під час наведення покажчика миші на експрес-стиль можна побачити зміну стилю редагованої Вами таблиці.

В ході редагування таблиці ви можете змінити її контур, колір фону і застосувати ефекти до її елементів. Будь-який існуючий стиль таблиці можна призначити стилем для всіх новостворюваних таблиць. Для цього клацніть правою кнопкою миші на стиль таблиці, а потім в контекстному меню виконайте команду «По умолчанию».

## *8.2.4. Створення діаграм в MS Power Point*

В додатках MS Power Point можна створити діаграму. Для цього слід виконати таку послідовність дій:

– натисніть на кнопку «Диаграмма» на вкладці «Вставка», група «Ілюстрації»;

– виберіть тип діаграми;

– натисніть на кнопку «ОК».

Створена діаграма буде вбудована в MS Power Point. При цьому, за умовчанням, запуститься і Powerpoint, і Excell (рис. 8.4).

Створивши діаграму, можна вносити до неї зміни. Наприклад, можна змінити вигляд осей, додати назву діаграми, перемістити або приховати легенду, а також додати додаткові елементи діаграми.

| Презентация1 - Microsoft PowerPoint |                      |                                                 |              |                | Работа с таблицами |            |                |                  |                                   |             |                |                |                                     |   |                |
|-------------------------------------|----------------------|-------------------------------------------------|--------------|----------------|--------------------|------------|----------------|------------------|-----------------------------------|-------------|----------------|----------------|-------------------------------------|---|----------------|
| Анимация<br>эеходы                  | Показ слайдов        | Вид<br>Рецензирование                           | Acrobat      |                | Конструктор        | Макет      |                |                  |                                   |             |                |                |                                     |   |                |
|                                     | Liet                 | ≌<br>$\mathbf{A}$ .                             |              | 5 <sub>c</sub> | $\overline{t}$     | <b>MAG</b> | ΊU             | 22               | $\mathbb{C}$                      |             | 큧              |                |                                     |   |                |
| <b>Игуры SmartArt Диаграмма</b>     | Гиперссылка Действие | Надпись Колонтитулы WordArt Дата и Номер Объект |              | время слайда   |                    |            | Формула Символ |                  | Видео                             | Звук        | Встроить       |                |                                     |   |                |
| Иллюстрации                         | Counce               |                                                 | <b>Texcy</b> |                |                    |            | Символы        |                  |                                   | Мультимедиа | Flash<br>Flash |                |                                     |   |                |
| Вставка диаграммы                   |                      |                                                 |              |                | $ 2  \times$       |            |                |                  |                                   |             |                |                |                                     |   |                |
| Шаблоны<br><b>Contract</b>          | Поверхность          |                                                 |              |                | ۸                  |            |                |                  |                                   |             |                |                |                                     |   |                |
| Гистограмма<br>м                    |                      |                                                 |              |                |                    |            |                |                  |                                   |             |                |                |                                     |   |                |
| ×<br>График                         |                      |                                                 |              |                |                    |            |                |                  |                                   |             |                |                |                                     |   |                |
| ⊕<br>Круговая                       | Кольцевая            |                                                 |              |                |                    |            |                |                  |                                   |             |                |                |                                     |   |                |
| E<br>Линейчатая                     |                      |                                                 |              |                |                    |            |                |                  |                                   |             |                |                |                                     |   |                |
| С областями<br>M                    |                      |                                                 |              |                |                    |            |                |                  |                                   |             |                |                |                                     |   |                |
| 躁<br>Точечная                       | Пузырьковая          |                                                 |              |                |                    |            |                |                  |                                   |             |                |                |                                     |   |                |
| lii<br>Биржевая                     |                      |                                                 |              |                |                    |            |                |                  |                                   |             |                |                |                                     |   |                |
| 鹵<br>Поверхность                    | 83<br>88             |                                                 |              |                |                    |            |                |                  |                                   |             |                |                | Зразок 1 Зразок 2 Зразок 3 Зразок 4 |   |                |
| 0<br>Кольшевая<br>93<br>Пузырьковая | Лепестковая          |                                                 |              |                |                    |            | Колір          |                  |                                   |             |                |                | $\overline{\phantom{a}}$            |   | 3              |
| 囱<br>Лепестковая                    |                      |                                                 |              |                |                    |            | Смак           |                  |                                   |             |                | 5              | 3<br>1                              |   | 4              |
|                                     |                      | Лепестковая с маркерами                         |              |                |                    |            |                | Аромат           |                                   |             |                | $\overline{4}$ | $\overline{3}$<br>$\overline{2}$    |   | 5              |
| Управление шаблонами                | Сделать стандартной  |                                                 | OK           |                | Отмена             |            |                | Консистенція     |                                   |             |                | $\overline{2}$ | 3<br>5                              |   | 4              |
|                                     |                      |                                                 |              |                |                    |            |                | Зовнішній вигляд |                                   |             |                | 4              | 5                                   | 3 | $\overline{2}$ |
|                                     |                      | 4                                               |              |                |                    |            |                |                  |                                   |             |                |                |                                     |   |                |
|                                     |                      | 3                                               |              |                |                    |            |                |                  |                                   |             |                |                |                                     |   |                |
|                                     | Зовнішній            |                                                 |              |                | $Com$              |            |                |                  | $-3$ разок 1                      |             |                |                |                                     |   |                |
|                                     | ВИГЛЯД               |                                                 |              |                |                    |            |                |                  | $-3$ разок 2                      |             |                |                |                                     |   |                |
|                                     |                      |                                                 |              |                |                    |            |                |                  |                                   |             |                |                |                                     |   |                |
|                                     |                      |                                                 |              |                |                    |            |                |                  | $-2$ 3pasok 3                     |             |                |                |                                     |   |                |
|                                     |                      |                                                 |              |                |                    |            |                |                  | $\rightarrow\rightarrow$ 3pasok 4 |             |                |                |                                     |   |                |
|                                     |                      |                                                 |              |                |                    |            |                |                  |                                   |             |                |                |                                     |   |                |
|                                     |                      |                                                 |              |                |                    |            |                |                  |                                   |             |                |                |                                     |   |                |
|                                     | Консистенція         |                                                 |              | Аромат         |                    |            |                |                  |                                   |             |                |                |                                     |   |                |

*Рис. 8.4.* Створення діаграми

### **8.3. Завдання**

1. За матеріалами усіх проведених лабораторних робіт оформити скласти тези доповідей на конференцію за обраною темою дослідження.

2. Підготовити презентацію проведених виконаних досліджень у MS Power Point.

### **Контрольні питання**

1. У чому полягає літературне оформлення результатів наукової праці?

2. Які основні вимоги ставлять до написання звіту?

3. Як правильно оформити результати наукової праці у вигляді статті (в журнал, збірник)?

5. Аналіз та оформлення наукових досліджень.

# **ДОДАТКИ**

*Додаток 1* 

# **Глікемічні (ГІ) індекси деяких харчових продуктів**

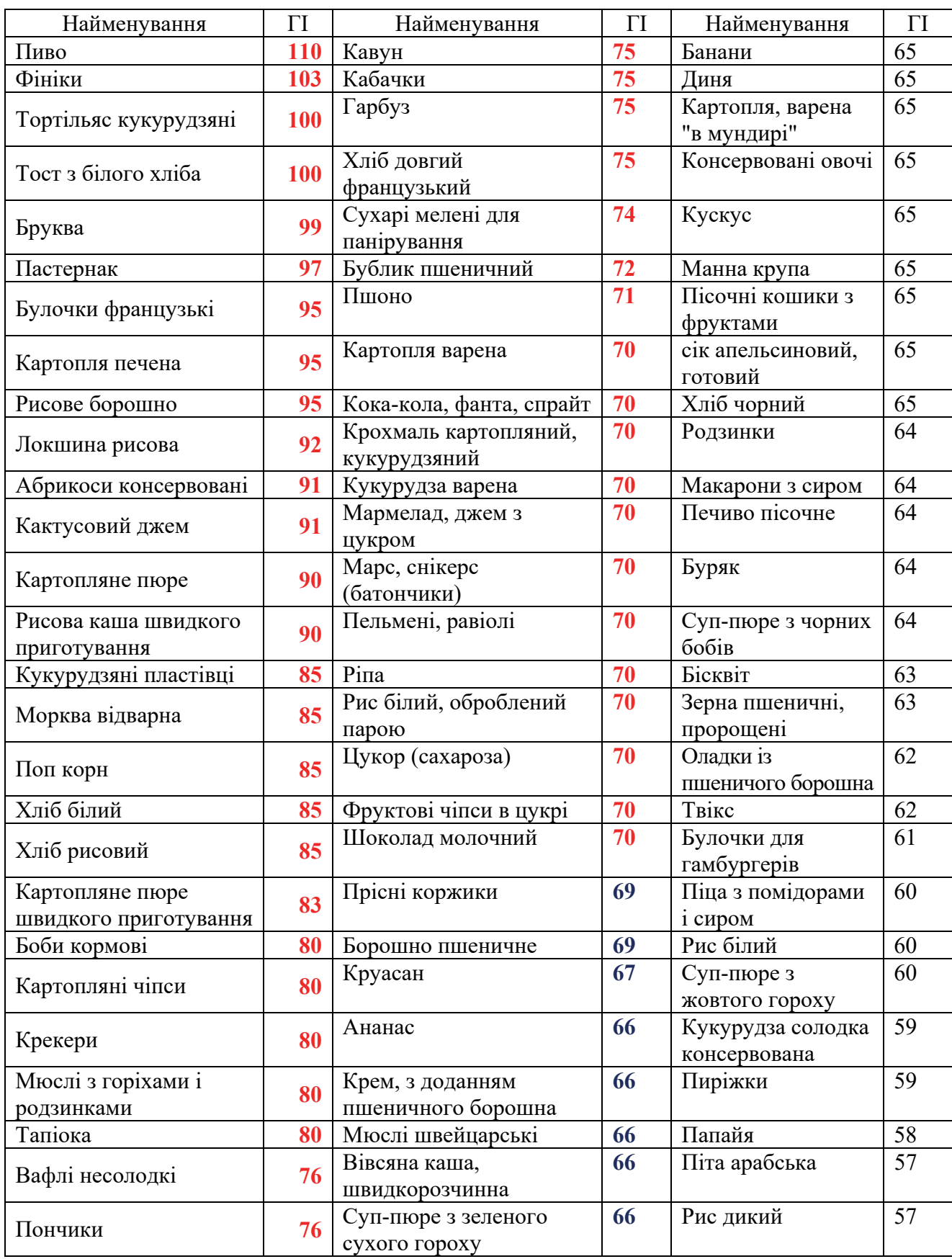

# *Продовження додатку 1*

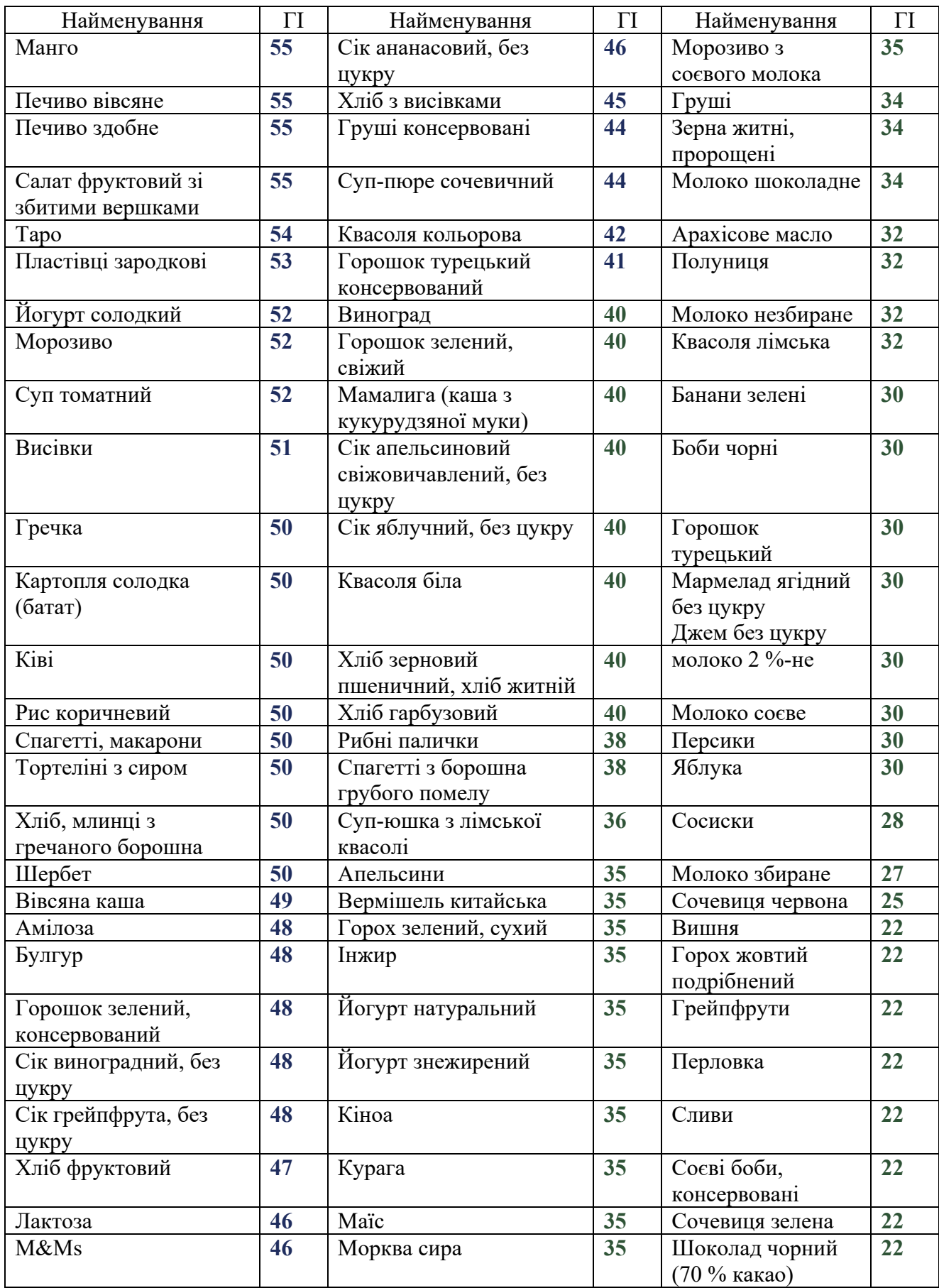

*Закінчення додатку 1*

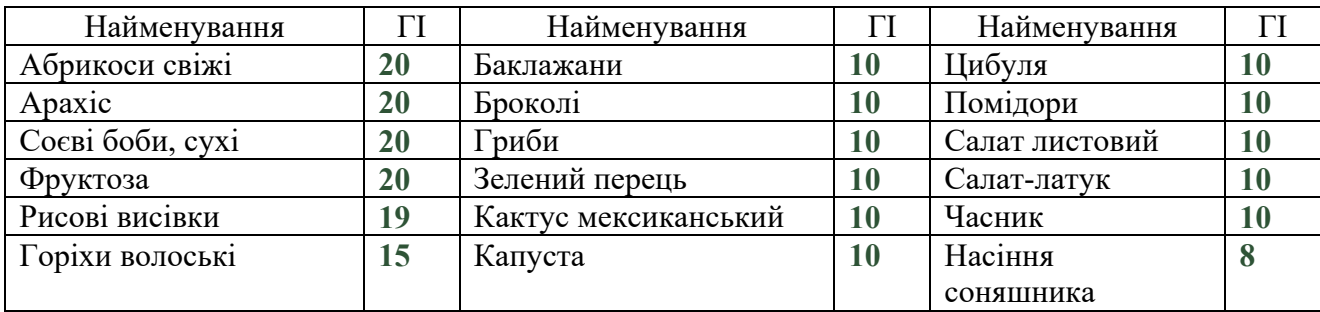

*Додаток 2* 

# **Харчова цінність деяких продуктів харчування**

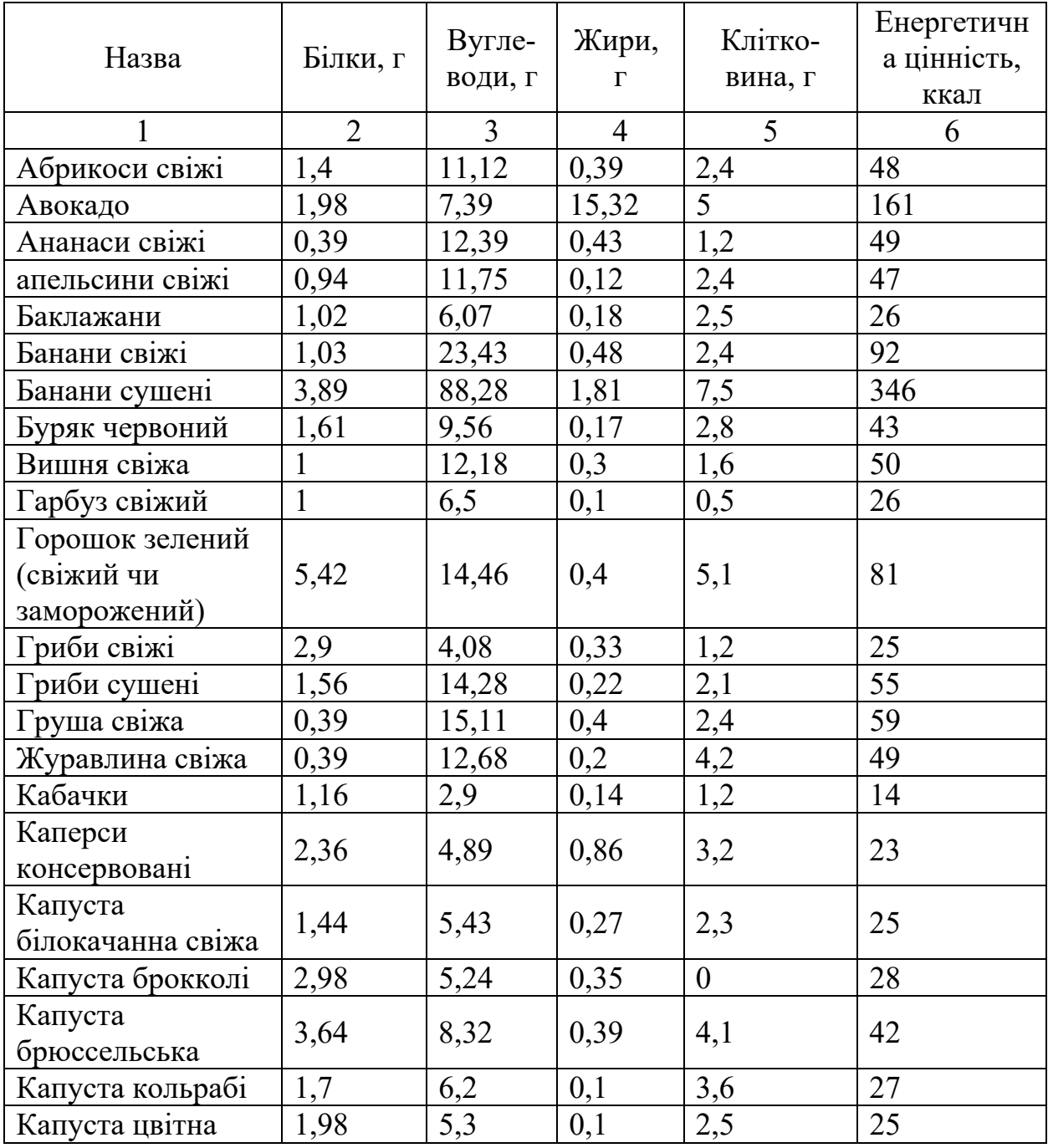

*Продовження додатку 2* 

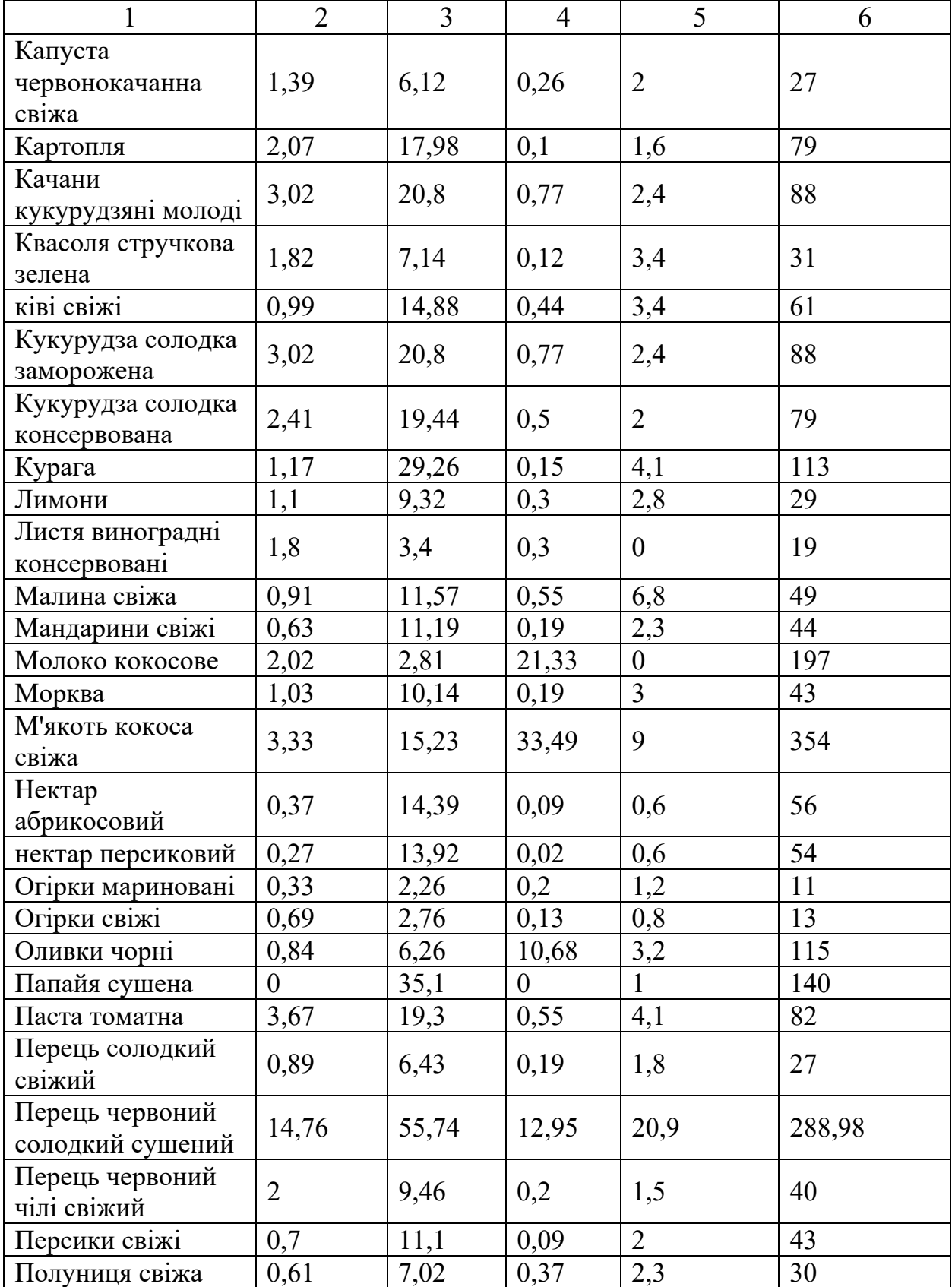

*Закінчення додатку 2* 

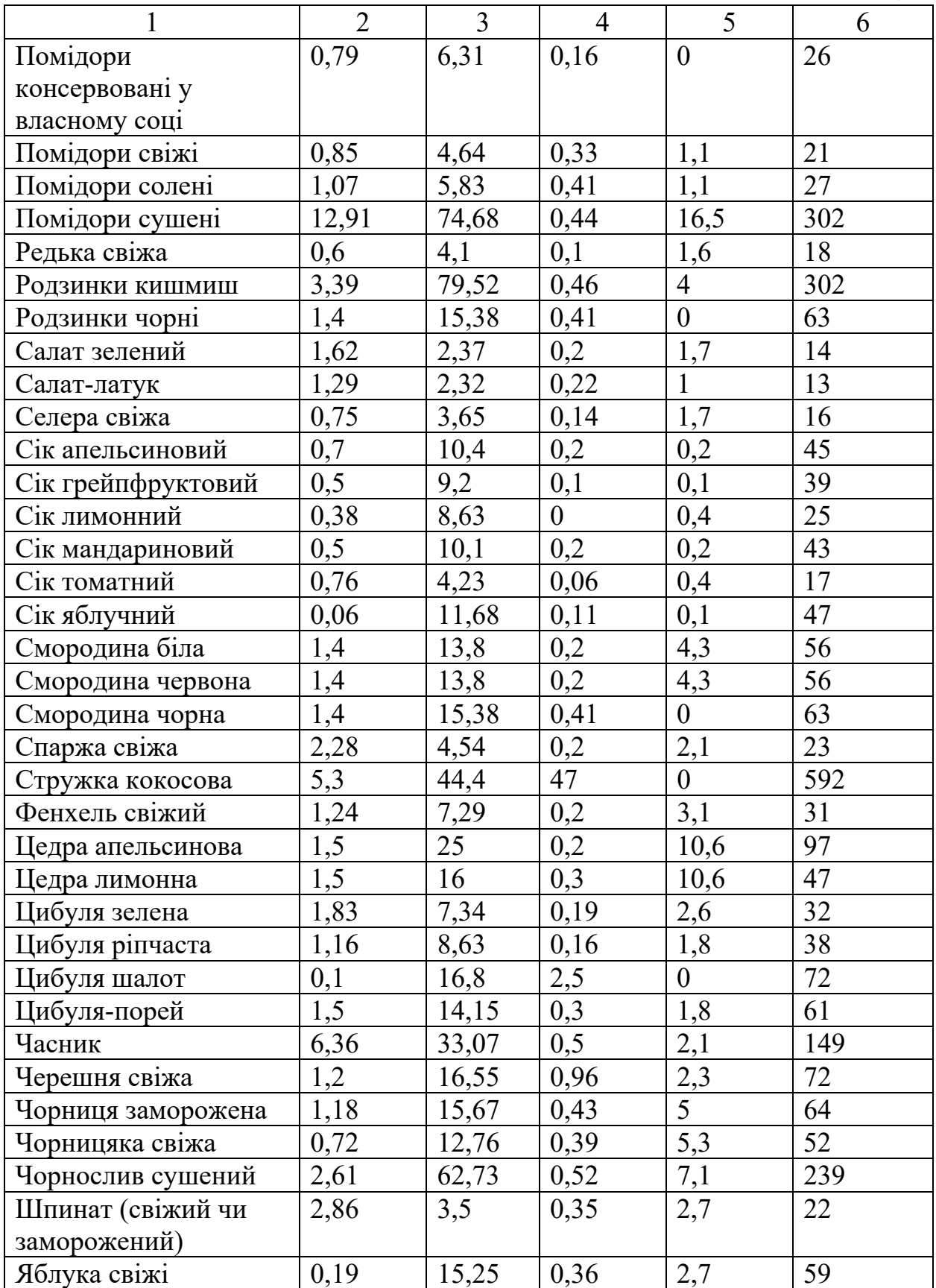

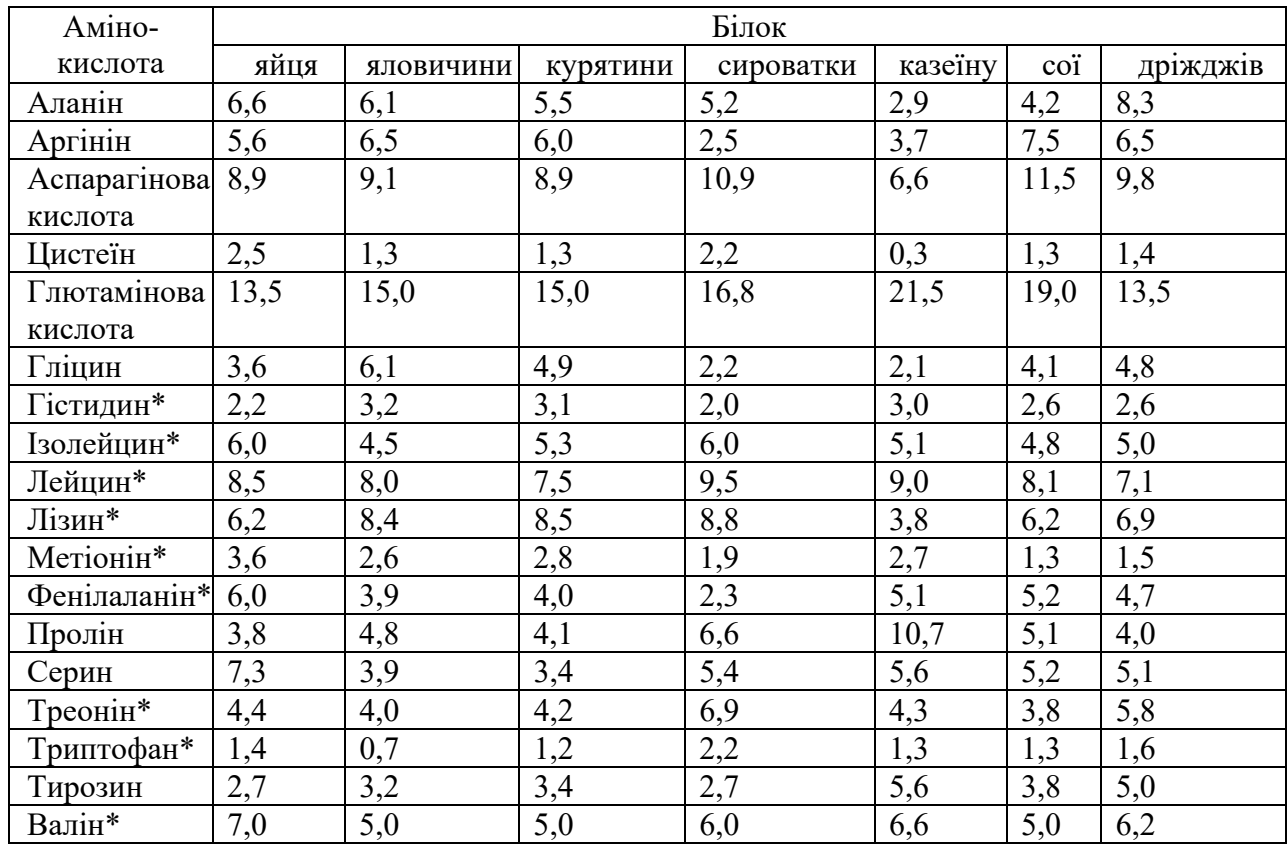

# **Масова частка (%) амінокислот у різних білках**

## *Додаток 4*

#### **Встановлені значення коефіцієнта перерахунку** *К* **під час визначення вмісту нітратів у продуктах переробки плодів і овочів**

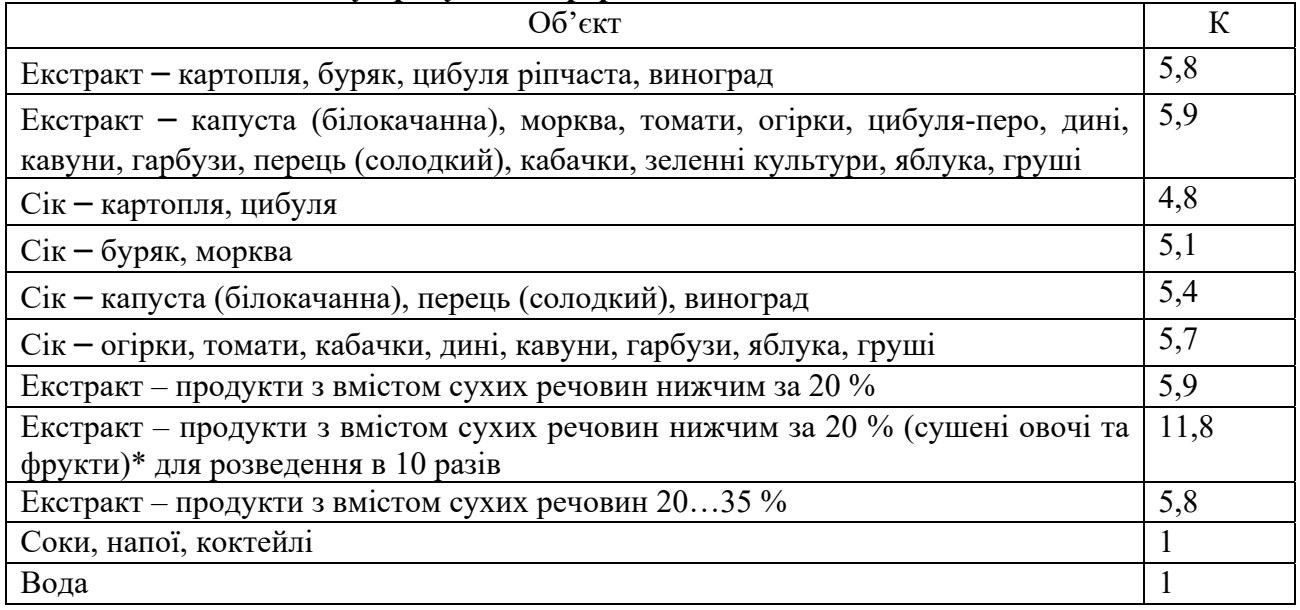

## *Додаток 5*

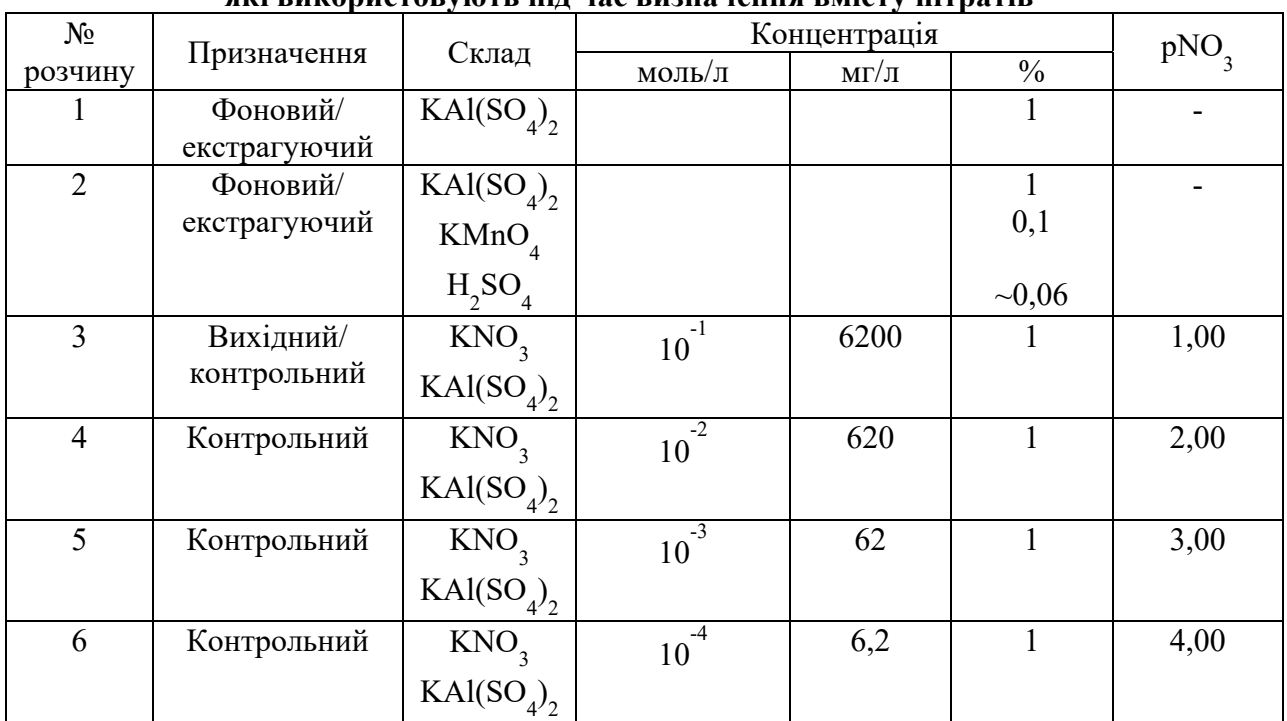

#### **Склад контрольних і фонових розчинів, які використовують під час визначення вмісту нітратів**

*Додаток 6* 

# **Вміст нітрозоамінів у деяких продуктах харчування**

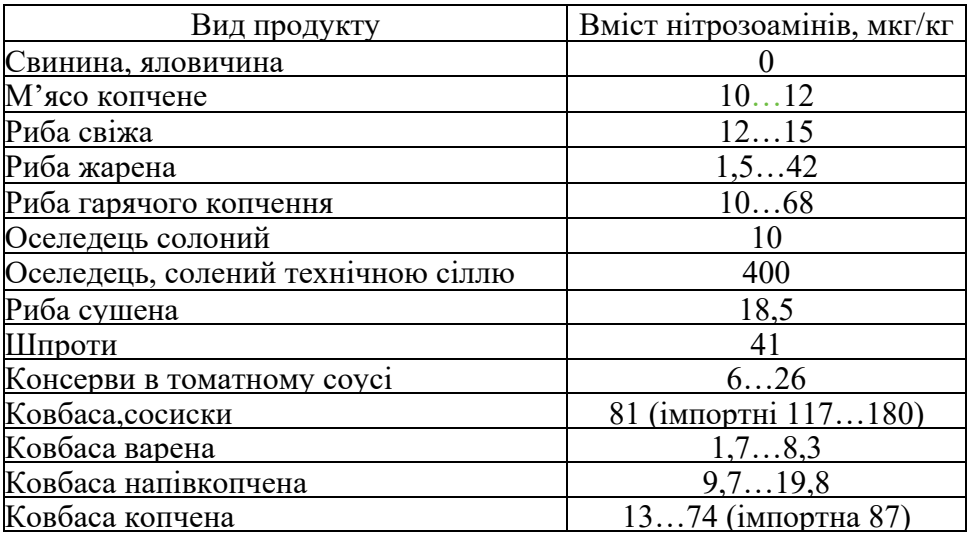

### **Рекомендована література**

#### *Базова*

1. Важинський С.Е. Методика та організація наукових досліджень : Навч. посіб. /С.Е. Важинський, Т.І. Щербак. – Суми: СумДПУ ім. А.С. Макаренка, 2016. – 260 с.

2. Василенко О. А. Матемачно-статистичні методи аналізу у прикладних дослідженнях: навч. посіб. / О. А. Василенко, І. А. Сенча. – Одеса: ОНАЗ ім. О.С. Попова, 2011. – 166 с.

3. ДСТУ 29270-95 «Продукти переробки плодів і овочів. Методи визначення нітратів в овочах», «Методика визначення нітратів і нітритів у продуктах рослинництва», № 5048-89.

4. Загальні технології харчової промисловості: Метод. рекомендації до практичних занять для студ. напряму підготовки «Харчові технології та інженерія» денної та заочної форм навчання / Уклад.: Н.В. Чепель, А.В. Тимчук, О.В. Гулак, А.В. Згурський. — К.: НУХТ, 2013. — 103 с.

5. Закон України «Про інноваційну діяльність» № 40 – ІV від 4 липня 2002 р. // Відомості Верховної Ради. – 2002. - № 36. – С. 266.

6. Інформаційні і патентні дослідження на етапах планування і виконання науково-дослідних робіт з проблем медицини: Метод. рекомендації / Український центр наукової медичної інформації та патентно-ліцензійної роботи. — Київ; 1999. — 23 с.

7. Микитюк П.П. Інноваційний менеджмент: Навч.посібник / Микитюк П.П. – К. : ЦУЛ, 2007. – 399 с.

8. Сімахіна Г.О. Інноваційні технології у харчовій промисловості / Г.О. Сімахіна // // Харчова промисловість. – 2012. - № 13. – С. 31-34.

9. Сімахіна Г.О. Інноваційні технології та продукти. Оздоровче харчування: навч. посіб. / Г. О.Сімахіна, А. І.Українець. – Київ : НУХТ, 2010.  $-294$  c.

10. Пат. 40623 Україна, МПК А 23 L 1/10. Спосіб визначення показника глікемічності харчового продукту / Дорохович А.М., Ковбаса В.М., Гуліч М.П., Дорохович В.В., Яременко О. М.; заявник та патентовласник Національний університет харчових технологій. – заявл. 10.07.08 ; опубл. 27.04.09, Бюл. № 8.

### *Допоміжна*

11. Гойчук О. І. Продовольча безпека : монографія / О.І. Гойчук. – Житомир, Полісся, 2004. – 348 с.

12. Закон України "Про інноваційну діяльність": за станом на 1 груд. 2013 // Відомості Верховної Ради України. – 2002. – № 36, С. 266.

13. Збірник законодавчих та нормативних документів з науковотехнічної, інноваційної діяльності та трансферу технологій / Український ін-т науково-технічної і екон. інформації ; уклад.: Ю. В. Міхайлова . – Київ : Б.В.,  $2006 - 286$  c.

14. Капрельянц Л.В., Іоргачова К.Г. Функціональні продукти. / Л.В. Капрельянц – Одеса: Друк, 2003. – 312 с.

15. Лозинська Т. М. Національний продовольчий ринок в умовах глобалізації : монографія. – Х.: Вид-во Хар $PHA\mu$ , Магістр", 2007. – 272 с.

16. Пашута М. Інновації як фактор випереджального розвитку економіки [Електронний ресурс] //Персонал. – 2006. - №6 // http://personal.in.ua/article/

17. Поддєрьогін А.М. / Інновації та їх фінансове забезпечення в харчовій промисловості України // [електронний ресурс] http://udik.com.ua/articles/article-240/

18. Сборник технологических инструкций и нормативно-технических документов по производствуконсервов для детского питания. М.: Агропромиздат, 1986. – 432 с.

19. Сборник технологических инструкций по производству консервов Т.1: Консервы овощные / Асооц. предпр. плодоовощ. пром-сти "Консервплодоовощ". — М. : Петит, 1990. — 324 с.

20. Сборник технологических инструкций по производству консервов Т.1: Консервы овощные и обеденные / М-во пищ. пром-сти СССР, ВНИИконсервн. и овощесуш. пром-сти. — М. : Пищепромиздат, 1989. — 479 с.

21. Сборник технологических инструкций по производству консервов. Т.2: Консервы фруктовые. Ч.1 / Ассоц. предпр. плодоовощ. пром-сти "Консервплодовощ". — М. : Петит, 1992. — 289 с.

22. Сборник технологических инструкций по производству консервов Т.2: Консервы фруктовые. Ч.2 / Ассоц. предпр. плодоовощ. пром-сти "Консервплодоовощ". — М. : Петит, 1992. — 359 с.

23. Сирохман І.В. Товарознавство харчових продуктів функціонального призначення: Навчальний посібник / І.В. Сирохман – К. : Центр учбової літератури. – 2009. – 543 с.

24. Справочник по производству консервов. – М.: Пищ. пром-сть, 1965. – 766 с.

25. Справочник по производству консервов. Том IV. Консервы из растительного сырья. Москва: Пищевая промышленность, 1974. - 658 с.

26. Справочник технолога плодоовощного консервного производства. – М. : Лег. и пищ. пром-сть, 1983. – 408 с.

27. Стаття 29, Закону України «Про безпечність та якість харчових продуктів». www.vetcontrol.org

28. Стоянова О.В., Короленко В.О., Широкий Є.І., Шанін О.Д. Технологія консервування плодів і овочів – Херсон: ХНТУ, 2008. – 270 с.

Навчальне видання

# МОДЕЛЮВАННЯ ТА СТВОРЕННЯ ІННОВАЦІЙНИХ ПРОДУКТІВ ХАРЧОВОЇ ПРОМИСЛОВОСТІ

# ЛАБОРАТОРНИЙ ПРАКТИКУМ

для студентів освітнього ступеня бакалавр спеціальності 181 «Харчові технології» денної та заочної форм навчання

> СХВАЛЕНО на засіданні кафедри технології консервування Протокол № 14 від 27.06.17 р.

Укладачі: Шутюк В.В., доктор техн. наук Бессараб О.С., канд. техн. наук Бендерська О.В.

### **Видання подається в авторській редакції**